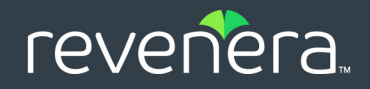

# USA CONDINIUS<br>
Objective-C for macOS SDK Developer Guide

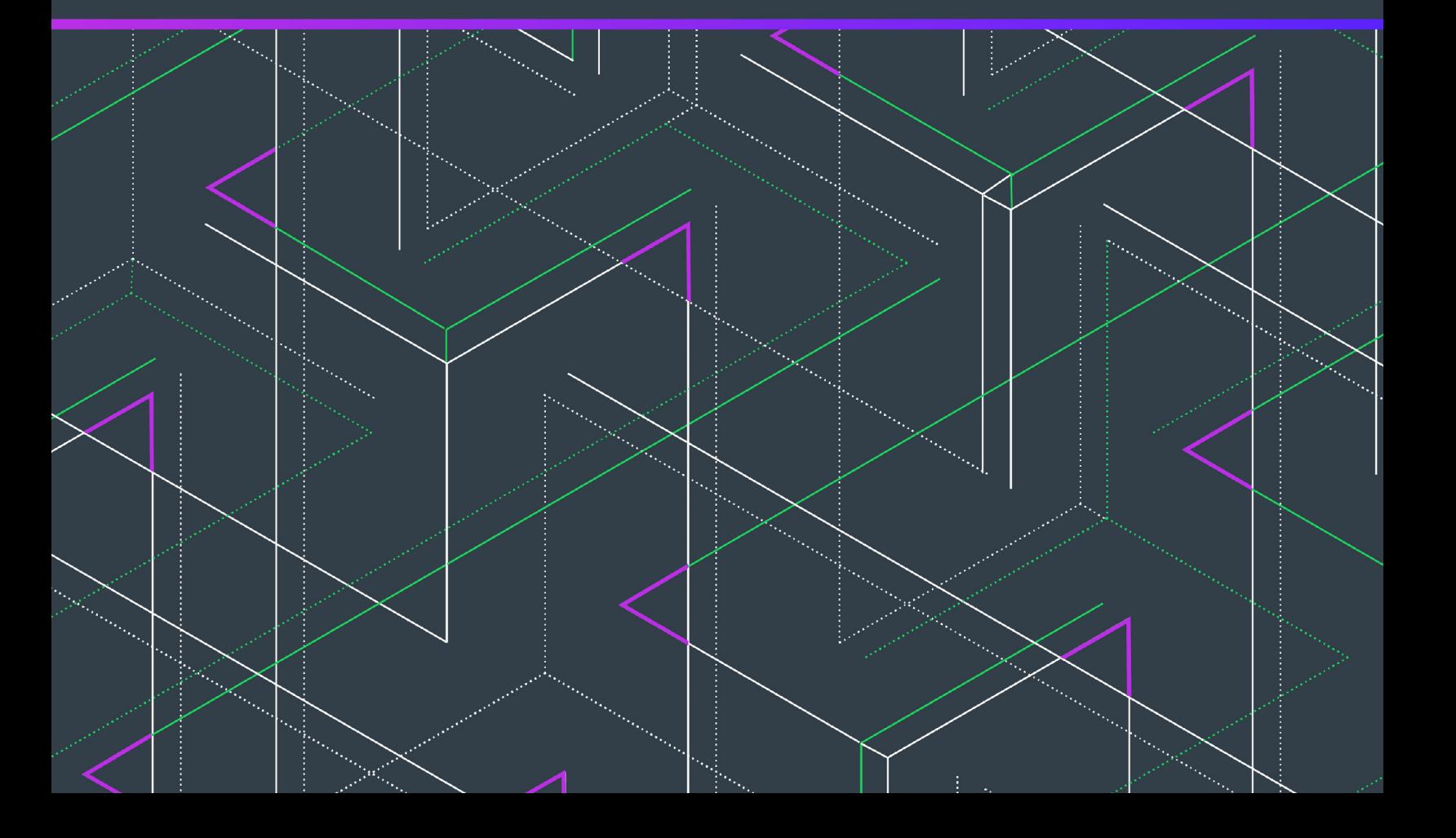

# **Legal Information**

**Book Name:** Usage Intelligence 5.5.2 Objective-C for macOS SDK Developer Guide

**Part Number:** FUI-0552-OBJCUG **Product Release Date:** 16 March 2020

### **Copyright Notice**

Copyright © 2020 Flexera Software

This publication contains proprietary and confidential information and creative works owned by Flexera Software and its licensors, if any. Any use, copying, publication, distribution, display, modification, or transmission of such publication in whole or in part in any form or by any means without the prior express written permission of Flexera Software is strictly prohibited. Except where expressly provided by Flexera Software in writing, possession of this publication shall not be construed to confer any license or rights under any Flexera Software intellectual property rights, whether by estoppel, implication, or otherwise.

All copies of the technology and related information, if allowed by Flexera Software, must display this notice of copyright and ownership in full.

### **Intellectual Property**

For a list of trademarks and patents that are owned by Flexera Software, see<https://www.revenera.com/legal/intellectual-property.html>. All other brand and product names mentioned in Flexera Software products, product documentation, and marketing materials are the trademarks and registered trademarks of their respective owners.

### **Restricted Rights Legend**

The Software is commercial computer software. If the user or licensee of the Software is an agency, department, or other entity of the United States Government, the use, duplication, reproduction, release, modification, disclosure, or transfer of the Software, or any related documentation of any kind, including technical data and manuals, is restricted by a license agreement or by the terms of this Agreement in accordance with Federal Acquisition Regulation 12.212 for civilian purposes and Defense Federal Acquisition Regulation Supplement 227.7202 for military purposes. The Software was developed fully at private expense. All other use is prohibited.

# **Contents**

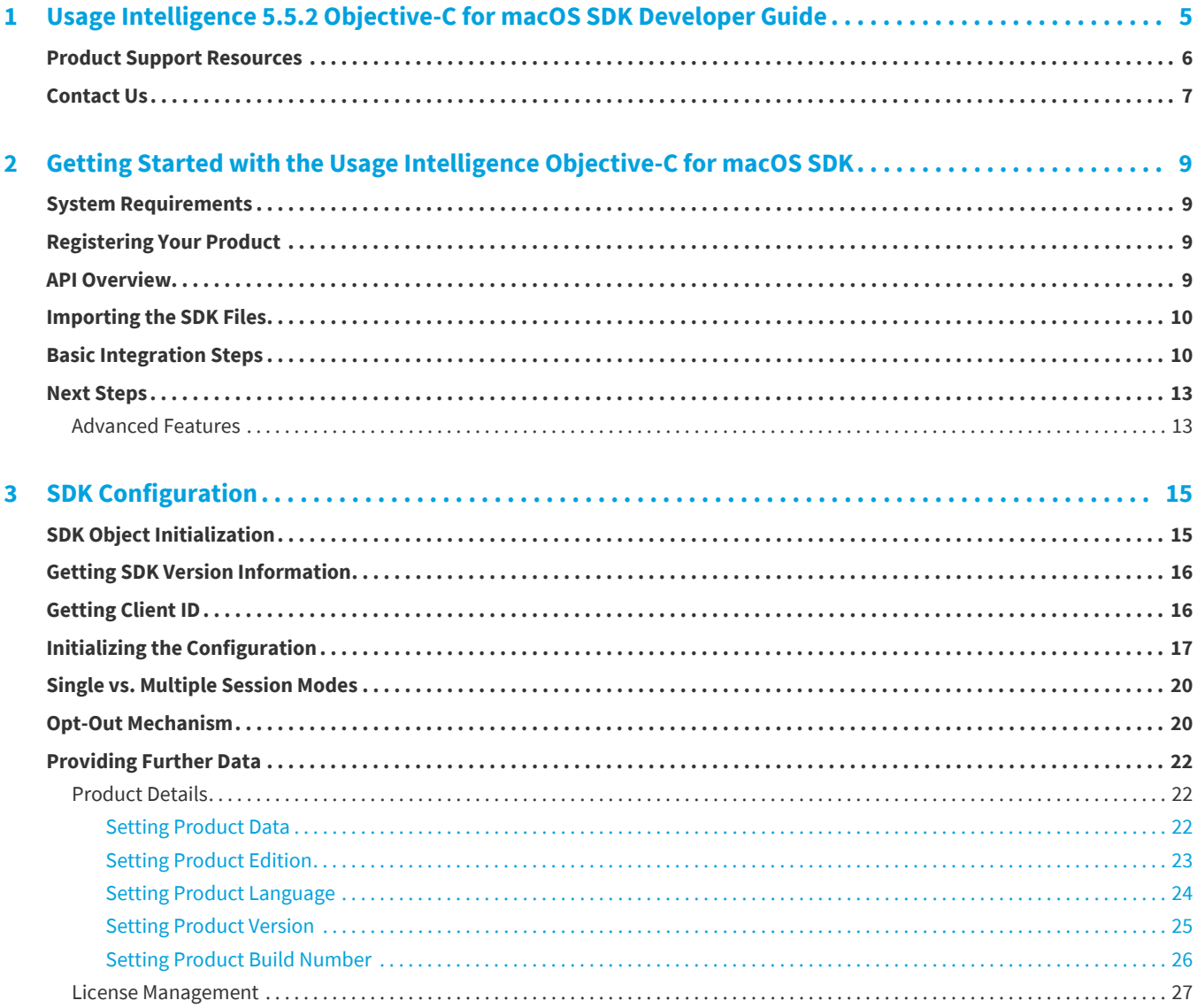

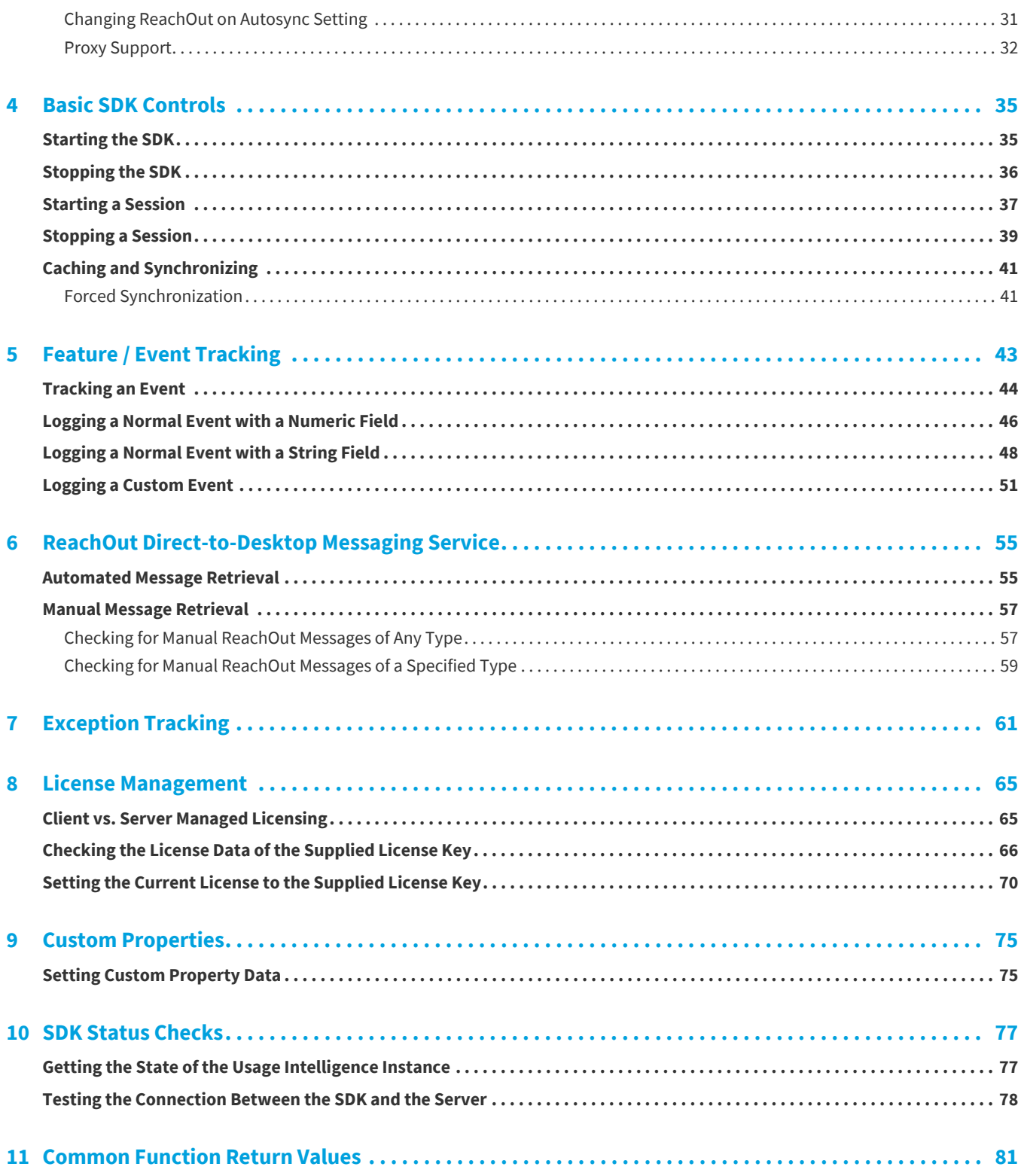

# <span id="page-4-0"></span>**Usage Intelligence 5.5.2 Objective-C for macOS SDK Developer Guide**

Usage Intelligence 5.5.2—a software usage analytics solution designed for distributed C/C++, .NET, Obj-C and native Java applications on Windows, Macintosh, and Linux—provides deep insight into application usage. It enables you to see which of your application's features are used most and least often. Advanced reporting lets you filter by properties including region, version, OS platform, and architecture to focus your roadmap development.

The Usage Intelligence 5.5.2 Objective-C for macOS SDK Developer Guide explains how to implement the Objective-C for macOS SDK.

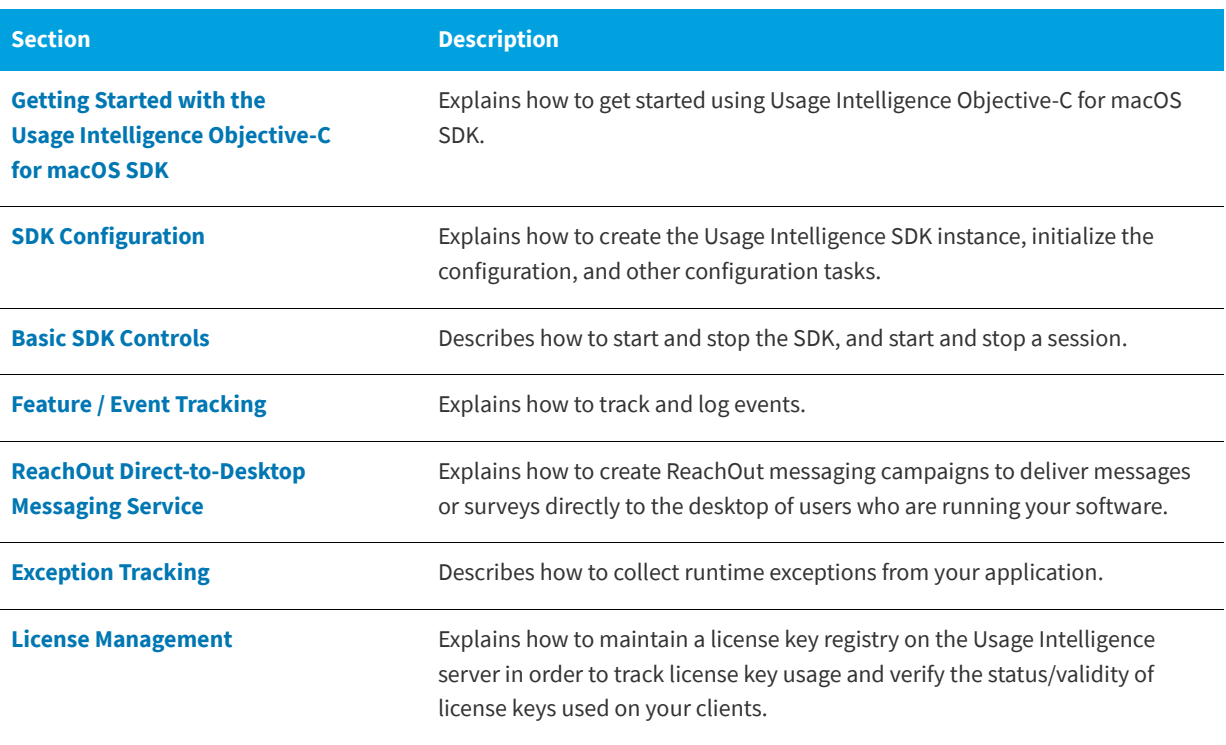

**Table 1-1 •** Usage Intelligence 5.5.2 Objective-C for macOS SDK Developer Guide

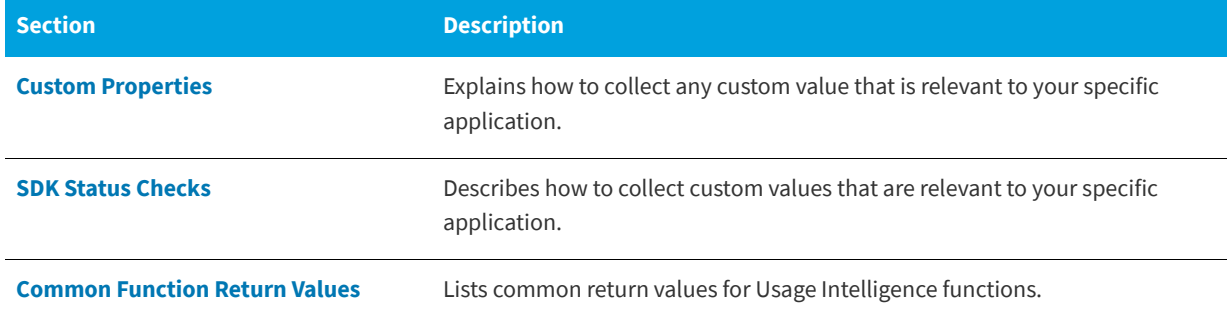

**Table 1-1 •** Usage Intelligence 5.5.2 Objective-C for macOS SDK Developer Guide (cont.)

### <span id="page-5-0"></span>**Product Support Resources**

The following resources are available to assist you with using this product:

- **•** Revenera Product Documentation
- **•** Revenera Community
- **•** Revenera Learning Center
- **•** Revenera Support

#### **Revenera Product Documentation**

You can find documentation for all Revenera products on the [Revenera Product Documentation](https://docs.revenera.com) site:

<https://docs.revenera.com>

#### **Revenera Community**

On the [Revenera Community s](https://community.revenera.com)ite, you can quickly find answers to your questions by searching content from other customers, product experts, and thought leaders. You can also post questions on discussion forums for experts to answer. For each of Revenera's product solutions, you can access forums, blog posts, and knowledge base articles.

<https://community.revenera.com>

#### **Revenera Learning Center**

The Revenera Learning Center offers free, self-guided, online videos to help you quickly get the most out of your Revenera products. You can find a complete list of these training videos in the Learning Center.

<https://learning.revenera.com>

#### **Revenera Support**

For customers who have purchased a maintenance contract for their product(s), you can submit a support case or check the status of an existing case by making selections on the **Get Support** menu of the Revenera Community.

<https://community.revenera.com>

### <span id="page-6-0"></span>**Contact Us**

Revenera is headquartered in Itasca, Illinois, and has offices worldwide. To contact us or to learn more about our products, visit our website at:

<http://www.revenera.com>

You can also follow us on social media:

- **•** [Twitter](https://twitter.com/getrevenera)
- **•** [Facebook](https://www.facebook.com/flexera/)
- **•** [LinkedIn](https://www.linkedin.com/company/revenera/)
- **•** [YouTube](https://www.youtube.com/c/GetRevenera)
- **•** [Instagram](https://www.instagram.com/weareflexera/)

**Chapter 1 Usage Intelligence 5.5.2 Objective-C for macOS SDK Developer Guide** Contact Us

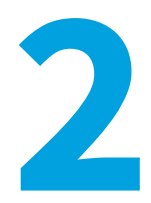

# <span id="page-8-4"></span><span id="page-8-0"></span>**Getting Started with the Usage Intelligence Objective-C for macOS SDK**

This section explains how to get started using Usage Intelligence Objective-C for macOS SDK:

- **•** [System Requirements](#page-8-1)
- **•** [Registering Your Product](#page-8-2)
- **•** [Importing the SDK Files](#page-9-0)
- **•** [Basic Integration Steps](#page-9-1)
- **•** [Next Steps](#page-12-0)

### <span id="page-8-1"></span>**System Requirements**

The Usage Intelligence Objective-C for macOS SDK has been tested with macOS 10.10 and macOS 10.11 but should work with macOS 10.7 or greater. Only a 64-bit build of the Usage Intelligence macOS shared library is provided.

# <span id="page-8-2"></span>**Registering Your Product**

Before you can use the Usage Intelligence service or integrate the Usage Intelligence SDK with your software, you must first create an account by visiting<https://info.revenera.com/SWM-EVAL-Usage-Intelligence>.

Once you have a user name and register a new product account for tracking your application, you can get your Product ID, CallHome URL, and AES Encryption Key from the Administration page (within the Usage Intelligence dashboard). From here you can also download the latest version of the SDK.

## <span id="page-8-3"></span>**API Overview**

The Usage Intelligence Objective-C for macOS SDK is built on top of the Usage Intelligence C++ for macOS SDK.

In order to download the Usage Intelligence SDK, go to the following page in the Revenera Community:

[Usage Intelligence SDK Download Links and API Documentation](https://community.flexera.com/t5/Usage-Intelligence-Knowledge/Usage-Intelligence-SDK-download-links-and-API-documentation/ta-p/140516)

# <span id="page-9-0"></span>**Importing the SDK Files**

Upon downloading the Usage Intelligence Objective-C for macOS SDK, you find one shared library in the x64 directory:

librui\_<version>.x64.dylib

This is the shared library supporting C++ and Objective-C. The variable <version> is the latest SDK version (N.N.N) where N is a numeric digit.

# <span id="page-9-1"></span>**Basic Integration Steps**

The most basic Usage Intelligence integration can be accomplished by following the steps below. It is however recommended to read the more advanced documentation as Usage Intelligence can do much more than the basic functionality that can be achieved by following these steps.

#### *Task To perform basic integration:*

**1.** Download the latest SDK from the following page in the Revenera Community, and extract it to your preferred project location:

[Usage Intelligence SDK Download Links and API Documentation](https://community.flexera.com/t5/Usage-Intelligence-Knowledge/Usage-Intelligence-SDK-download-links-and-API-documentation/ta-p/140516)

- **2.** Add a reference to librui\_<version>.x64.dylib in your project.
- **3.** Create an instance of the RUISDKOBJC object:

```
RUISDKOBJC* mySDK = [[RUISDKOBJC alloc]initRegisterDefaultGraphicalReachOutHandler:YES]; // = ...; /
/Creation and initialization shown in other snippets.
```

```
if (!mySDK) {
    //Your program logic to handle failure of Revulytics Usage Intelligence SDK to initialize.
}
```
- 
- **4.** Initialize the SDK configuration similar to the following example:

```
NSString* myURL = @"CALLHOME-URL-WITHOUT-PROTOCOL-PREFIX";
NSString* myProductID = @"INSERT-YOUR-PROD-ID";
NSString* myPath = @"<Path name to RUI writable directory>";
int32 myProtocol = RUI_PROTOCOL_HTTP_PLUS_ENCRYPTION;
NSString* myKey = @"0123456789abcdeffedcba98765.5.10";
NSString* myAppName = "<YOUR APP NAME>";
BOOL myReachOutAutoSyncSetting = YES;
BOOL myMultiSessionSetting = NO;
```
RUIRESULTOBJC rc = [mySDK createConfig:myPath productID:productID appName:myAppName serverURL:myURL protocol:myProtocol aesKeyHex:myKey multiSessionEnabled:myMultiSessionSetting reachOutOnAutoSync:myReachOutAutoSyncSetting];

```
if (rc != RUI OK) {
        //Your program logic to handle error...
}
```
Note the following:

- **•** Your CallHome URL, product ID, and AES Encryption Key can be retrieved from the Administration page (within the Usage Intelligence dashboard).
- **•** Multiple Sessions Enabled (multiSessionsEnabled parameter) is a boolean value where you specify whether your application can have multiple user sessions per runtime session. This is normally false for desktop applications. For further details, refer to [Single vs. Multiple Session Modes](#page-19-2).
- **5.** Initialize the SDK with your product information. This is most conveniently done via the setProductData call. This must be done BEFORE calling [startSDK.](#page-35-1)

```
NSString* myProductEdition = @"Professional";
NSString* myLanguage = @"US English";
NSString* myVersion = @"5.5.1";
NSString* myBuildVersion = @"17393";
```
rc = [mySDK setProductEdition:myProductEdition productLanguage:myProductLanguage productVersion:myVersion productBuildNumber:myBuildNumber];

- **6.** Initialize the SDK with any additional custom properties by calling the method [setCustomProperty:](#page-74-3).
- **7.** Call the method [startSDK.](#page-35-1) You must call this method first, before making any other Usage Intelligence API calls.

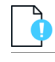

*Important • You must set all known values for product data and custom properties BEFORE calling [startSDK](#page-35-1) otherwise you risk having null values for fields not specified. Once these calls are completed, you can safely call [startSDK.](#page-35-1) Before making any other Usage Intelligence API tracking calls you MUST call [startSDK](#page-35-1).*

It is recommended that you place this call at the entry point of your application so the Usage Intelligence SDK knows exactly at what time your application runtime session was started. If using multi-session mode, you also need to call [startSession:](#page-37-0) when a user session is started, and also provide a unique user session ID which you will then also use for closing the session or for [Feature / Event Tracking.](#page-42-1)

**8.** Call [stopSDK:](#page-35-2) in the closing event of your application so the Usage Intelligence SDK knows when your application runtime session has been closed.

*Important • You must allow at least 5 seconds of application runtime to allow event data to be written to the log file and synchronized with the Server. If necessary, add a sleep of 5 seconds before calling [stopSDK:](#page-35-2).*

If using multi-session mode, when user sessions are closed, you should call [stopSession:](#page-38-1) and send the ID of the session that is being closed as a parameter.

**9.** Before running your application, copy the shared library file librui\_<version>.x64.dylib to a location in your library path. This file is required by the Usage Intelligence SDK and must be included with your application installation.

The following is an example of the basic integration outlined below. This example uses single-session mode.

```
//OS X / ObjC Example.
//Initialize the Revulytics Usage Intelligence Configuration
RUISDKOBJC* mySDK = [[RUISDKOBJC alloc]initRegisterDefaultGraphicalReachOutHandler:YES]; // = ...; //
Creation and initialization shown in other snippets.
```

```
if (!mySDK) {
    //Your program logic to handle failure of Revulytics Usage Intelligence SDK to initialize.
}
```

```
RUIRESULTOBJC rc = 0;
```

```
NSString* myURL = @"http://INSERT-YOUR-URL";
NSString* myProductID = @"INSERT-YOUR-PROD-ID";
NSString* myPath = @"<Path name to RUI writable directory>";
int32 myProtocol = RUI_PROTOCOL_HTTP_PLUS_ENCRYPTION;
NSString* myKey = @"0123456789abcdeffedcba98765.5.10";
NSString* myAppName = "<YOUR APP NAME>";
BOOL myReachOutAutoSyncSetting = YES;
BOOL myMultiSessionSetting = NO;
```
RUIRESULTOBJC rc = [mySDK createConfig:myPath productID:productID appName:myAppName serverURL:myURL protocol:myProtocol aesKeyHex:myKey multiSessionEnabled:myMultiSessionSetting reachOutOnAutoSync:myReachOutAutoSyncSetting];

```
if (rc != RUI_OK) {
        //Your program logic to handle error...
}
NSString* myProductEdition = @"Professional";
NSString* myLanguage = @"US English";
NSString* myVersion = @"5.0.0";
```

```
NSString* myBuildVersion = @"17393";
```
RUIRESULTOBJC rc = [mySDK setProductEdition:myProductEdition productLanguage:myProductLanguage productVersion:myVersion productBuildNumber:myBuildNumber ];

```
if (rc != RUI_OK) {
         //Your program logic to handle error...
}
```
//If you have custom properties set them here.

```
//Inform Revulytics Usage Intelligence that a new runtime session has been started.
rc = [mySDK startSDK];
```

```
if (rc != RUI OK) {
     //Your program logic to handle error...
}
```
//Your program logic...

//Program closing - inform Revulytics Usage Intelligence that this runtime session is closing down and sync.

```
//Must allow at least 5 seconds between ruiStartSDK() and this call. If less than that, add a sleep().
//or [NSThread sleepFoTimeInterval] other mechanism to provide enough time to send captured events to 
Server
```
[mySDK stopSDK:RUI\_SDK\_STOP\_SYNC\_INDEFINITE\_WAIT];

```
//Clean-up resources used by Revulytics Usage Intelligence SDK
// [mySDK release]; //Either release or use ARC.
```
//Your program logic...

# <span id="page-12-0"></span>**Next Steps**

In the above section, we covered the basic integration steps. While these steps would work for most software products, it is recommended to do some further reading in order to get the most of what Usage Intelligence has to offer. Refer to the following sections for more information: [SDK Configuration](#page-14-2) and [Basic SDK Controls](#page-34-2). Once you are familiar with the SDK, you may look at the advanced features.

### <span id="page-12-1"></span>**Advanced Features**

By following the Basic Integration Steps above, the SDK will be able to collect information about how often users run your product, how long they are engaged with your software as well as which versions and builds they are running. The SDK also collects information on what platforms and architectures your software is being run (i.e. OS versions, language, screen resolution, etc.). Once you have implemented the basic features, you may choose to use Usage Intelligence for more advanced features that include:

- **•** [Feature / Event Tracking](#page-42-1)
- **•** [ReachOut Direct-to-Desktop Messaging Service](#page-54-2)
- **•** [Exception Tracking](#page-60-1)
- **•** [License Management](#page-64-2)
- **•** [Custom Properties](#page-74-2)

**Chapter 2 Getting Started with the Usage Intelligence Objective-C for macOS SDK** Next Steps

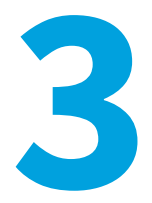

# <span id="page-14-2"></span>**SDK Configuration**

<span id="page-14-0"></span>Before an application can start reporting usage to the Usage Intelligence SDK, it must first provide some basic information such as the location of where the SDK will create and save its working files, the application Product ID and the CallHome URL.

You should always attempt to fill in as much accurate and specific details as possible since this data will then be used by the Usage Intelligence Analytics Server to generate the relevant reports. The more (optional) details you fill in about your product and its licensing state, the more filtering and reporting options will be available to you inside the Usage Intelligence dashboard.

- **•** [SDK Object Initialization](#page-14-1)
- **•** [Getting SDK Version Information](#page-15-0)
- **•** [Getting Client ID](#page-15-1)
- **•** [Initializing the Configuration](#page-16-0)
- **•** [Single vs. Multiple Session Modes](#page-19-0)
- **•** [Opt-Out Mechanism](#page-19-1)
- **•** [Providing Further Data](#page-21-0)

# <span id="page-14-1"></span>**SDK Object Initialization**

Before beginning any operation, you must first create an instance of the RUISDKOBJC object. This is done using the [initRegisterDefaultGraphicalReachOutHandler](#page-14-3):registerHandler method.

#### <span id="page-14-3"></span>**initRegisterDefaultGraphicalReachOutHandler**

(RUISDKOBJC) initRegisterDefaultGraphicalReachOutHandler: (BOOL)registerHandler

#### **Constructor**

[initRegisterDefaultGraphicalReachOutHandler](#page-14-3) creates an instance of the SDK. Constructor must be paired with call to destructor when the client application is done using the RUI SDK. The constructor does not configure the RUI SDK ([createConfig:productID:appName:serverURL:protocol:aesKeyHex:multiSessionEnabled:reachOutOnAutoSync:](#page-16-1)) nor start the RUI SDK ([startSDK](#page-35-1)).

A typical client will create only a single instance of the RUI SDK. Creating more than one RUI SDK instance is allowed and is used to support clients that are plug-ins or other scenarios whereby multiple independent clients may co-exist in the same executable. Multiple RUI SDK instances perform independently of one another with the potential exception of shared or unshared configuration file

([createConfig:productID:appName:serverURL:protocol:aesKeyHex:multiSessionEnabled:reachOutOnAutoSync:](#page-16-1)).

The constructor is a synchronous function, returning when all functionality is completed.

#### **Parameters**

The [initRegisterDefaultGraphicalReachOutHandler](#page-14-3) function has the following parameters.

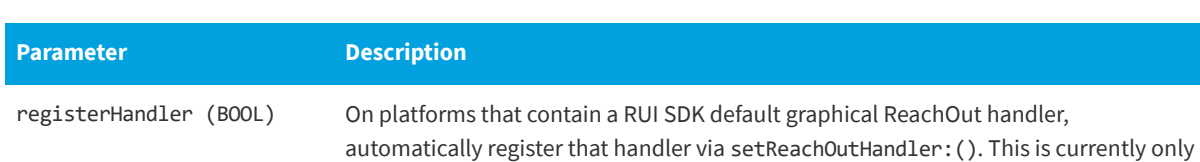

#### **Table 3-1 •** initRegisterDefaultGraphicalReachOutHandler:registerHandler Parameters

Windows and macOS.

#### **Return Type**

The instantiated object, or null if there is a problem constructing the SDK instance.

### <span id="page-15-0"></span>**Getting SDK Version Information**

The [createSDKVersionString](#page-15-2) function returns the version information for the RUI SDK instance in the supplied string parameter.

The [createSDKVersionString](#page-15-2) function can be called more than once.

The [createSDKVersionString](#page-15-2) function is a synchronous function, returning when all functionality is completed.

#### <span id="page-15-2"></span>**createSDKVersionString**

(NSString\*) createSDKVersionString

#### **Return Type**

Formatted NSString containing the current RUI SDK version.

# <span id="page-15-1"></span>**Getting Client ID**

The [getClientID](#page-16-2) function returns the client ID for the RUI SDK instance.

The [getClientID](#page-16-2) function can be called more than once.

The [getClientID](#page-16-2) function is a synchronous function, returning when all functionality is completed.

#### <span id="page-16-2"></span>**getClientID**

(NSString\*) getClientID

#### **Return Type**

Formatted NSString containing the current RUI client ID.

# <span id="page-16-0"></span>**Initializing the Configuration**

The [createConfig:productID:appName:serverURL:protocol:aesKeyHex:multiSessionEnabled:reachOutOnAutoSync:](#page-16-1) method must be called in order to initialize the configuration. The method signature is as follows.

#### <span id="page-16-3"></span><span id="page-16-1"></span>**createConfig:productID:appName:serverURL:protocol:aesKeyHex:multiSessionEnabl ed:reachOutOnAutoSync:**

(RUIRESULTOBJC) (createConfig: (NSString\*) configFilePath productID: (NSString\*)productID appName: (NSString\*)appName serverURL: (NSString\*)serverURL protocol: (int32\_t)protocol aesKeyHex: (NSString\*)aesKeyHex multiSessionEnabled: (BOOL)multiSessionEnabled reachOutOnAutoSync: (BOOL)reachOutOnAutoSync

#### **Parameters**

The [createConfig:productID:appName:serverURL:protocol:aesKeyHex:multiSessionEnabled:reachOutOnAutoSync:](#page-16-1) method has the following parameters.

**Table 3-2 •** createConfig:productID:appName:serverURL:protocol:aesKeyHex:multiSessionEnabled:reachOutOnAutoSync: Parameters

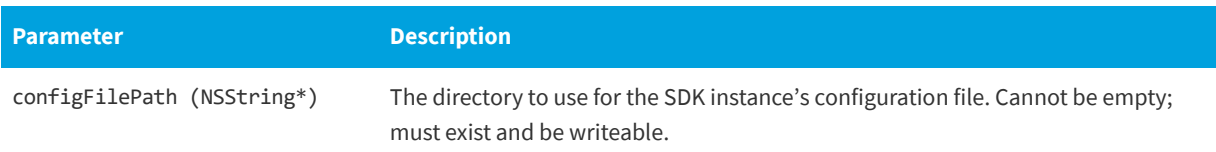

**Table 3-2 •** createConfig:productID:appName:serverURL:protocol:aesKeyHex:multiSessionEnabled:reachOutOnAutoSync: Parameters

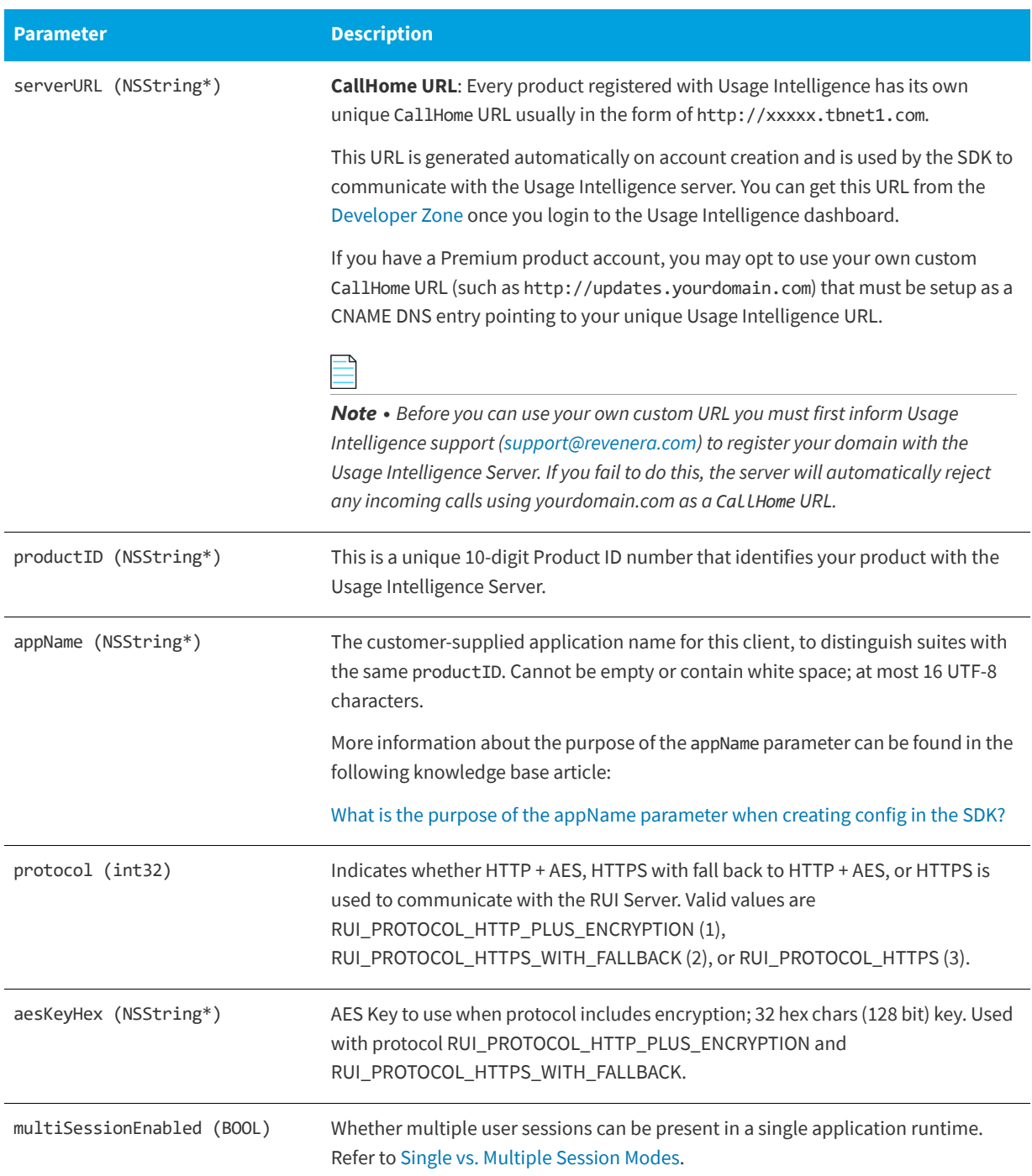

**Table 3-2 •** createConfig:productID:appName:serverURL:protocol:aesKeyHex:multiSessionEnabled:reachOutOnAutoSync: Parameters

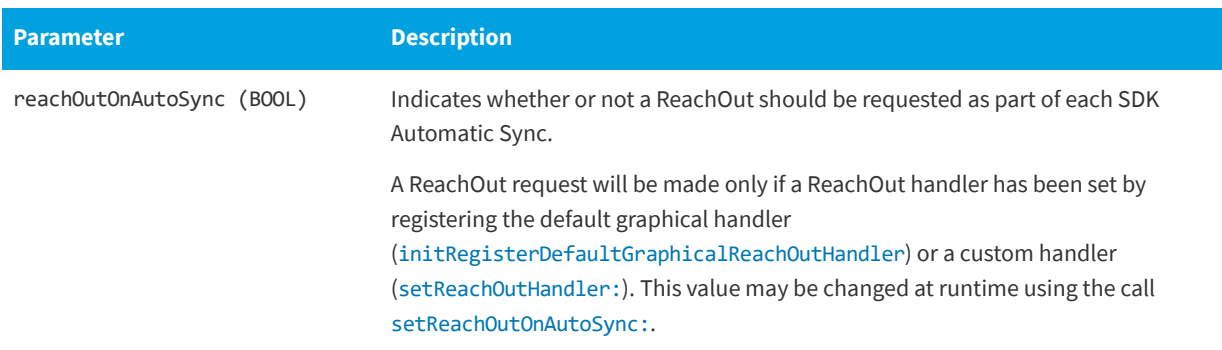

#### **Returns**

The [createConfig:productID:appName:serverURL:protocol:aesKeyHex:multiSessionEnabled:reachOutOnAutoSync:](#page-16-1) method returns an Integer constant value with the following possible values:

**Table 3-3 •** createConfig:productID:appName:serverURL:protocol:aesKeyHex:multiSessionEnabled:reachOutOnAutoSync: Returns

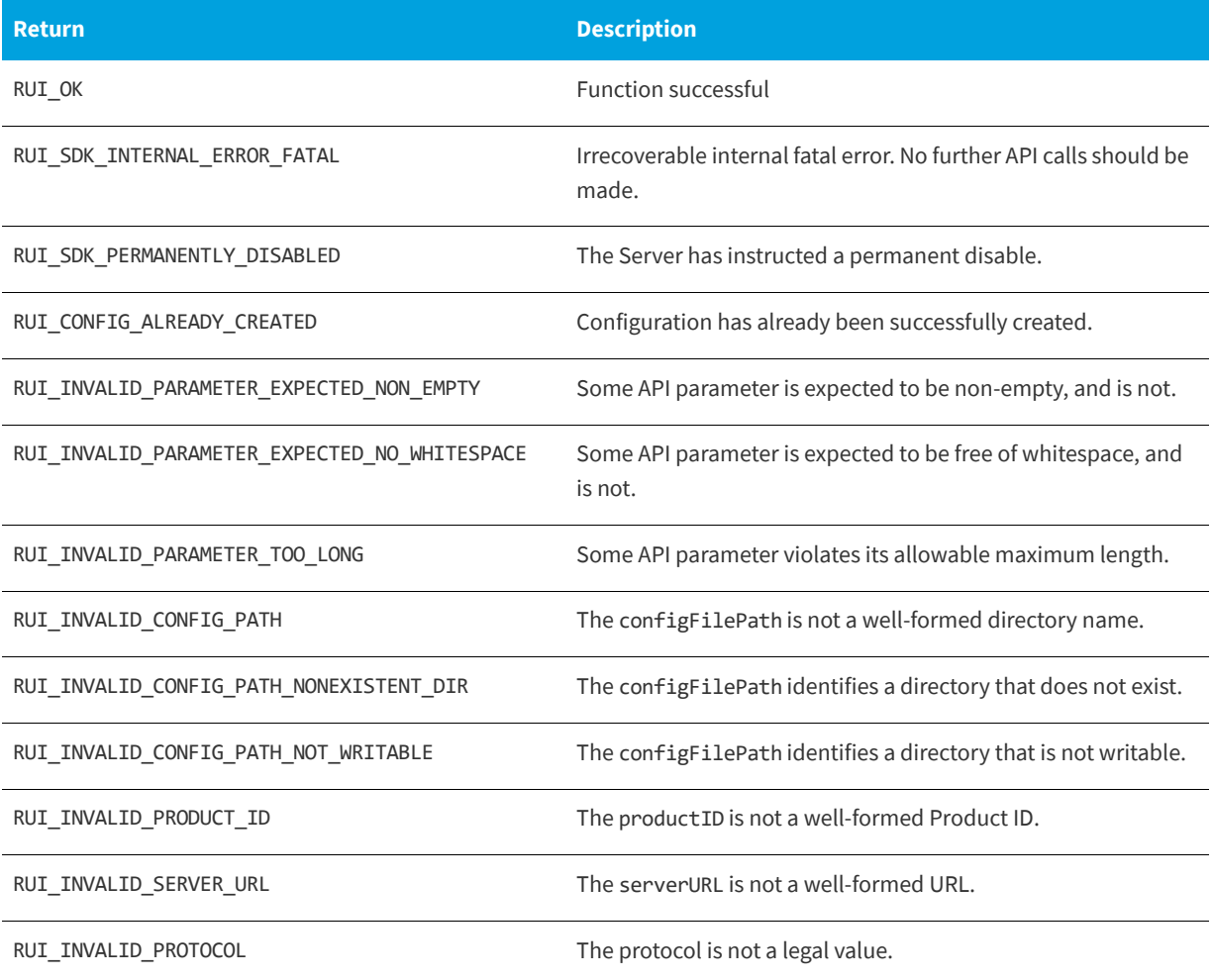

**Table 3-3 •** createConfig:productID:appName:serverURL:protocol:aesKeyHex:multiSessionEnabled:reachOutOnAutoSync: Returns

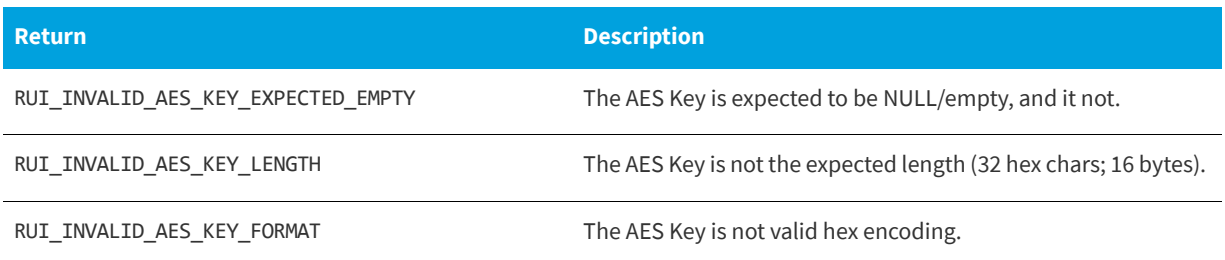

#### **Code Example**

RUISDKOBJC\* mySDK = [[RUISDKOBJC alloc]initRegisterDefaultGraphicalReachOutHandler:YES]; // = ...; // Creation and initialization shown in other snippets.

```
NSString* myURL = @"CALLHOME-URL-WITHOUT-PROTOCOL-PREFIX";
NSString* myProductID = @"INSERT-YOUR-PROD-ID";
NSString* myPath = @"<Path name to RUI writable directory>";
int32 myProtocol = RUI PROTOCOL HTTP PLUS ENCRYPTION;
NSString* myKey = @"0123456789abcdeffedcba98765.5.10";
NSString* myAppName = "<YOUR APP NAME>";
BOOL myReachOutAutoSyncSetting = YES;
BOOL myMultiSessionSetting = NO;
```
[mySDK createConfig:myPath productID:productID appName:myAppName serverURL:myURL protocol:myProtocol aesKeyHex:myKey multiSessionEnabled:myMultiSessionSetting reachOutOnAutoSync:myReachOutAutoSyncSetting];

### <span id="page-19-2"></span><span id="page-19-0"></span>**Single vs. Multiple Session Modes**

In desktop software, a single application instance would normally have only one single user session. This means that such an application would only show one window (or set of windows) to a single user and interaction is done with that single user. If the user would like to use two different sessions, two instances of the application would have to be loaded that would not affect each other. In such cases, you should use the single session mode, which handles user sessions automatically and assumes that one process (instance) means one user session.

The multiple session mode needs to be used in multi-user applications, especially applications that have web interfaces. In such applications, a number of users might be using the same application process simultaneously. In such cases, you need to manually tell the Usage Intelligence SDK must be notified when user sessions start and stop, and also how to link events (see [Feature / Event Tracking\)](#page-42-1) to user sessions.

To do this, when starting or stopping a user session, the methods [startSession:](#page-37-0) and [stopSession:](#page-38-1) should be used, and when tracking events on a per user basis, a session ID needs to be passed as a parameter.

### <span id="page-19-1"></span>**Opt-Out Mechanism**

Starting from Version 5.5.1, a new opt-out mechanism was introduced. Using this mechanism, if a user does not want to send tracking information to Usage Intelligence, the function [optOut:](#page-20-0) **must** be called after calling [createConfig](#page-16-1) and before [startSDK](#page-35-1).

When [optOut:](#page-20-0) is called, the SDK sends a message to the server after startup ([startSDK](#page-35-1)). This message informs the server that this client has opted-out and the server will register the opt-out. This message is only sent to the server once. The optout flag on the server will be used for reporting opt-out statistics only.

If [optOut:](#page-20-0) is called before a new registration, the server will never have any data about that installation. If [optOut:](#page-20-0) is called for an installation which was already being tracked, the server would still contain the data that had been collected in the past and no past data is deleted.

The SDK will send no further information to the server as long as the user is opted-out. The application **must** keep calling [optOut:](#page-20-0) before every startup as long as the user wants to stay opted-out. If this function is not called, then the SDK assumes that the user is opting-in again and will start tracking normally.

*Note • When an installation is not opted-out, it communicates with the server immediately on calling [startSDK.](#page-35-1) At this point,*  the SDK attempts to sync data regarding past application and event usage that had not been synced yet, and also system and *product information such as OS version, CPU, GPU, product version, product edition, etc.*

The [optOut:](#page-20-0) function instructs the SDK to send a message to the server to indicate that this user is opting-out (if not already send in previous sessions) and disables all further functionality and communication with the server.

#### <span id="page-20-1"></span><span id="page-20-0"></span>**optOut:**

RUIRESULT optOut:

#### **Returns**

The [optOut:](#page-20-0) function returns one of the return status constants below.

#### **Table 3-4 •** optOut: Returns

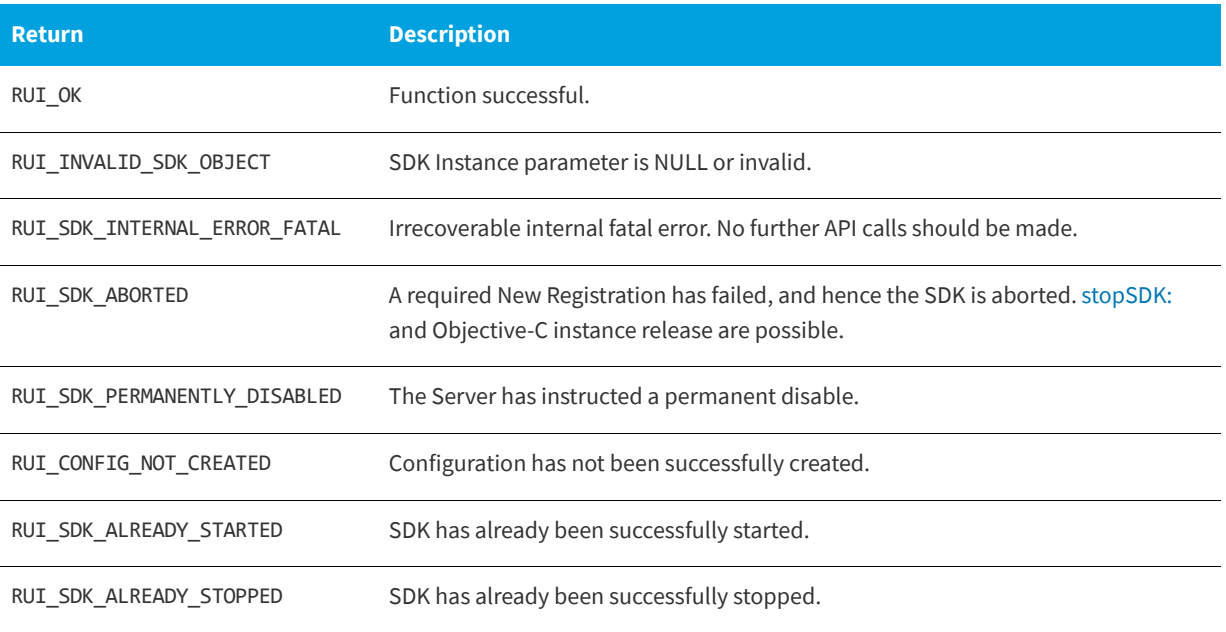

# <span id="page-21-0"></span>**Providing Further Data**

Usage Intelligence SDK V5 requires that the application provide product data every time the SDK instance is run. In addition you can optionally set License data for the application. Finally, if you are using proxies to access the Internet, there is a function to set up the required information for connecting through that proxy.

- **•** [Product Details](#page-21-1)
- **•** [License Management](#page-26-0)
- **•** [Changing ReachOut on Autosync Setting](#page-30-0)
- **•** [Proxy Support](#page-31-0)

### <span id="page-21-1"></span>**Product Details**

The following functions are available to set product data:

- **•** [Setting Product Data](#page-21-2)
- **•** [Setting Product Edition](#page-22-0)
- **•** [Setting Product Language](#page-23-0)
- **•** [Setting Product Version](#page-24-0)
- **•** [Setting Product Build Number](#page-25-0)

### <span id="page-21-2"></span>**Setting Product Data**

The [setProductEdition:productLanguage:productVersion:productBuildNumber:](#page-21-3) function sets or clears the product data.

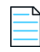

*Note • The product data must be set every time the SDK instance is run.*

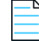

*Note • This is different than V4 of the Usage Intelligence (Trackerbird) SDK where the supplied product data was stored in the SDK configuration file and if it was not supplied, the values in the configuration file were used.*

[setProductEdition:productLanguage:productVersion:productBuildNumber:](#page-21-3) can be called between [createConfig](#page-16-1) and [stopSDK:](#page-35-2) and can be called zero or more times.

[setProductEdition:productLanguage:productVersion:productBuildNumber:](#page-21-3) is a synchronous function returning when all functionality is completed.

#### <span id="page-21-3"></span>**setProductEdition:productLanguage:productVersion:productBuildNumber:**

RUIRESULT ruiSetProductData(RUIINSTANCE\* ruiInstance, const char\* productEdition, const char\* productLanguage, const char\* productVersion, const char\* productBuildNumber)

The [setProductEdition:productLanguage:productVersion:productBuildNumber:](#page-21-3) function has the following parameters.

**Table 3-5 •** setProductEdition:productLanguage:productVersion:productBuildNumber: Parameters

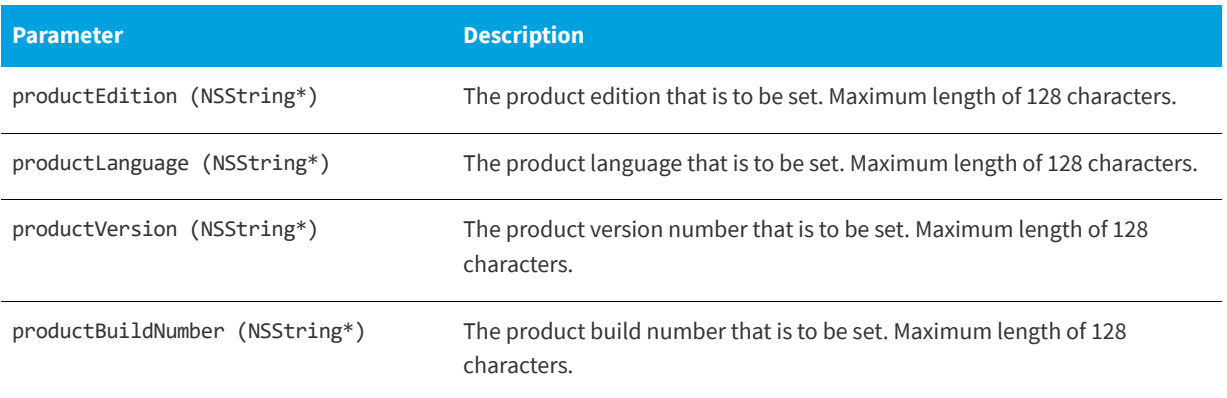

#### **Returns**

The [setProductEdition:productLanguage:productVersion:productBuildNumber:](#page-21-3) function returns one of the return status constants below.

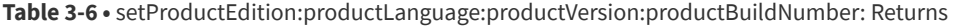

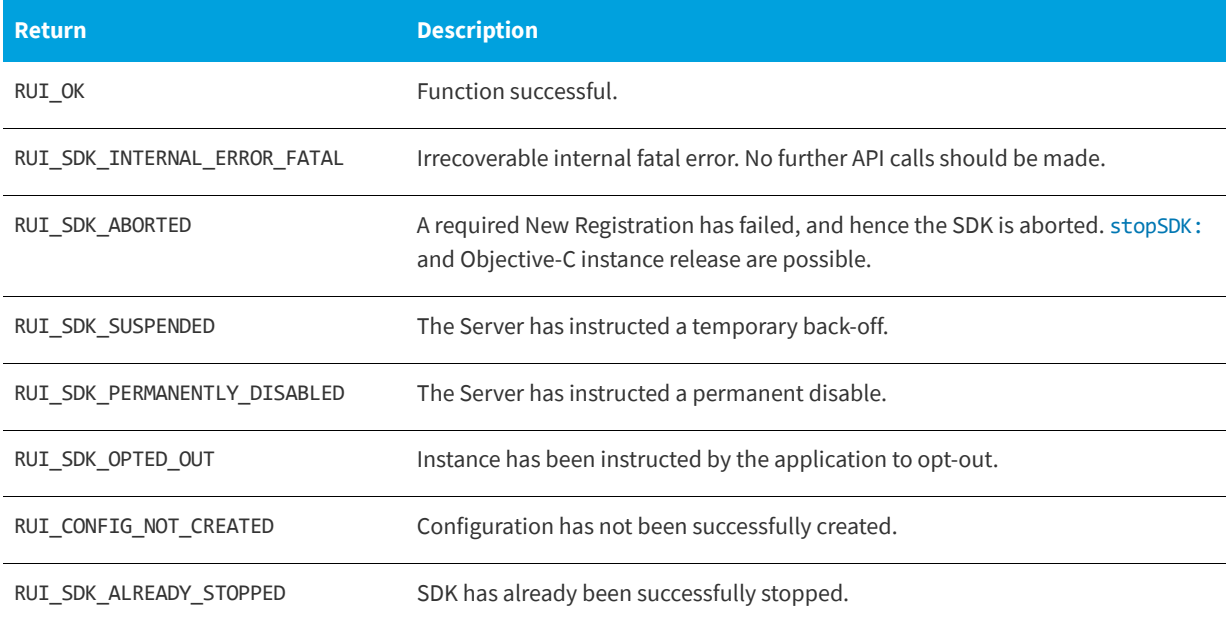

### <span id="page-22-0"></span>**Setting Product Edition**

The [setProductEdition:](#page-23-1) method allows you to set the edition of your product. An example of this would be when a single product can be licensed/run in different modes such as "Home" and "Business".

#### <span id="page-23-1"></span>**setProductEdition:**

(RUIRESULTOBJC) setProductEdition: (NSString\*)productEdition

#### **Parameters**

The [setProductEdition:](#page-23-1) method has the following parameters,

#### **Table 3-7 •** SetProductEdition: Parameters

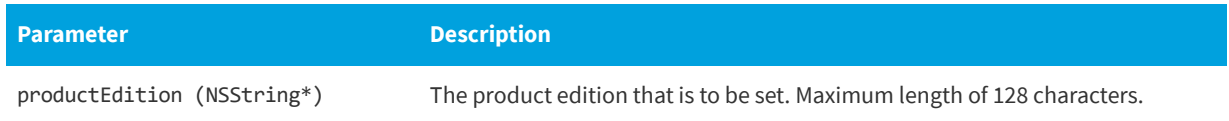

#### **Returns**

The [setProductEdition:](#page-23-1) method returns one of the return status constants below.

#### **Table 3-8 •** SetProductEdition: Returns

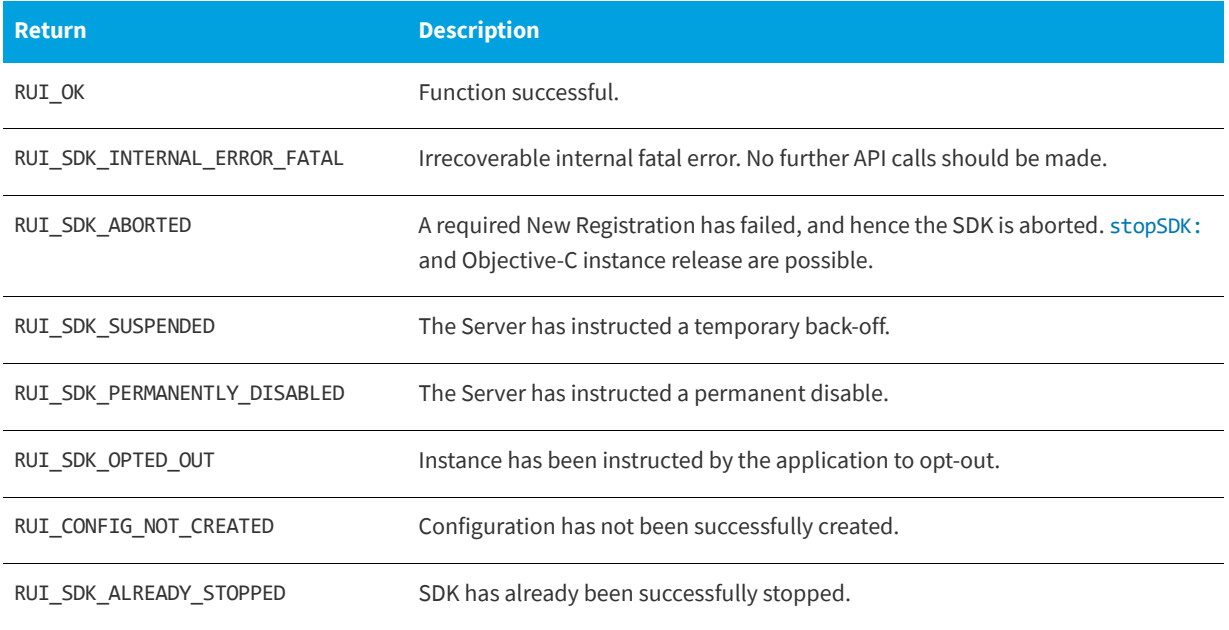

### <span id="page-23-0"></span>**Setting Product Language**

The [setProductLanguage:](#page-23-2) method allows you to set the language that the client is viewing your product. This is useful for products that have been internationalized, so you can determine how many installations are running your software in a particular language.

*Note • This is different than the OS language that is collected automatically by the Usage Intelligence SDK.*

#### <span id="page-23-2"></span>**setProductLanguage:**

(RUIRESULTOBJC) setProductLanguage: (NSString\*)productLanguage

The [setProductLanguage:](#page-23-2) method has the following parameters.

#### **Table 3-9 •** setProductLanguage: Parameters

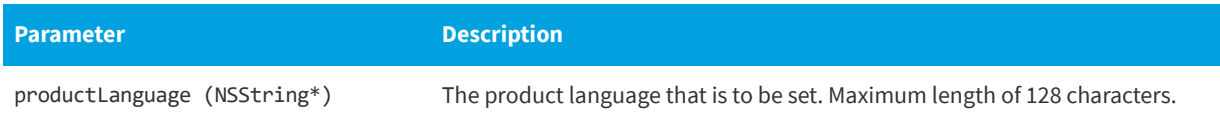

#### **Returns**

The [setProductLanguage:](#page-23-2) method returns one of the return status constants below.

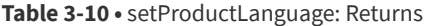

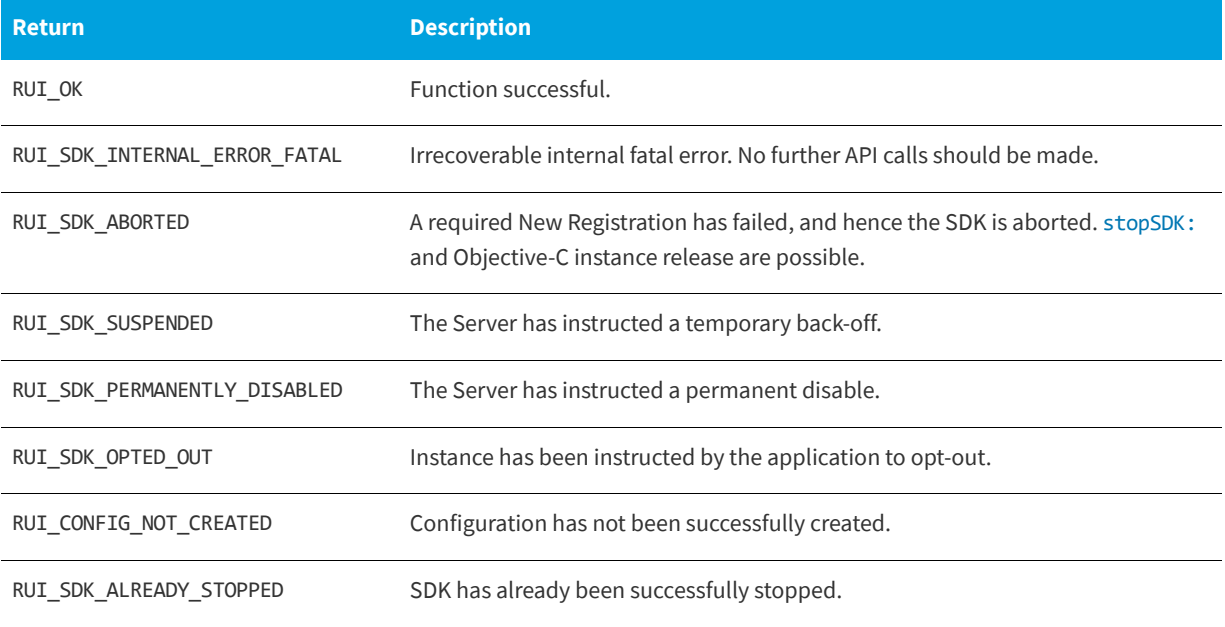

### <span id="page-24-0"></span>**Setting Product Version**

The [setProductVersion:](#page-24-1) method is used to set the version of the application being run. In most cases, this property would already have been set when initiating [createConfig.](#page-16-1) So, this function normally only needs to be used if the version number changes during runtime such as after an update.

#### <span id="page-24-1"></span>**setProductVersion:**

(RUIRESULTOBJC) setProductVersion: (NSString\*)productVersion

The [setProductVersion:](#page-24-1) method has the following parameters.

#### **Table 3-11 •** setProductVersion: Parameters

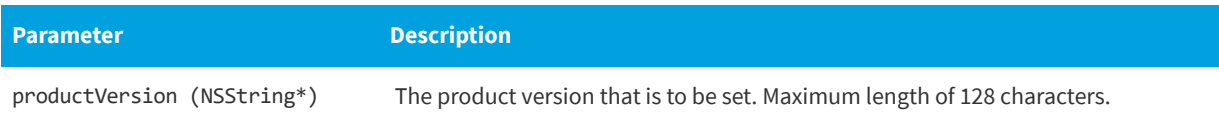

#### **Returns**

The [setProductVersion:](#page-24-1) method returns one of the return status constants below.

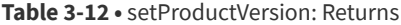

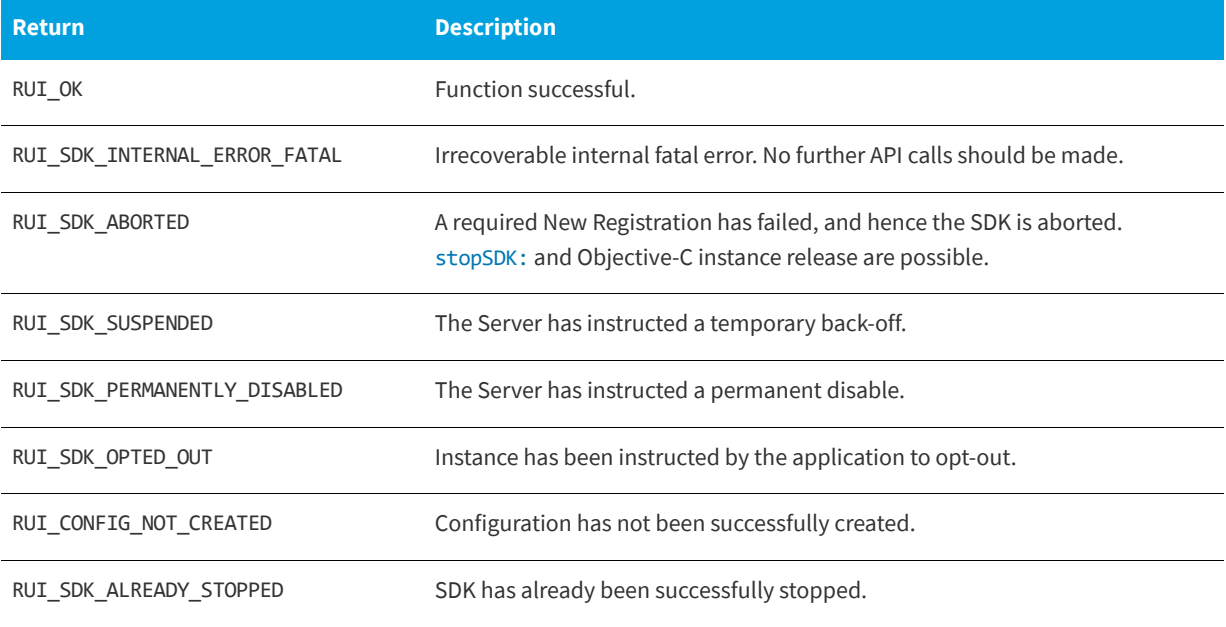

### <span id="page-25-0"></span>**Setting Product Build Number**

The [setProductBuildNumber:](#page-25-1) method is used to set the build number of the application being run. In most cases, this property would already have been set when initiating [createConfig.](#page-16-1) So, this function normally only needs to be used if the build number changes during runtime such as after an update.

#### <span id="page-25-1"></span>**setProductBuildNumber:**

(RUIRESULTOBJC) setProductBuildNumber: (NSString\*)productBuildNumber

The [setProductBuildNumber:](#page-25-1) method has the following parameters.

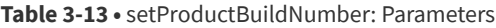

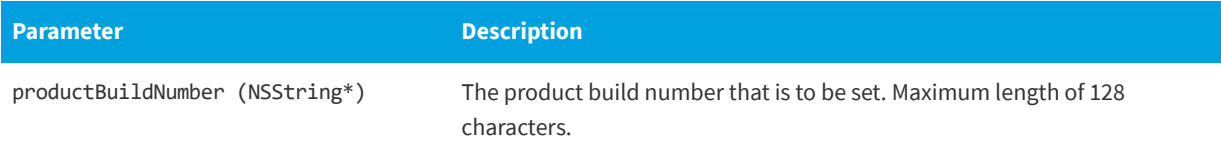

#### **Returns**

The [setProductBuildNumber:](#page-25-1) method returns one of the return status constants below.

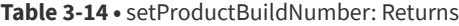

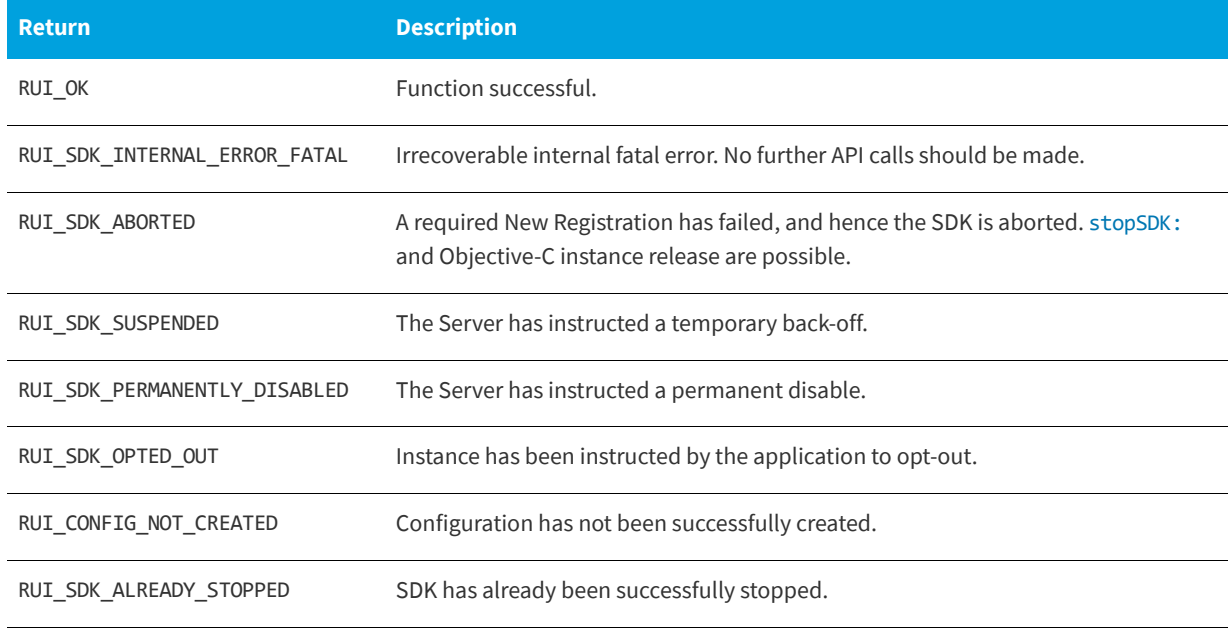

### <span id="page-26-0"></span>**License Management**

The [setLicenseDataKeyType:keyExpired:keyActivated:keyBlacklisted:keyWhitelisted:sessionID:](#page-27-0) method sets or clears the license data. The legal parameter values include RUI\_KEY\_STATUS\_UNCHANGED (-1).

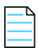

*Note • Different from V4 of the Usage Intelligence SDK, a sessionID parameter can be supplied.*

The [setLicenseDataKeyType:keyExpired:keyActivated:keyBlacklisted:keyWhitelisted:sessionID:](#page-27-0) method can be called between [createConfig](#page-16-1) and [stopSDK:](#page-35-2) and can be called zero or more times. However, the usage requirements of the sessionID parameter are different if

[setLicenseDataKeyType:keyExpired:keyActivated:keyBlacklisted:keyWhitelisted:sessionID:](#page-27-0) is called before [startSDK](#page-35-1) or called after [startSDK](#page-35-1).

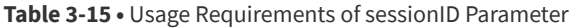

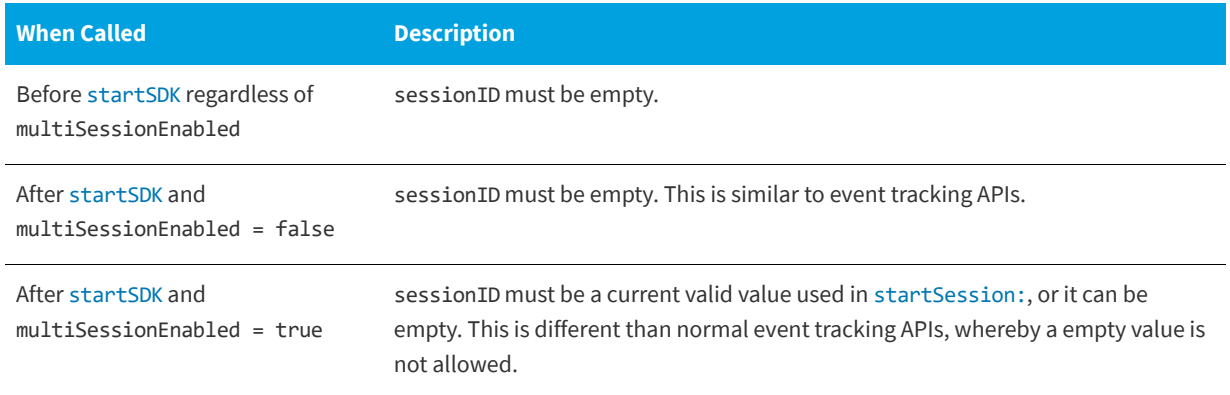

The [setLicenseDataKeyType:keyExpired:keyActivated:keyBlacklisted:keyWhitelisted:sessionID:](#page-27-0) method can be called while a New Registration is being performed ([createConfig](#page-16-1), [startSDK](#page-35-1)). However, the event data is not written to the log file until the New Registration completes, and if the New Registration fails, the data will be lost.

The [setLicenseDataKeyType:keyExpired:keyActivated:keyBlacklisted:keyWhitelisted:sessionID:](#page-27-0) method is an asynchronous function, returning immediately with further functionality executed on separate thread(s).

#### <span id="page-27-0"></span>**setLicenseDataKeyType:keyExpired:keyActivated:keyBlacklisted:keyWhitelisted:sessi onID:**

(RUIRESULTOBJC) setLicenseDataKeyType: (int32\_t)keyType keyExpired: (int32\_t)keyExpired keyActivated: (int32\_t)keyActivated keyBlacklisted: (int32\_t)keyBlacklisted keyWhitelisted: (int32\_t)keyWhitelisted sessionID: (NSString\*)sessionID

The [setLicenseDataKeyType:keyExpired:keyActivated:keyBlacklisted:keyWhitelisted:sessionID:](#page-27-0) method has the following parameters.

**Table 3-16 •** setLicenseDataKeyType:keyExpired:keyActivated:keyBlacklisted:keyWhitelisted:sessionID: Parameters

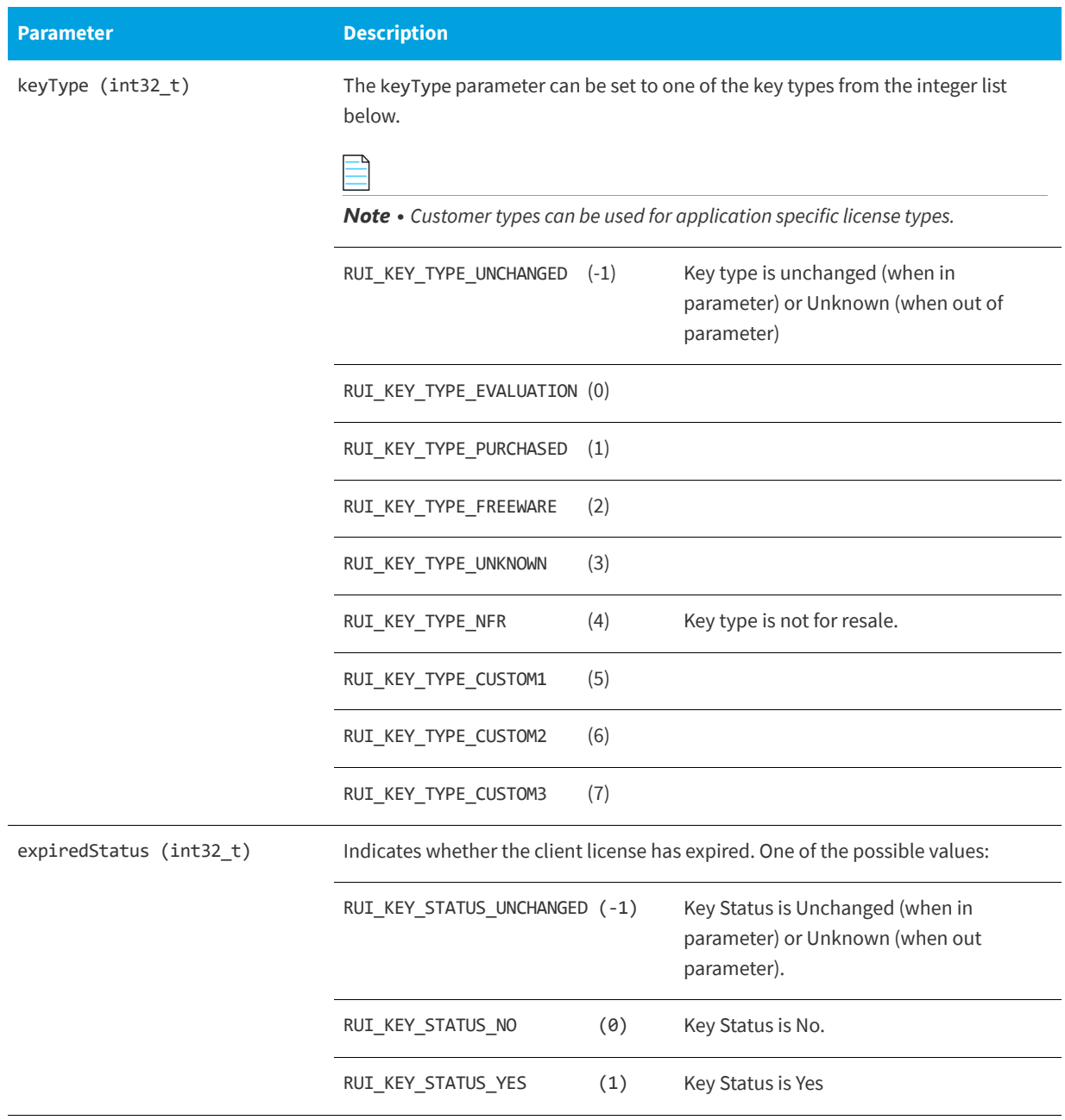

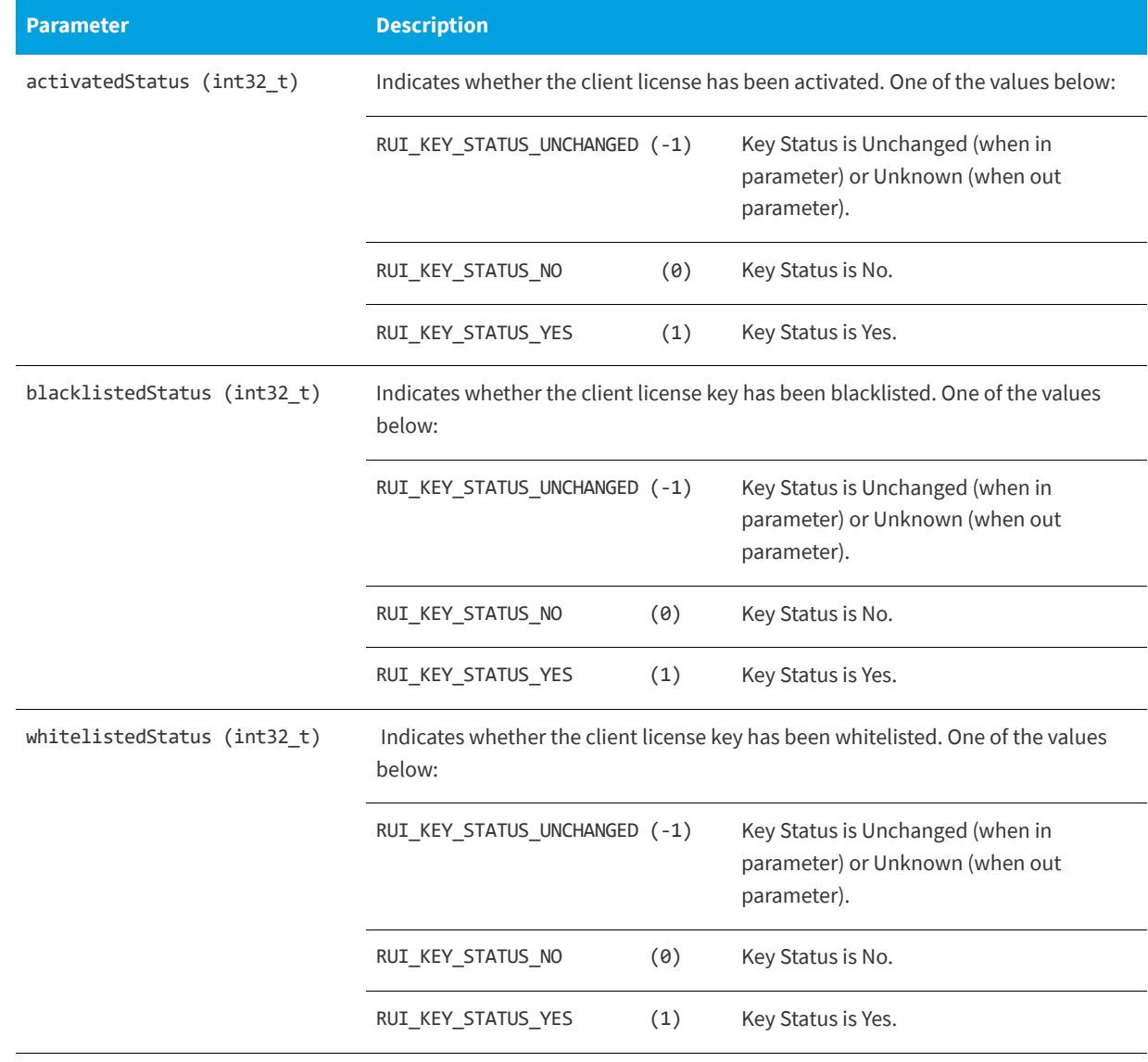

**Table 3-16 •** setLicenseDataKeyType:keyExpired:keyActivated:keyBlacklisted:keyWhitelisted:sessionID: Parameters

#### **Returns**

The [setLicenseDataKeyType:keyExpired:keyActivated:keyBlacklisted:keyWhitelisted:sessionID:](#page-27-0) method returns one of the return status constants below.

**Table 3-17 •** setLicenseDataKeyType:keyExpired:keyActivated:keyBlacklisted:keyWhitelisted:sessionID: Returns

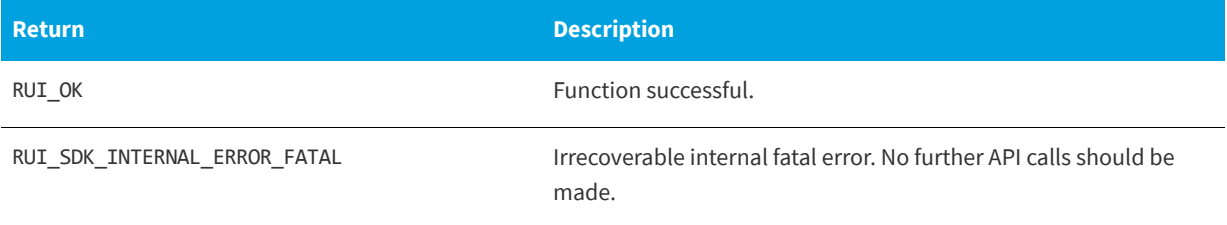

**Table 3-17 •** setLicenseDataKeyType:keyExpired:keyActivated:keyBlacklisted:keyWhitelisted:sessionID: Returns

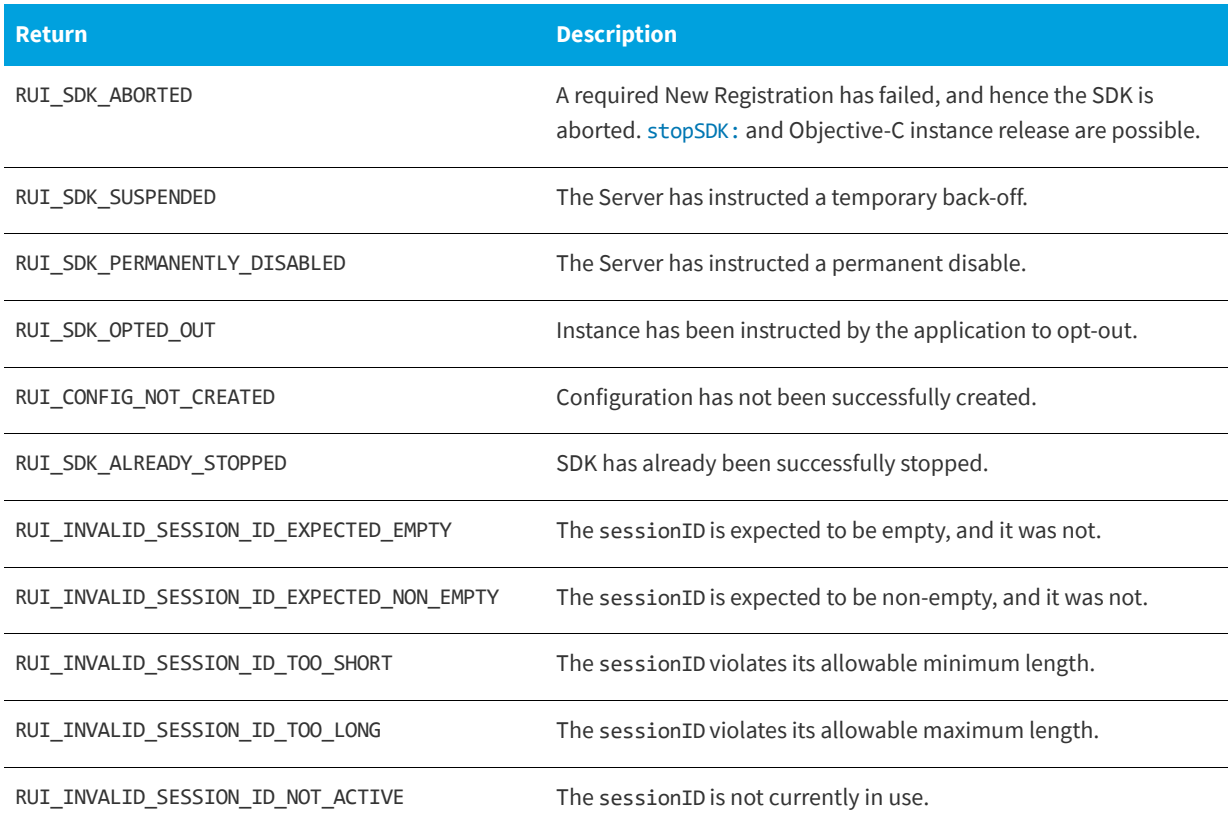

### <span id="page-30-0"></span>**Changing ReachOut on Autosync Setting**

The flag to determine whether or not a ReachOut should be requested as part of each SDK Automatic Sync is initially set in the [createConfig](#page-16-1) call. There may be certain cases when the application wants to either enable or disable this functionality during the application lifetime.

The setReachOutOnAutoSync: function allows the application to enable or disable this capability after [createConfig](#page-16-1) has been called.

The setReachOutOnAutoSync: function enables (true) or disables (false) the ReachOut on Autosync capability.

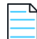

*Note • If the call does not change the existing setting, the API will still return OK.*

#### **setReachOutOnAutoSync:**

(RUIRESULTOBJC) setReachOutOnAutoSync: (BOOL)reachOutOnAutoSyncSetting

The setReachOutOnAutoSync: function has the following parameters.

#### **Table 3-18 •** setReachOutOnAutoSync: Parameters

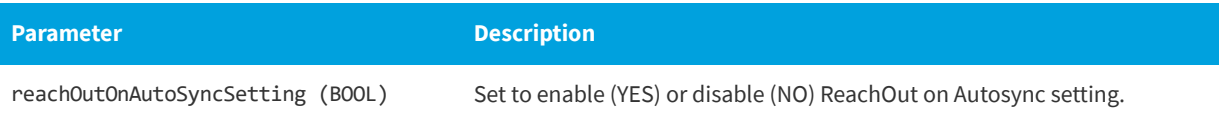

#### **Returns**

The setReachOutOnAutoSync: function returns one of the return status constants below.

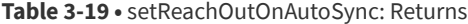

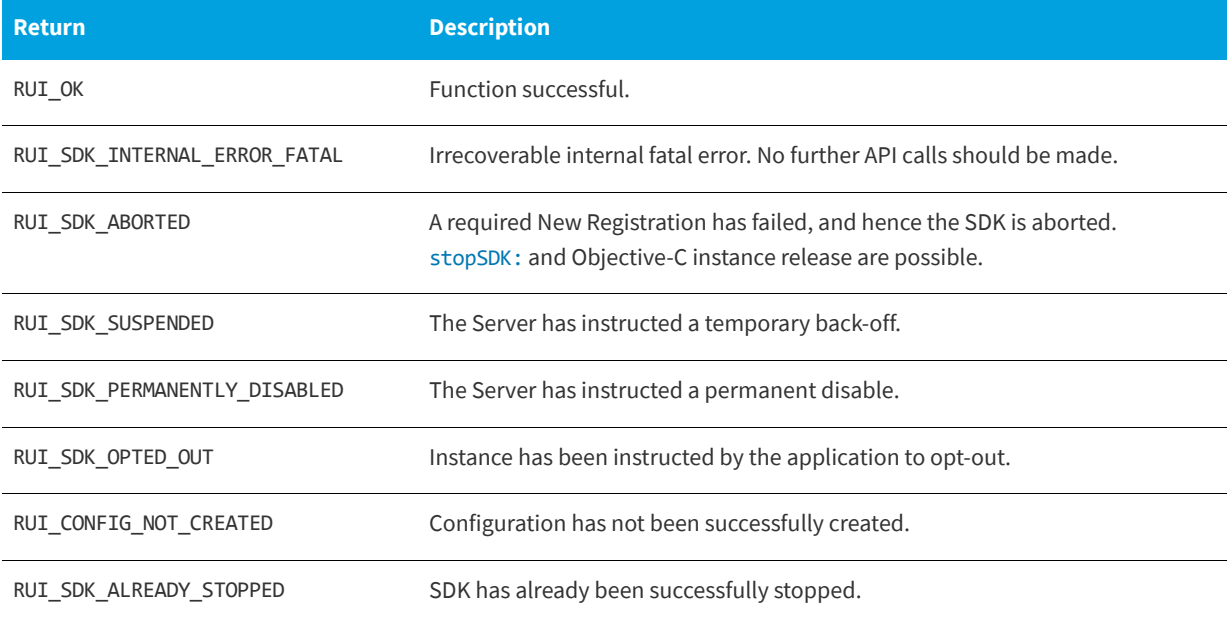

### <span id="page-31-0"></span>**Proxy Support**

The Usage Intelligence SDK V5 library supports communications through HTTP proxy servers on all major operating system types: Windows, Linux, and macOS. Application developers are responsible for obtaining proxy credentials (if the proxy requires it) and setting those credentials in the SDK so communications can use the credentials for the proxy. The function [setProxyAddress:](#page-32-0) handles setting and clearing the proxy related information.

The [setProxyAddress:](#page-32-0) function sets or clears the data to be used with a proxy. If there is no proxy between the SDK and the Server, there is no need to use this function. The address can be either empty (for transparent proxy servers) or nonempty. The username and password must both be empty (non-authenticating proxy) or both be non-empty (authenticating proxy). The port is only used for non-transparent proxy servers, hence port must be zero if address is empty, otherwise port must be non-zero.

[setProxyAddress:](#page-32-0) can be called between [createConfig](#page-16-1) and [stopSDK:](#page-35-2), and can be called zero or more times.

[setProxyAddress:](#page-32-0) is a synchronous function, returning when all functionality is completed.

#### <span id="page-32-0"></span>**setProxyAddress:**

RUIRESULT ruiSetProxy(RUIINSTANCE\* ruiInstance, const char\* address, uint16\_t port, const char\* username, const char\* password)

#### **Permitted Parameter Combinations**

The SDK uses the proxy data in multiple ways to attempt to communicate via a proxy. The allowed parameter combinations and their usage are as follows:

#### **Table 3-20 •** setProxyAddress: Permitted Parameter Combinations

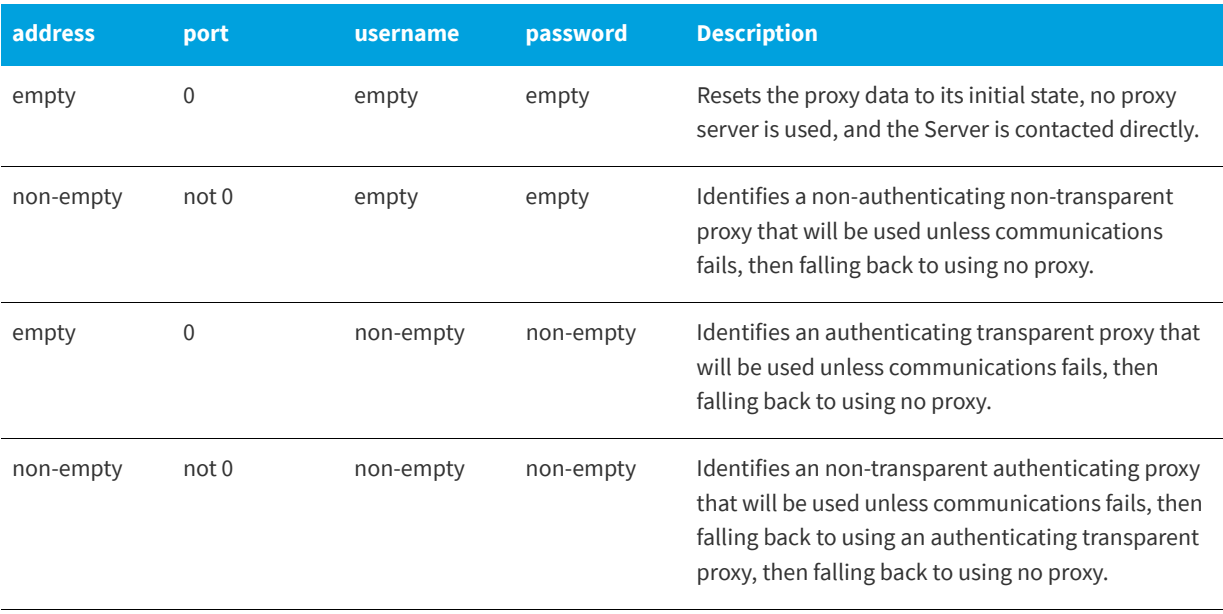

#### **Parameters**

The [setProxyAddress:](#page-32-0) function has the following parameters.

#### **Table 3-21 •** setProxyAddress: Parameters

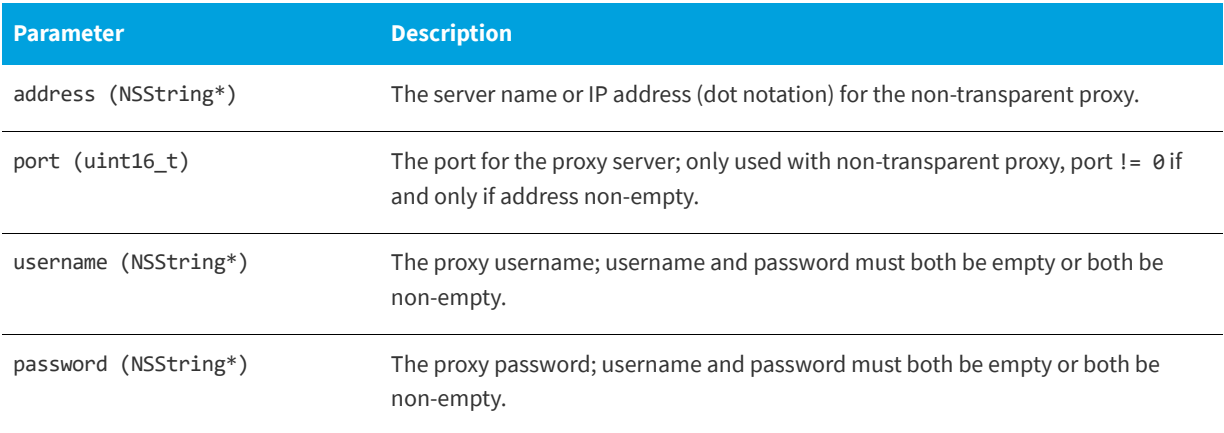

#### **Returns**

The [setProxyAddress:](#page-32-0) function returns one of the return status constants below.

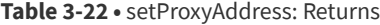

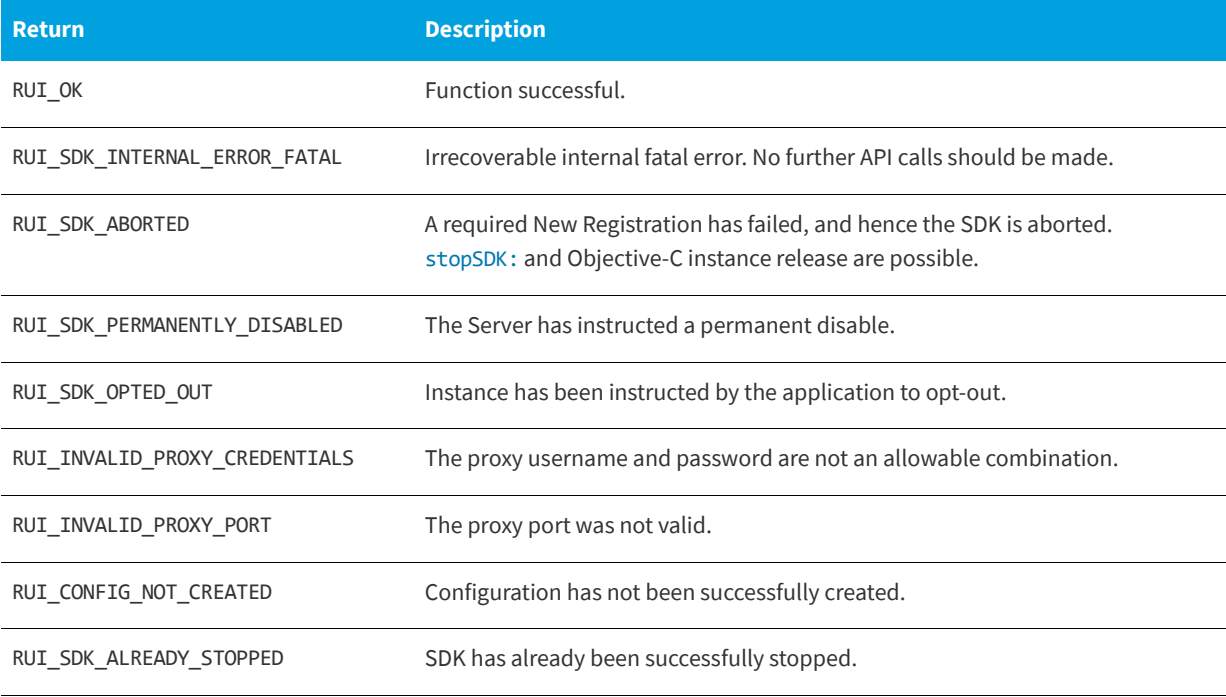

<span id="page-34-2"></span>**4 Basic SDK Controls**

<span id="page-34-0"></span>Once the required configuration is initialized (explained in [SDK Configuration](#page-14-2)) and set according to the needs of your application, you may inform the SDK that the application has started. This will allow you to use further functions that expect the application to be running such as checkLicenseKey: returningLicenseArray:.

- **•** [Starting the SDK](#page-34-1)
- **•** [Stopping the SDK](#page-35-0)
- **•** [Starting a Session](#page-36-0)
- **•** [Stopping a Session](#page-38-0)
- **•** [Caching and Synchronizing](#page-40-0)

# <span id="page-34-1"></span>**Starting the SDK**

The [startSDK](#page-35-3) function starts the SDK. [startSDK](#page-35-3) must be paired with a call to [stopSDK:](#page-35-4).

After the SDK is started, the various event tracking APIs are available to be used. If [createConfig](#page-16-3) did not detect a configuration file, [startSDK](#page-35-3) will perform a New Registration with the Server. Until a New Registration is complete, the SDK will not be able to save event data to a log file or perform synchronization with the Server. A successful New Registration (or presence of a configuration file) will put the SDK into a normal running state, whereby events are saved to a log file, automatic and manual synchronizations with the Server are possible, and getting ReachOut campaigns from the Server are possible. A failed New Registration will put the SDK into an aborted state, not allowing further activity.

[startSDK](#page-35-3) must be called after [createConfig,](#page-16-3) and must be called only once.

[startSDK](#page-35-3) is an asynchronous function, returning immediately with further functionality executed on separate thread(s).

[startSDK](#page-35-3) will always attempt a new registration or sync with the server. This includes sending data to the server regarding past application and event usage that had not been synced yet, product information which has been set by the application and environment data (OS version, CPU, GPU etc..) automatically collected by the SDK. Refer to [optOut:](#page-20-1) for how to configure the SDK to disable tracking an installation.

#### <span id="page-35-3"></span><span id="page-35-1"></span>**startSDK**

(RUIRESULTOBJC) startSDK

#### **Returns**

The [startSDK](#page-35-3) function returns one of the return status constants below.

**Table 4-1 •** ruiStartSDK() Returns

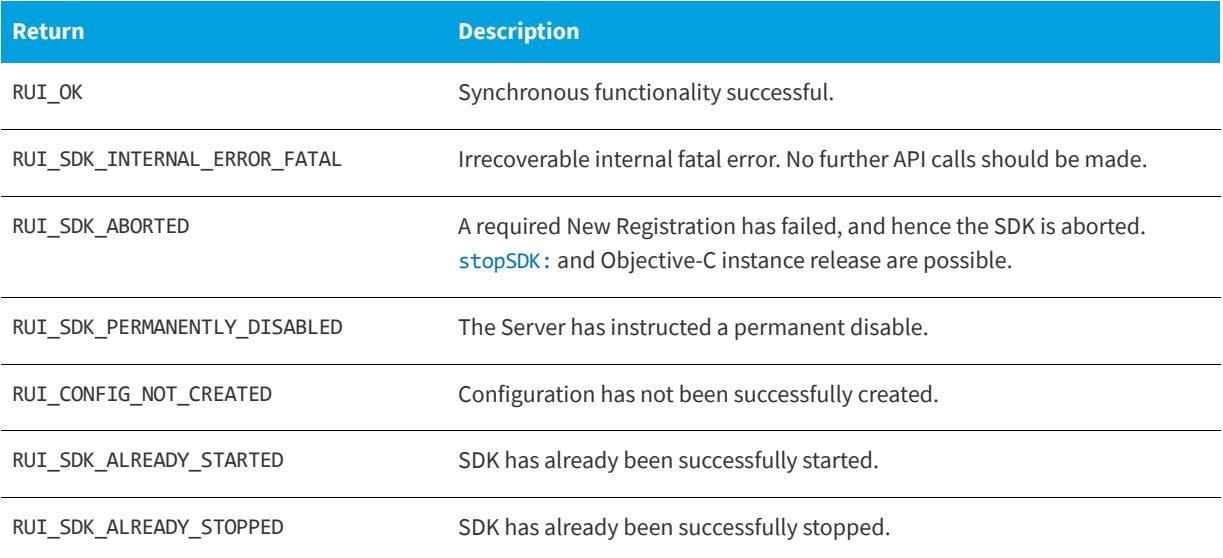

### <span id="page-35-0"></span>**Stopping the SDK**

The [stopSDK:](#page-35-4) function stops the SDK that was started with [startSDK](#page-35-3). If explicit sessions are allowed (multiSessionsEnabled = true in [createConfig\)](#page-16-3), then any sessions that have been started with [startSession:](#page-37-1) that have not been stopped with [stopSession:](#page-38-2) are automatically stopped. A manual synchronization with the Server, [sync:](#page-40-2), will be performed at stop depending on the value of doSync (as described in [Parameters](#page-36-1)).

[stopSDK:](#page-35-4) must be called after [startSDK](#page-35-3) and must be called only once. After [stopSDK:](#page-35-4) is called, the various event tracking APIs are no longer available. The only APIs available are [getState:](#page-76-3) and the Objective-C instance release. The SDK cannot be re-started with a subsequent call to [startSDK](#page-35-3).

[stopSDK:](#page-35-4) is a synchronous function, including the manual synchronization with the Server (if requested), returning when all functionality is completed.

#### <span id="page-35-4"></span><span id="page-35-2"></span>**stopSDK:**

(RUIRESULTOBJC) stopSDK: (int32\_t)doSync
#### **Parameters**

The [stopSDK:](#page-35-0) function has the following parameters.

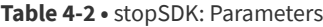

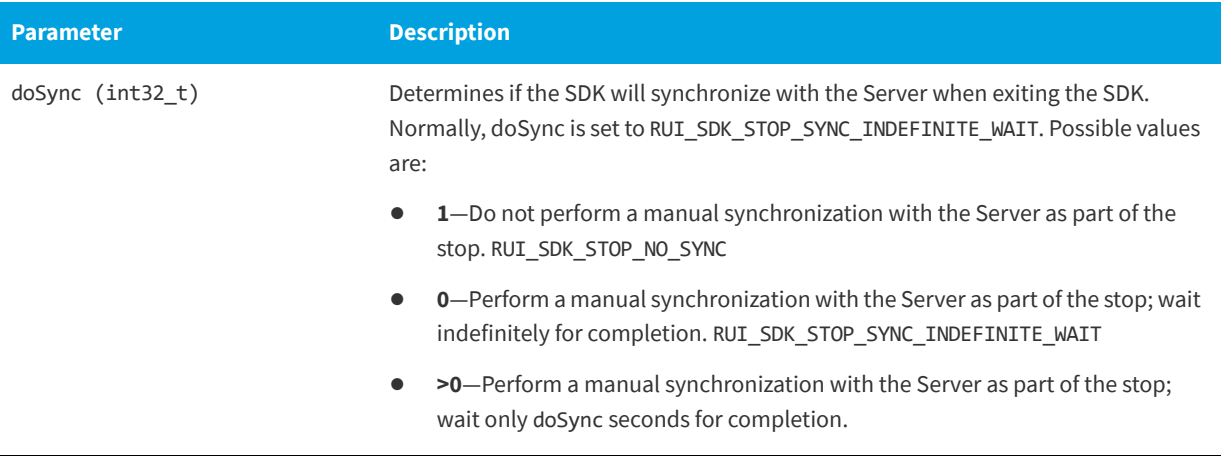

## **Returns**

The [stopSDK:](#page-35-0) function returns one of the return status constants below.

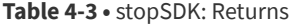

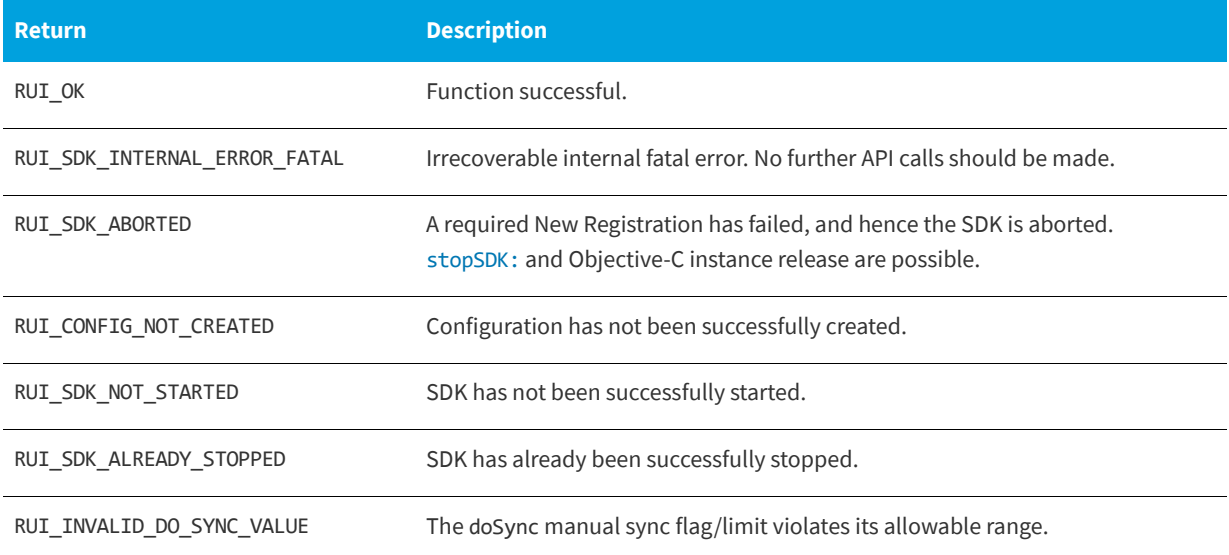

# **Starting a Session**

The [startSession:](#page-37-0) function starts an explicit session for event tracking in the SDK. It must be paired with a call to [stopSession:](#page-38-0).

Explicit sessions are allowed only if [createConfig](#page-16-0) was called with multiSessionEnabled = true. When explicit sessions are enabled, a valid sessionID becomes a required parameter to the event tracking APIs, as described in [Parameters](#page-37-1).

[startSession:](#page-37-0) can be called between [startSDK](#page-35-1) and [stopSDK:](#page-35-0), and can be called zero or more times.

[startSession:](#page-37-0) is a synchronous function, returning when all functionality is completed.

# <span id="page-37-2"></span><span id="page-37-0"></span>**startSession:**

(RUIRESULTOBJC) startSession: (NSString\*)sessionID

#### <span id="page-37-1"></span>**Parameters**

The [startSession:](#page-37-0) function has the following parameters.

#### **Table 4-4 •** startSession: Parameters

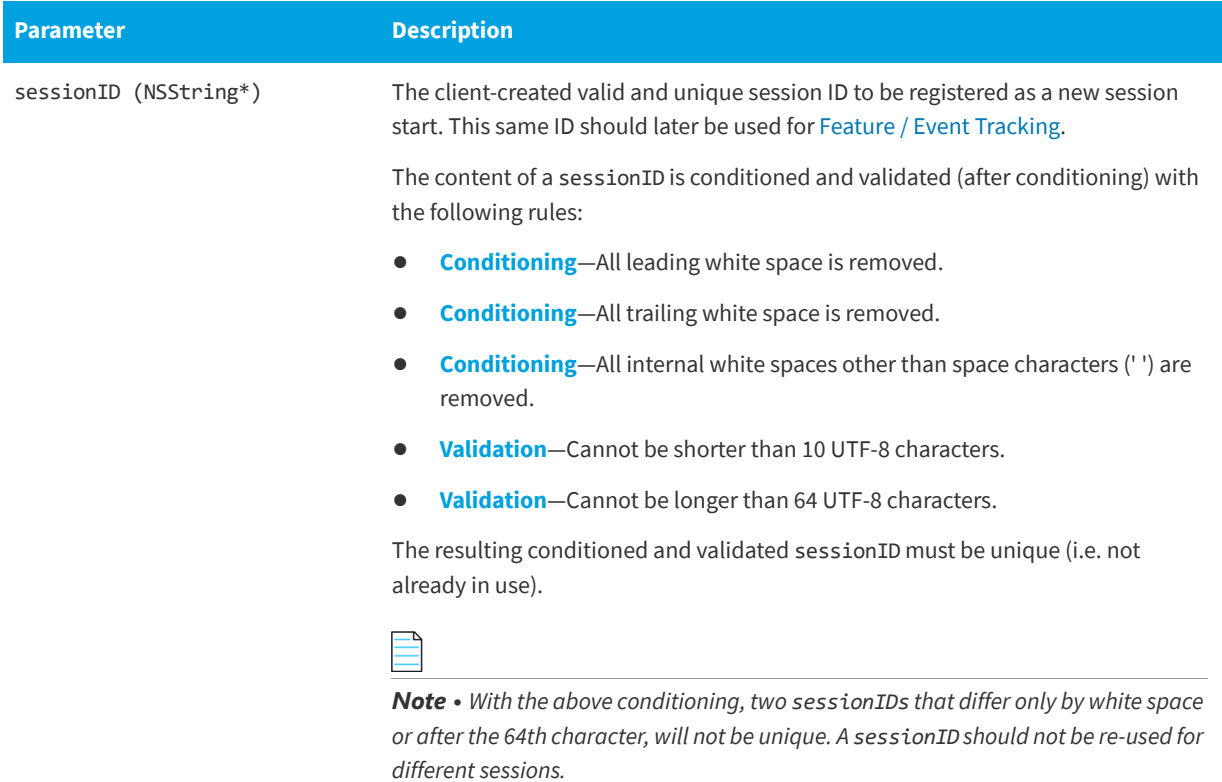

#### **Returns**

The [startSession:](#page-37-0) function returns one of the return status constants below.

#### **Table 4-5 •** startSession: Returns

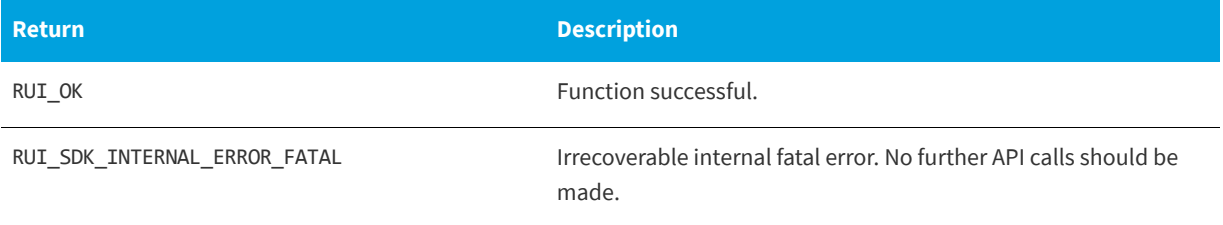

#### **Table 4-5 •** startSession: Returns

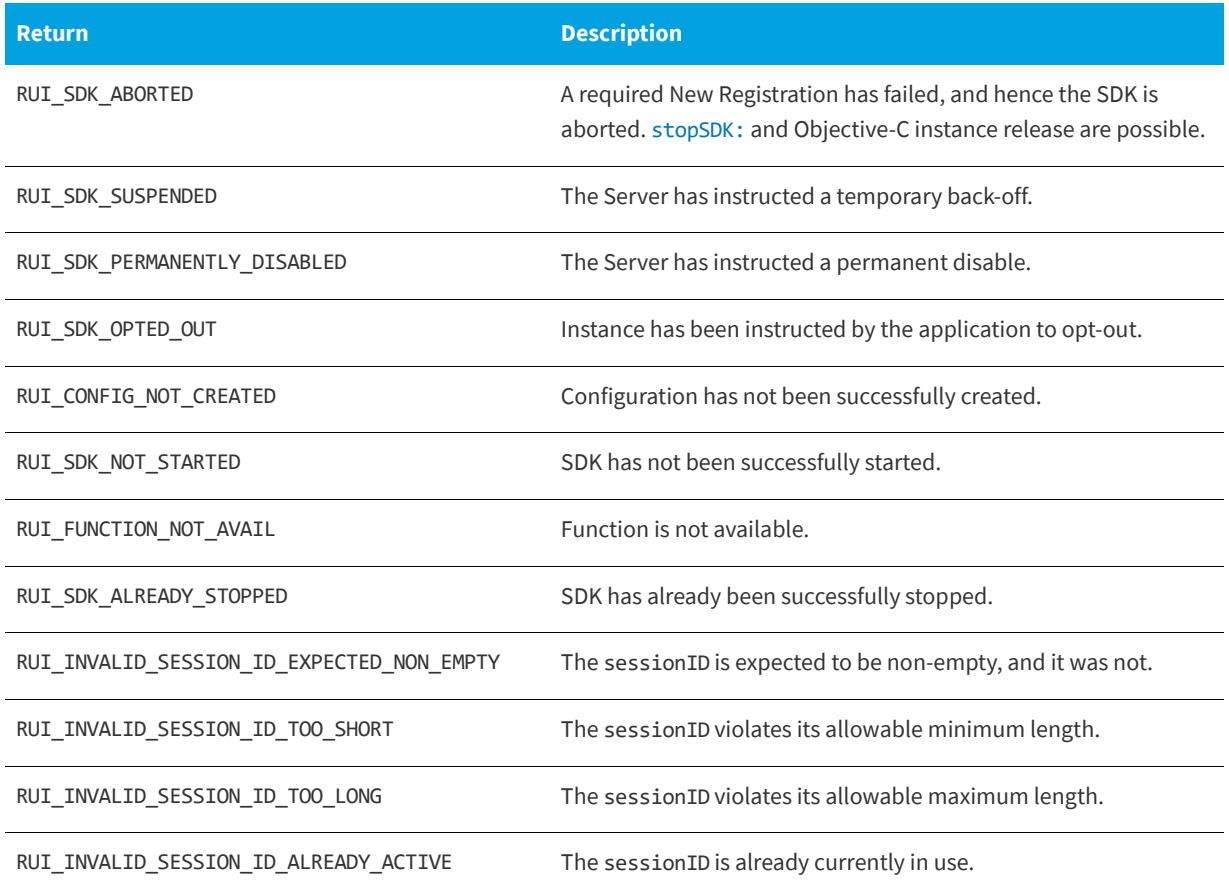

# **Stopping a Session**

The [stopSession:](#page-38-0) function stops an explicit session started with [startSession:](#page-37-0).

Explicit sessions are allowed only if [createConfig](#page-16-0) was called with multiSessionEnabled = true. Any explicit sessions not ended with a call to [stopSession:](#page-38-0) are automatically ended when [stopSDK:](#page-35-0) is called. In case this method is never called, eventually this session will be considered as "timed-out", and the time of the last recorded event will be assumed to be the time when the last event was recorded.

[stopSession:](#page-38-0) can be called between [startSDK](#page-35-1) and [stopSDK:](#page-35-0), and can be called zero or more times.

[stopSession:](#page-38-0) is a synchronous function, returning when all functionality is completed.

## <span id="page-38-0"></span>**stopSession:**

(RUIRESULTOBJC) stopSession: (NSString\*)sessionID

#### **Parameters**

The [stopSession:](#page-38-0) function has the following parameters.

#### **Table 4-6 •** stopSession: Parameters

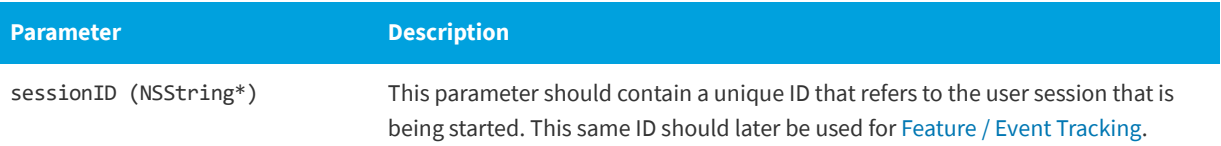

#### **Returns**

The [stopSession:](#page-38-0) function returns one of the return status constants below.

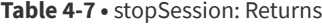

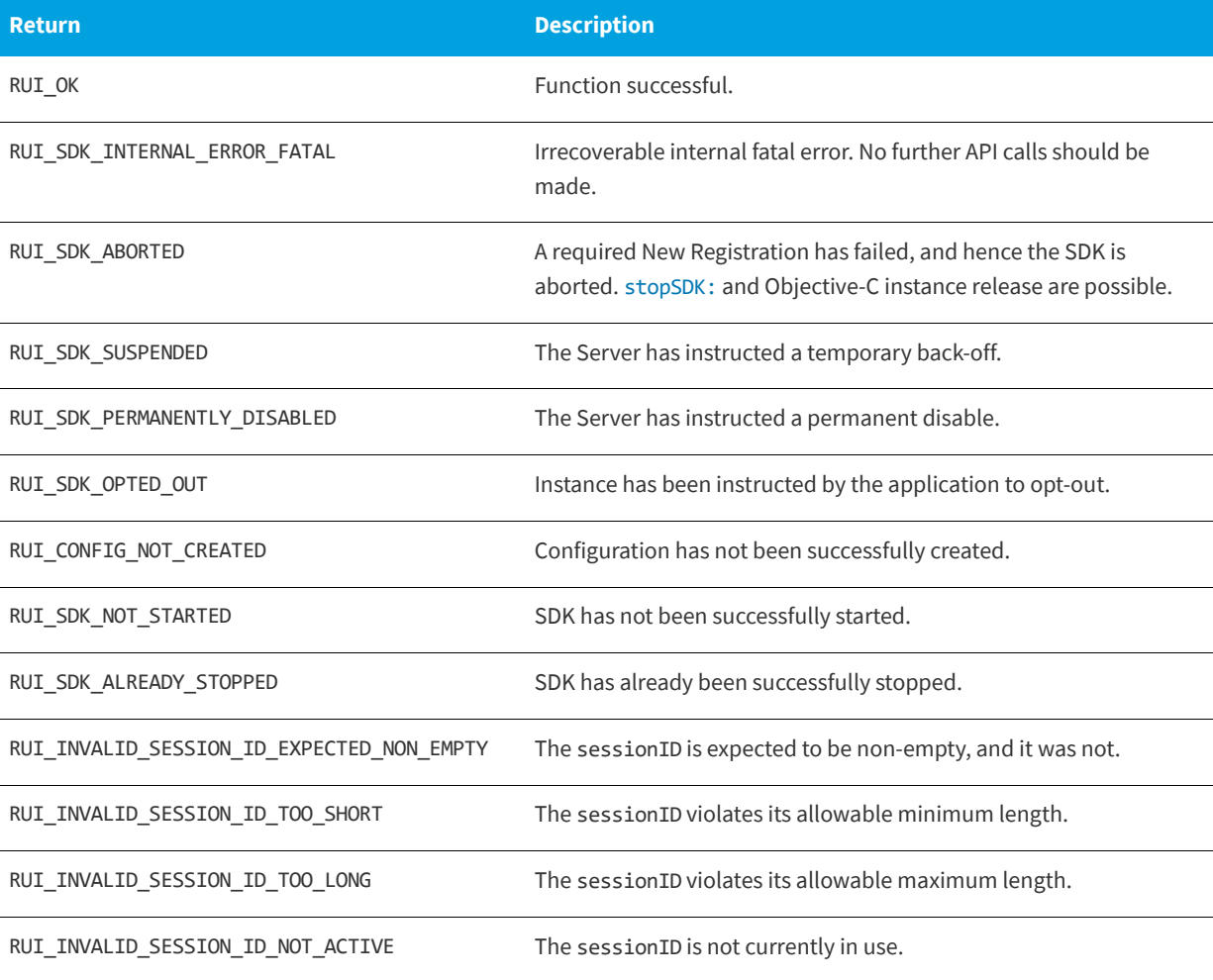

# **Caching and Synchronizing**

The Usage Intelligence SDK was designed to minimize network traffic and load on the end user's machine. In order to do this, all the collected architecture info and runtime tracking data is cached locally and then compressed and sent to the Usage Intelligence server in batches at various intervals whenever appropriate. Log data is usually sent at least once for every runtime session (during [startSDK](#page-35-1)), however this may vary based on the type of application and usage activity.

Data may be sent via HTTP (port 80) or HTTPS (port 443) depending on application preference. When data is sent over HTTP, AES encryption is used to encrypt the data payload. When data is sent on HTTPS, normal HTTPS security measures are used. The application may also choose to start with HTTPS communication and if blocked or unsuccessful the SDK will fall back to using encrypted HTTP.

**•** [Forced Synchronization](#page-40-1)

# <span id="page-40-1"></span>**Forced Synchronization**

Under normal conditions, you do not need to instruct the Usage Intelligence SDK when to synchronize with the cloud server, since this happens automatically and is triggered by application interaction with the API. In a typical runtime session, the SDK will always attempt to synchronize with the server at least once whenever the application calls [startSDK](#page-35-1). For long running applications, the SDK will periodically sync with the server every 20 minutes.

For applications that require a more customized synchronization, the API also provides an option to request manual synchronization of all cached data. This is done by calling the [sync:](#page-40-0) function.

The [sync:](#page-40-0) function performs a manual synchronization with the Server. In normal operation, the SDK periodically performs automatic synchronizations with the Server. [sync:](#page-40-0) provides the client an ability to explicitly synchronize with the Server on demand. The manual synchronization can request a ReachOut with getReachOut.

*Note • Similar to the parameter reachOutOnAutoSync (on function [createConfig\)](#page-16-0), the ReachOut will not be requested if there is no registered handler ([initRegisterDefaultGraphicalReachOutHandler](#page-14-0) and [setReachOutHandler:](#page-55-0)).*

[sync:](#page-40-0) can be called between [startSDK](#page-35-1) and [stopSDK:](#page-35-0) and can be called zero or more times.

*Note • [sync:](#page-40-0) will not be successful if a New Registration is in progress (i.e. [createConfig](#page-16-0) and [startSDK](#page-35-1)). A manual synchronization with the Server can be associated with [stopSDK:](#page-35-0).*

[sync:](#page-40-0) is an asynchronous function returning immediately with further functionality executed on separate thread(s).

## <span id="page-40-0"></span>**sync:**

(RUIRESULTOBJC) sync: (BOOL)getReachout

#### **Parameters**

The [sync:](#page-40-0) function has the following parameters.

**Table 4-8 •** sync: Parameters

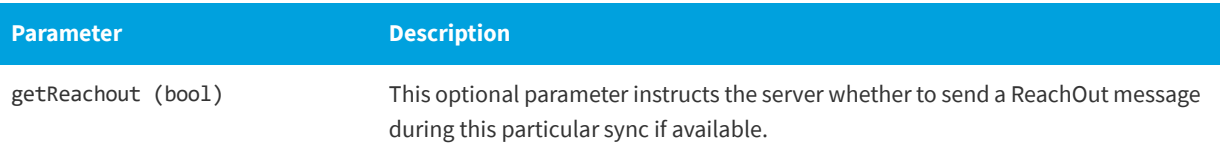

#### **Returns**

The [sync:](#page-40-0) function returns one of the return status constants below.

**Table 4-9 •** sync: Returns

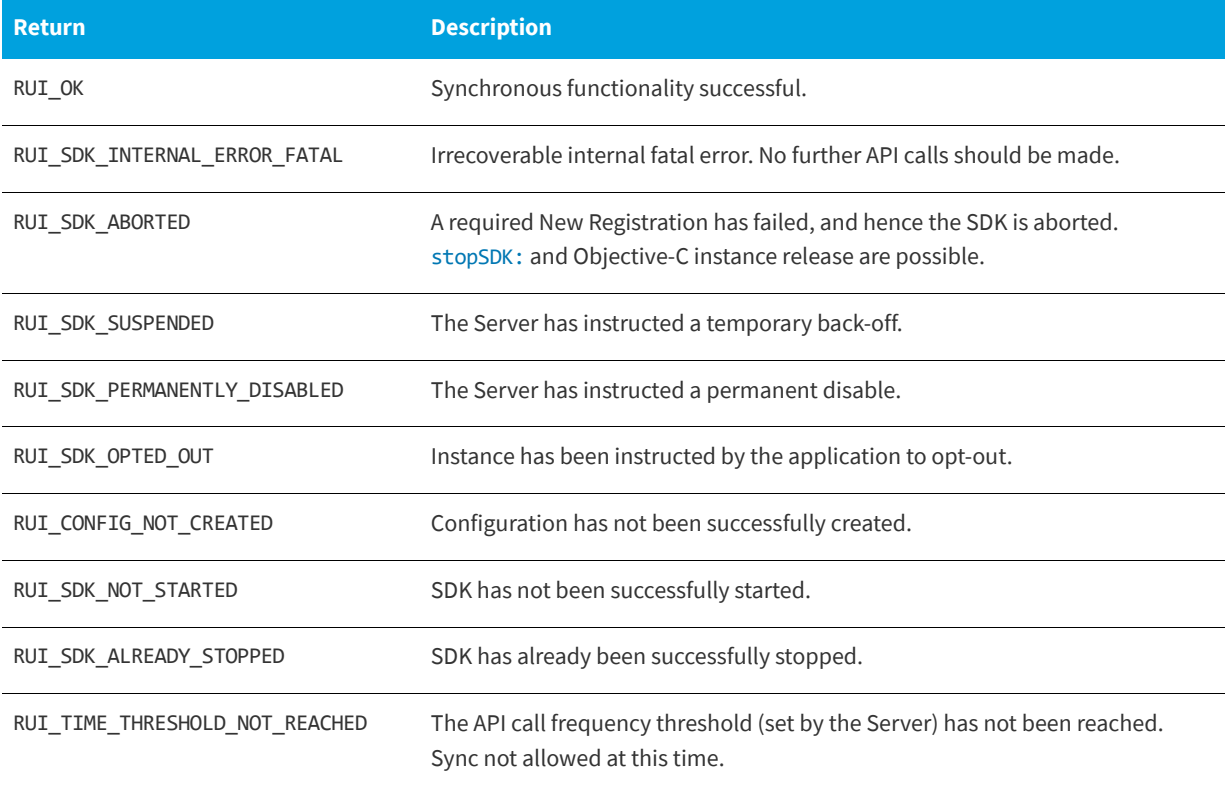

**5**

# <span id="page-42-0"></span>**Feature / Event Tracking**

Through event tracking, Usage Intelligence allows you keep track of how your clients are interacting with the various features within your application, potentially identifying how often every single feature is being used by various user groups. Apart from monitoring feature usage, you can also keep track of how often an event happens - such as how often an auto save has been made on average for every hour your application was running. This is accomplished through [trackEventCategory:](#page-43-0).

You may also keep a numeric value, a text value, or a collection of name/value String pairs every time an event is reported. This can be used, for example in the case of [trackEventCategory:eventName:withNumeric:sessionID:](#page-45-0), to keep track of the length of time it took to save a file, or the file size that was saved, etc. These events can be recorded using the functions [trackEventCategory:eventName:withNumeric:sessionID:](#page-45-0), [trackEventCategory:eventName:withText:sessionID:](#page-48-0), and [trackEventCategory:eventName:withNameValuePairs:sessionID:](#page-50-0) respectively.

Once event-related data has been collected, you will be able to identify trends of the features that are most used during evaluation and whether this trend changes once users switch to a freeware or purchased license or once they update to a different version/product build. You will also be able to compare whether any UI tweaks in a particular version or build number had any effect on exposing a particular feature or whether changes in the actual functionality make a feature more or less popular with users. This tool provides excellent insight for A/B testing whereas you can compare the outcome from different builds to improve the end user experience.

- **•** [Tracking an Event](#page-43-1)
- **•** [Logging a Normal Event with a Numeric Field](#page-45-1)
- **•** [Logging a Normal Event with a String Field](#page-47-0)
- **•** [Logging a Custom Event](#page-50-1)

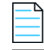

*Note • Event Tracking should NOT be used to track the occurrence of exceptions since there is another specific API call for this purpose. If you need to track exceptions, refer to [Exception Tracking](#page-60-0).*

# <span id="page-43-1"></span>**Tracking an Event**

The [trackEventCategory:](#page-43-0) feature enables you keep track of how your clients are interacting with the various features within your application, potentially identifying how often every single feature is being used by various user groups. Apart from monitoring feature usage, you can also keep track of how often an event happens - such as how often an auto save has been made on average for every hour your application was running.

The [trackEventCategory:](#page-43-0) feature logs a normal event with the supplied data.

[trackEventCategory:](#page-43-0) can be called between [startSDK](#page-35-2) and [stopSDK:](#page-35-3), and can be called zero or more times.

[trackEventCategory:](#page-43-0) can be called while a New Registration is being performed (*[createConfig](#page-16-0)*, [startSDK](#page-35-2)). However, the event data is not written to the log file until the New Registration completes, and if the New Registration fails, the data will be lost.

[trackEventCategory:](#page-43-0) is an asynchronous function, returning immediately with further functionality executed on separate thread(s).

# <span id="page-43-0"></span>**trackEventCategory:**

(RUIRESULTOBJC) trackEventCategory: (NSString\*)eventCategory eventName: (NSString\*)eventName sessionID: (NSString\*)sessionID

#### **Parameters**

The [trackEventCategory:](#page-43-0) function has the following parameters.

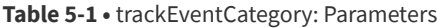

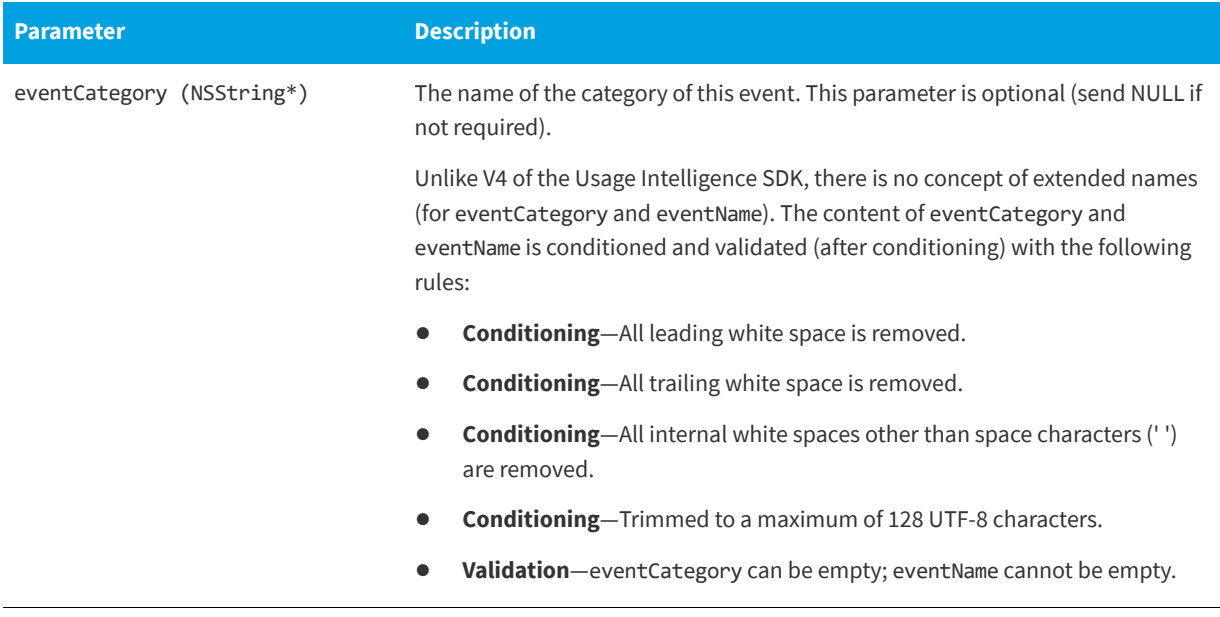

#### **Table 5-1 •** trackEventCategory: Parameters

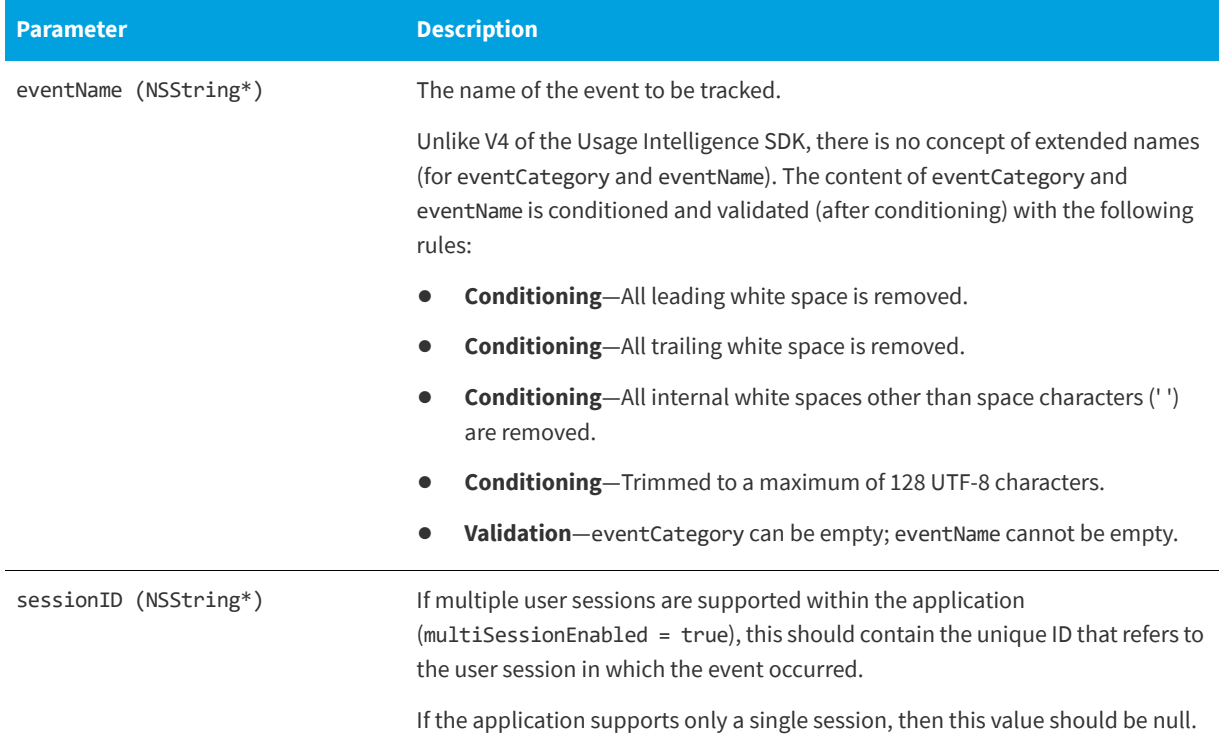

#### **Returns**

The [trackEventCategory:](#page-43-0) function returns one of the return status constants below.

#### **Table 5-2 •** trackEventCategory: Returns

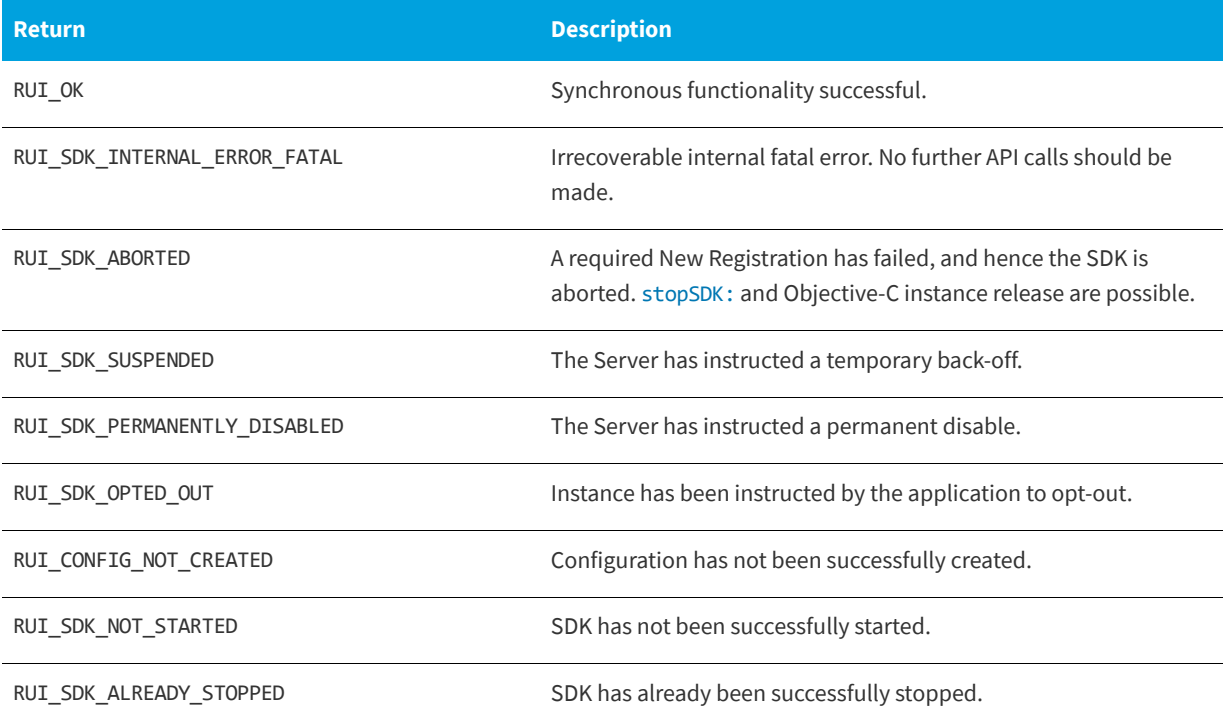

#### **Table 5-2 •** trackEventCategory: Returns

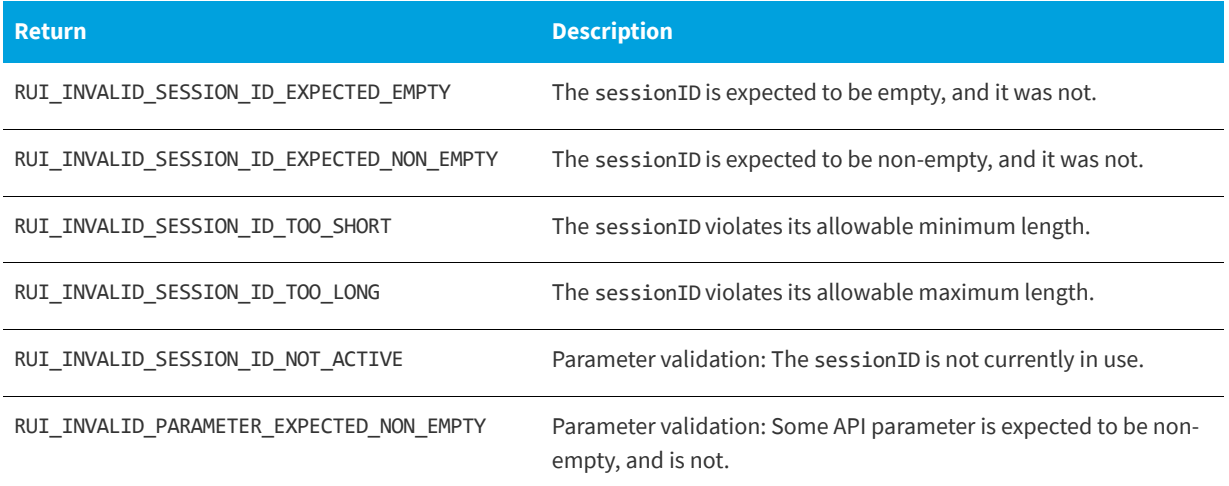

# <span id="page-45-1"></span>**Logging a Normal Event with a Numeric Field**

The [trackEventCategory:eventName:withNumeric:sessionID:](#page-45-0) function logs a normal event with the supplied data, including a custom numeric field.

The [trackEventCategory:eventName:withNumeric:sessionID:](#page-45-0) function can be called between [startSDK](#page-35-2) and [stopSDK:](#page-35-3), and can be called zero or more times.

The [trackEventCategory:eventName:withNumeric:sessionID:](#page-45-0) function can be called while a New Registration is being performed ([createConfig](#page-16-0), [startSDK](#page-35-2)). However, the event data is not written to the log file until the New Registration completes, and if the New Registration fails, the data will be lost.

The [trackEventCategory:eventName:withNumeric:sessionID:](#page-45-0) function is an asynchronous function, returning immediately with further functionality executed on separate thread(s).

## <span id="page-45-0"></span>**trackEventCategory:eventName:withNumeric:sessionID:**

(RUIRESULTOBJC) trackEventCategory: (NSString\*)eventCategory eventName: (NSString\*)eventName withNumeric: (NSNumber\*)customValue sessionID: (NSString\*)sessionID

## **Parameters**

The [trackEventCategory:eventName:withNumeric:sessionID:](#page-45-0) function has the following parameters.

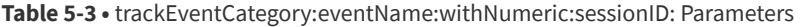

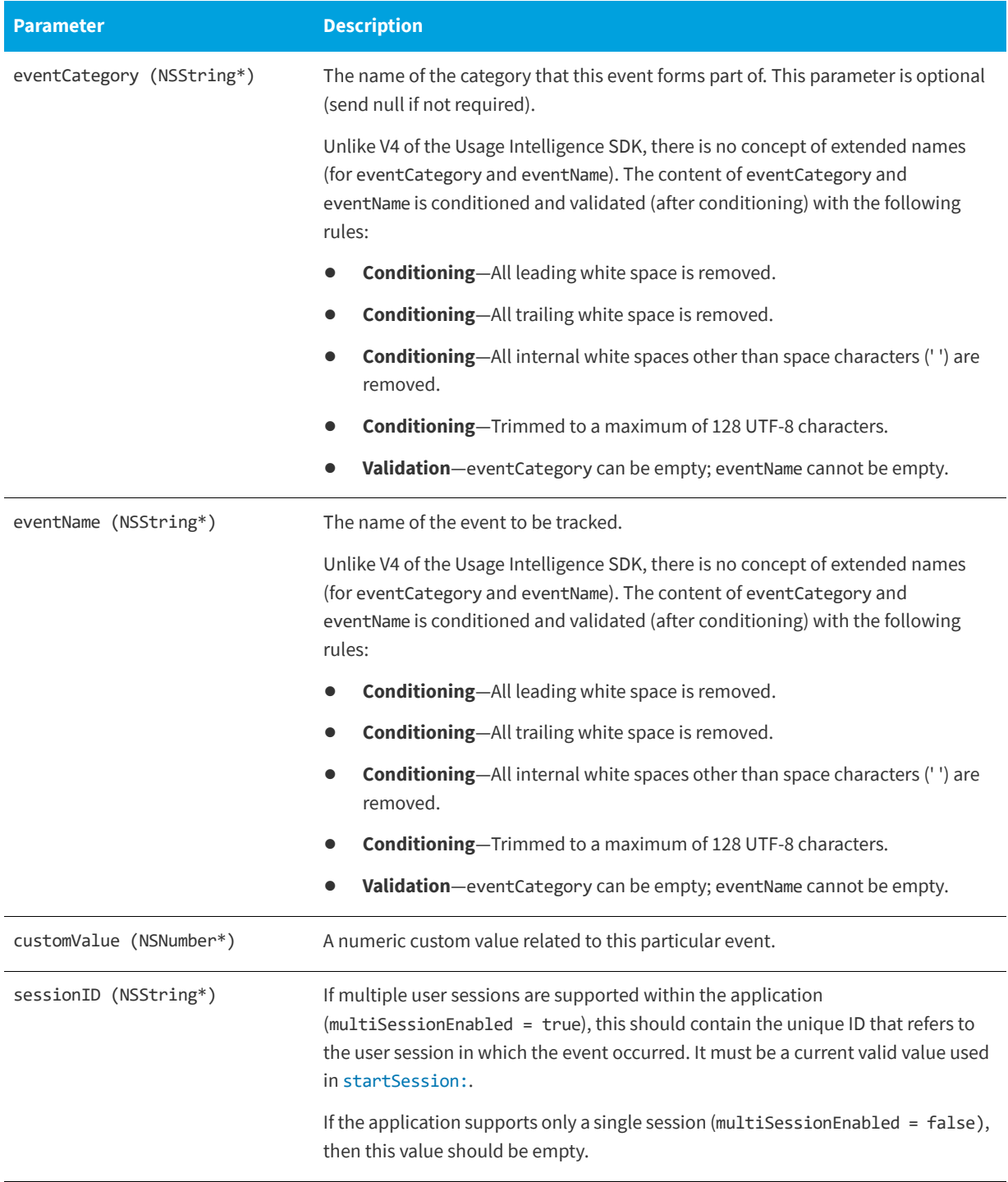

#### **Returns**

The [trackEventCategory:eventName:withNumeric:sessionID:](#page-45-0) function returns one of the return status constants below.

**Table 5-4 •** trackEventCategory:eventName:withNumeric:sessionID: Returns

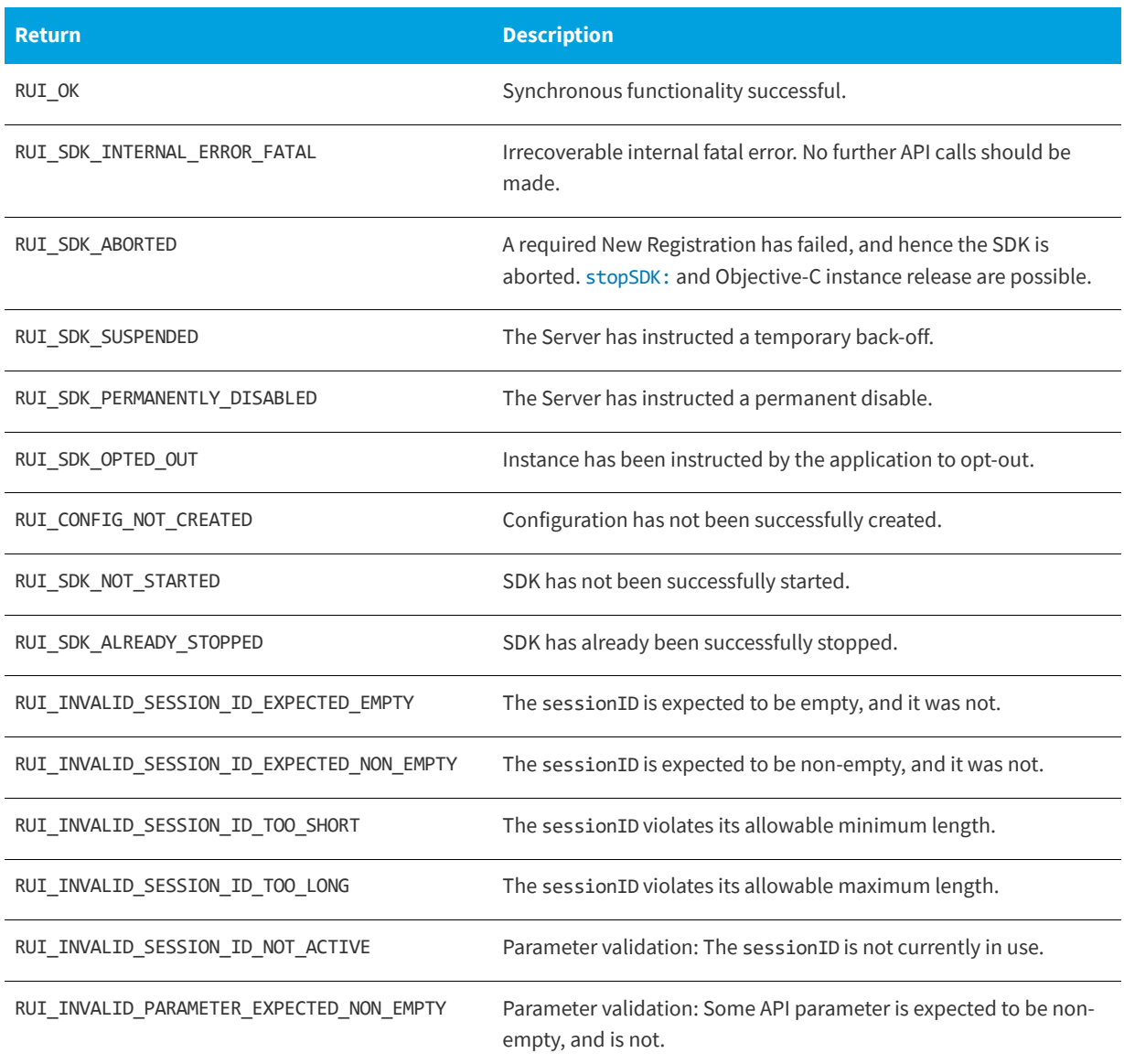

# <span id="page-47-0"></span>**Logging a Normal Event with a String Field**

The [trackEventCategory:eventName:withText:sessionID:](#page-48-0) function logs a normal event with the supplied data, including a custom string field.

The [trackEventCategory:eventName:withText:sessionID:](#page-48-0) function can be called between [startSDK](#page-35-2) and [stopSDK:](#page-35-3), and can be called zero or more times.

The [trackEventCategory:eventName:withText:sessionID:](#page-48-0) function can be called while a New Registration is being performed ([createConfig](#page-16-0), [startSDK](#page-35-2)). However, the event data is not written to the log file until the New Registration completes, and if the New Registration fails, the data will be lost.

The [trackEventCategory:eventName:withText:sessionID:](#page-48-0) function is an asynchronous function, returning immediately with further functionality executed on separate thread(s).

## <span id="page-48-0"></span>**trackEventCategory:eventName:withText:sessionID:**

(RUIRESULTOBJC) trackEventCategory: (NSString\*)eventCategory eventName: (NSString\*)eventName withText: (NSString\*)customValue sessionID: (NSString\*)sessionID

## **Parameters**

The [trackEventCategory:eventName:withText:sessionID:](#page-48-0) function has the following parameters.

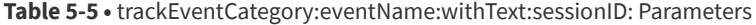

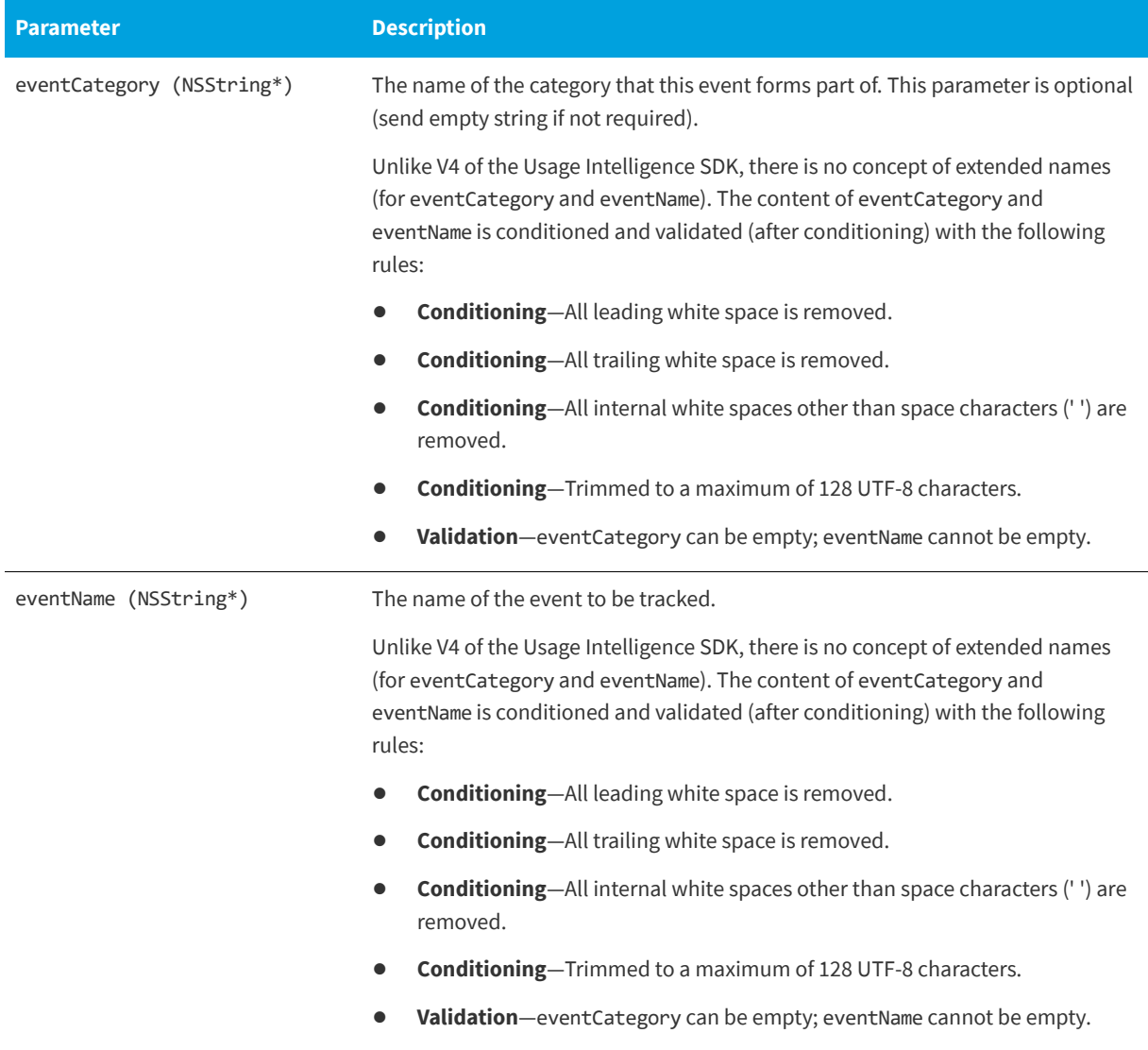

#### **Table 5-5 •** trackEventCategory:eventName:withText:sessionID: Parameters

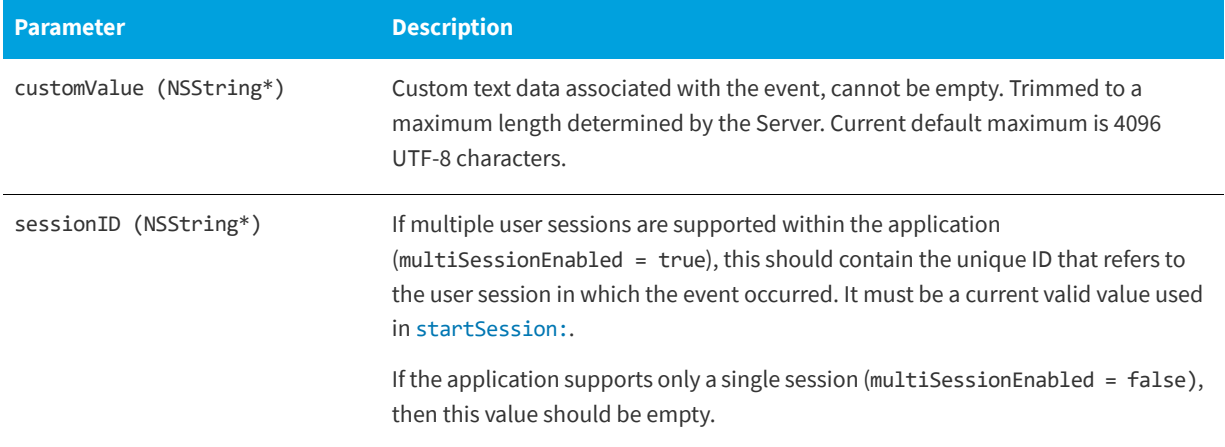

## **Returns**

The [trackEventCategory:eventName:withText:sessionID:](#page-48-0) function returns one of the return status constants below.

**Table 5-6 •** trackEventCategory:eventName:withText:sessionID: Returns

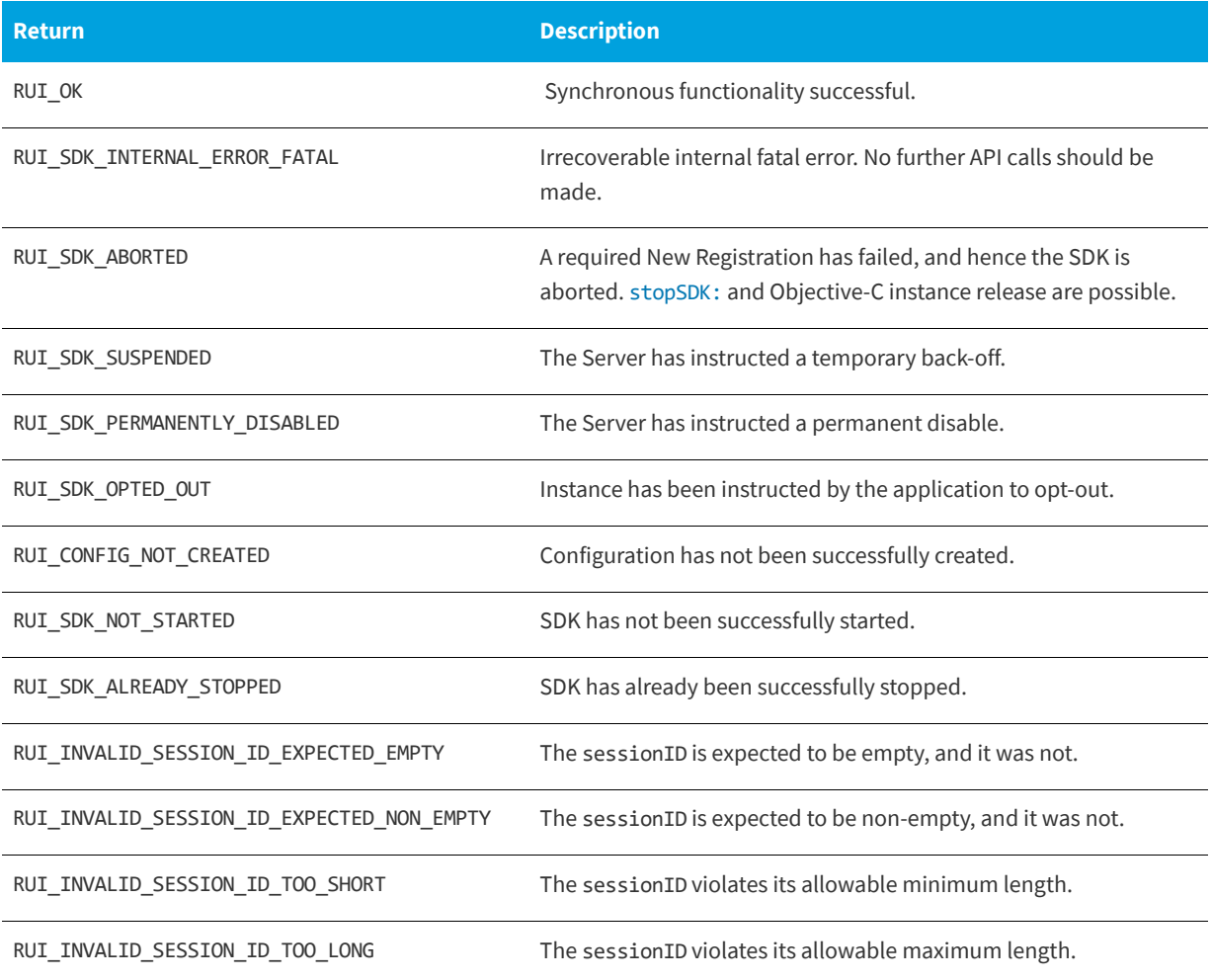

**Table 5-6 •** trackEventCategory:eventName:withText:sessionID: Returns

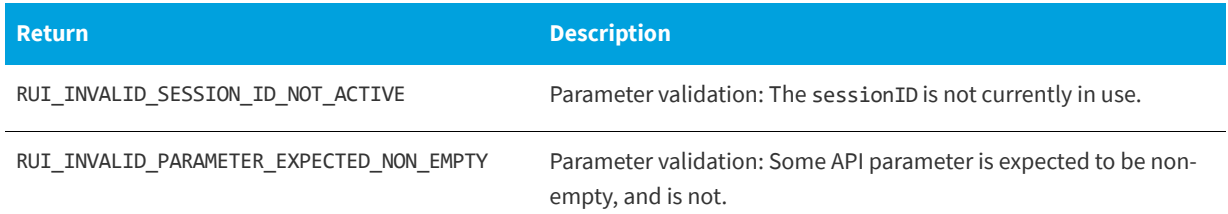

# <span id="page-50-1"></span>**Logging a Custom Event**

The [trackEventCategory:eventName:withNameValuePairs:sessionID:](#page-50-0) function logs a normal event with the supplied data, including an array of custom name/value pairs.

The [trackEventCategory:eventName:withNameValuePairs:sessionID:](#page-50-0) function can be called between [startSDK](#page-35-2) and [stopSDK:](#page-35-3), and can be called zero or more times.

The [trackEventCategory:eventName:withNameValuePairs:sessionID:](#page-50-0) function can be called while a New Registration is being performed ([createConfig](#page-16-0), [startSDK](#page-35-2)). However, the event data is not written to the log file until the New Registration completes, and if the New Registration fails, the data will be lost.

The [trackEventCategory:eventName:withNameValuePairs:sessionID:](#page-50-0) function is an asynchronous function, returning immediately with further functionality executed on separate thread(s).

## <span id="page-50-0"></span> **trackEventCategory:eventName:withNameValuePairs:sessionID:**

(RUIRESULTOBJC) trackEventCategory: (NSString\*)eventCategory eventName: (NSString\*)eventName withNameValuePairs: (NSArray\*)customValue sessionID: (NSString\*)sessionID

#### **Parameters**

The [trackEventCategory:eventName:withNameValuePairs:sessionID:](#page-50-0) function has the following parameters.

**Table 5-7 •** trackEventCategory:eventName:withNameValuePairs:sessionID: Parameters

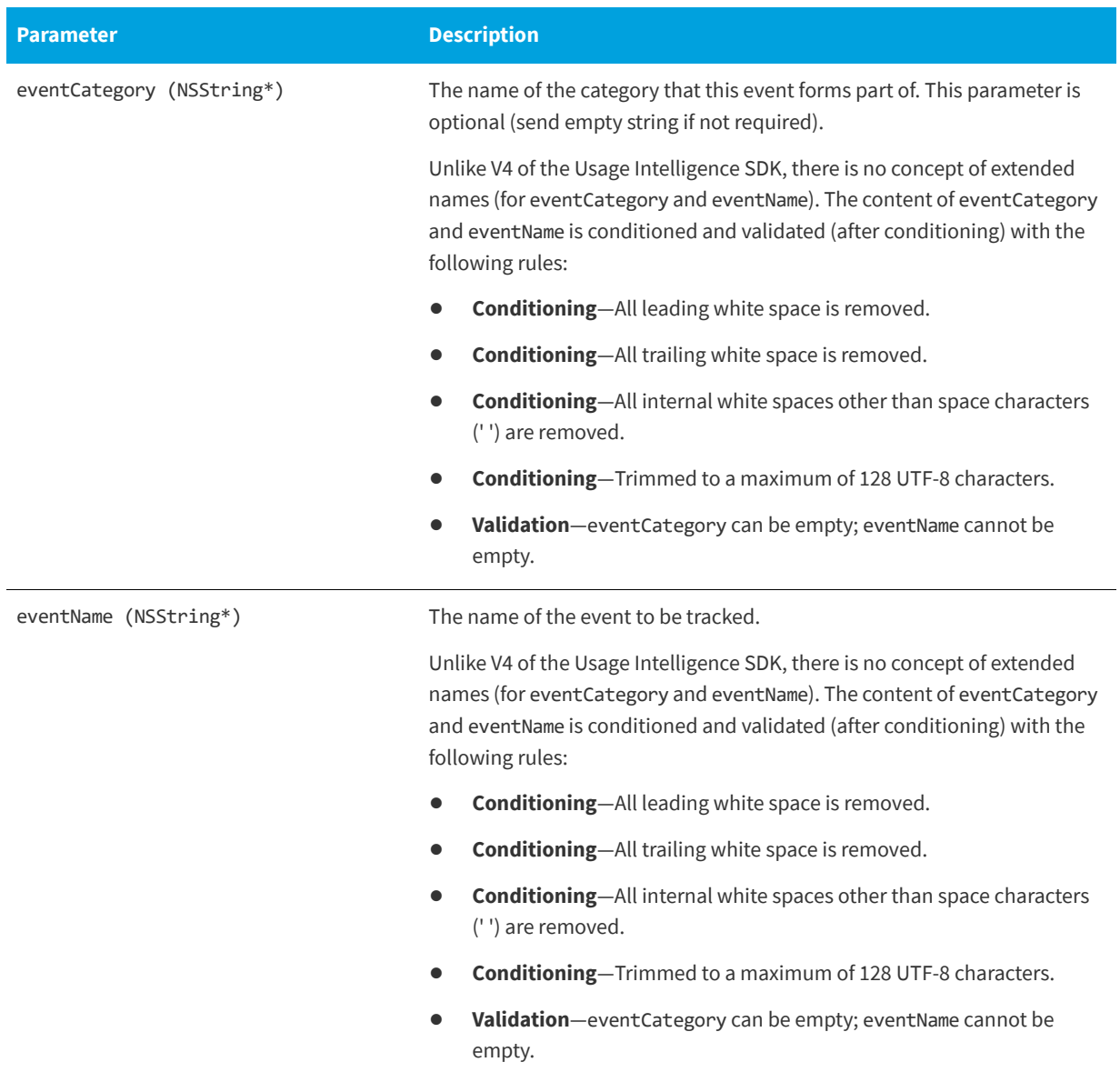

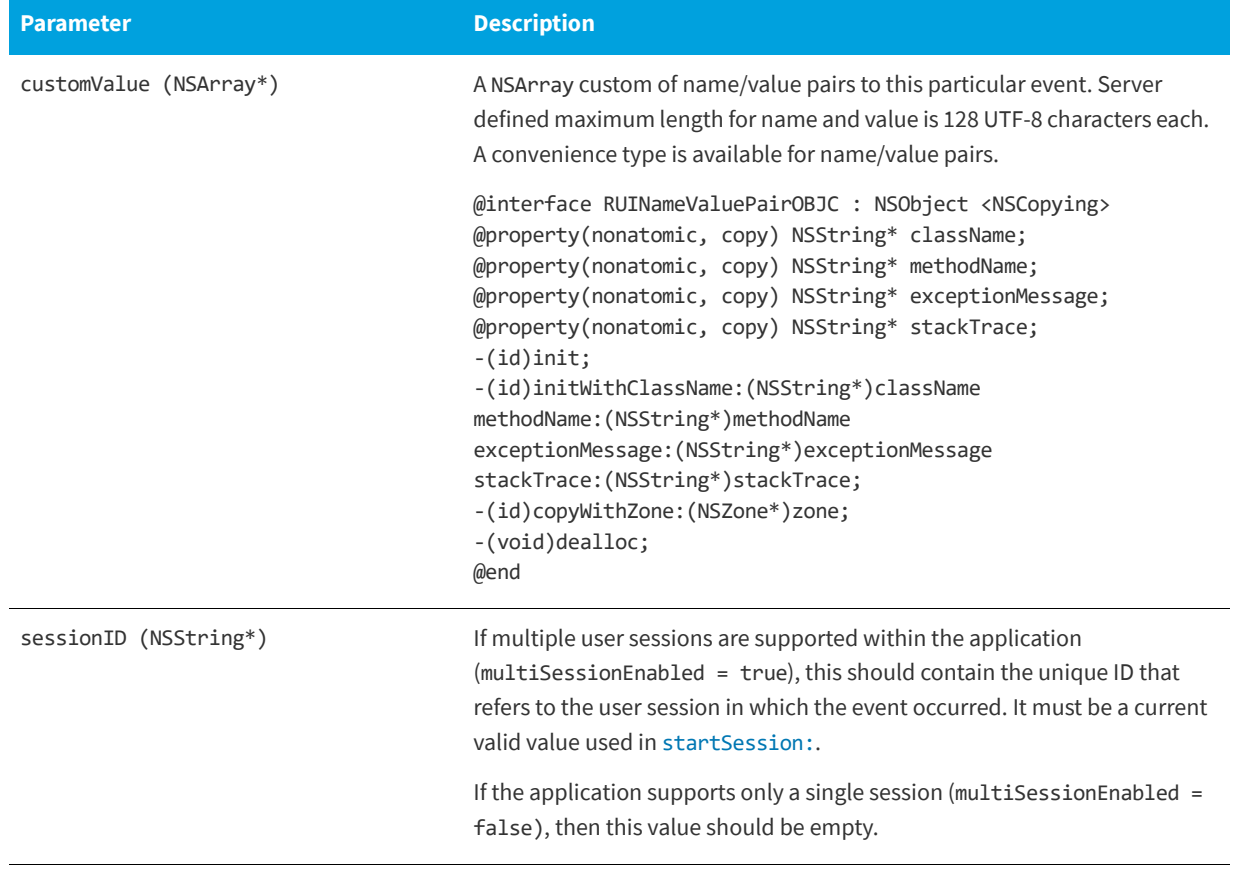

**Table 5-7 •** trackEventCategory:eventName:withNameValuePairs:sessionID: Parameters

*Note • Custom data will be logged in the format (Key1, Value1)&&(Key2, Value2)\.\.\.&&(KeyN, ValueN)*.

#### **Returns**

The [trackEventCategory:eventName:withNameValuePairs:sessionID:](#page-50-0) function returns one of the return status constants below.

**Table 5-8 •** trackEventCategory:eventName:withNameValuePairs:sessionID: Returns

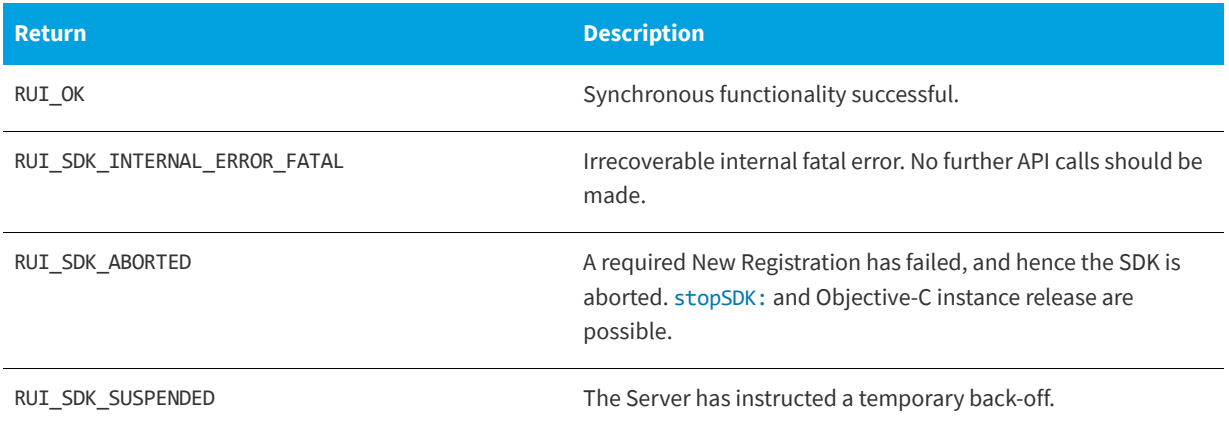

## **Table 5-8 •** trackEventCategory:eventName:withNameValuePairs:sessionID: Returns

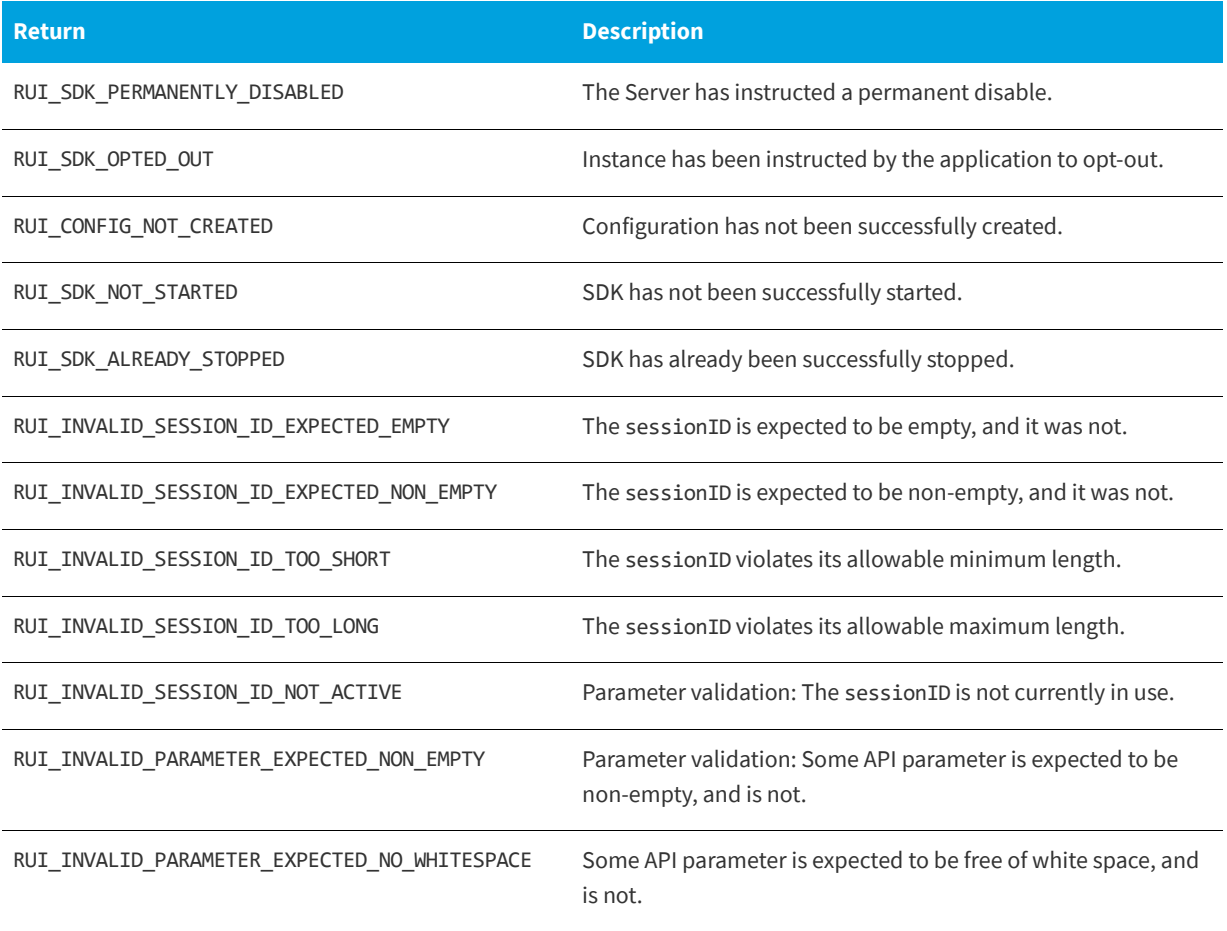

# **ReachOut Direct-to-Desktop Messaging Service**

From the Usage Intelligence dashboard, you can create ReachOut messaging campaigns that are used to deliver messages or surveys directly to the desktop of users who are running your software. You may choose a specific target audience for your message by defining a set of delivery filters so that each message will be delivered only to those users who match the specified criteria (such as geographical region, edition, version, build, language, OS, license status, runtime duration, days since install, etc.)

When building a ReachOut campaign you can choose between two message delivery options.

- **• Automated HTML pop-up messages** (handled entirely by the Usage Intelligence library and requires absolutely NO coding.) Currently this is only available on Windows and macOS. For more information, see [Automated Message](#page-54-0)  [Retrieval.](#page-54-0)
- **• Manually retrieving the message** (plain text or URL) through code by using the [checkForReachOutReturningMessage:messageCount:messageType](#page-56-0) or [checkForReachOutOfType:returningMessage:messageCount](#page-58-0) functions. For more information, see [Manual Message](#page-56-1)  [Retrieval.](#page-56-1)

# <span id="page-54-0"></span>**Automated Message Retrieval**

The RUI V5 SDK provides a default, automated ReachOut handler that works on Windows and macOS. Developers can override this handler by implementing the ReachOut handler functions with their own code and providing these handler functions to the the [setReachOutHandler:](#page-55-1) function. See the ruiSDKOBJC.h file for details on the RUIReachOutHandlerOBJC class. In brief, the RUIReachOutHandlerOBJC class must implement the three following methods:

**Table 6-1 •** Functions Required to Support Custom ReachOut

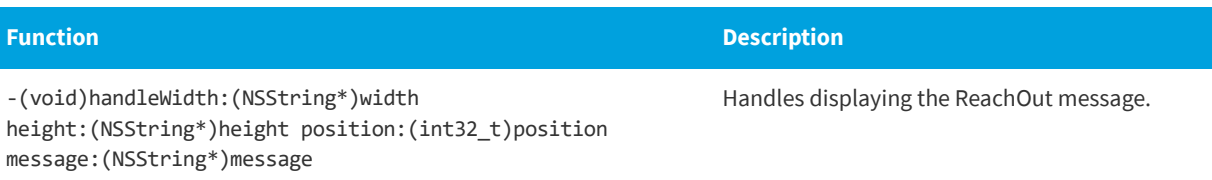

#### **Table 6-1 •** Functions Required to Support Custom ReachOut

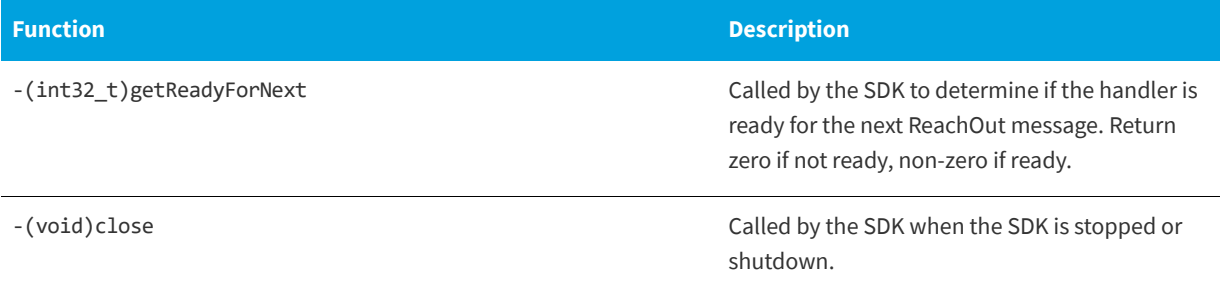

The [setReachOutHandler:](#page-55-1) function sets a custom ReachOut handler. Any previously registered handler, including the default graphical ReachOut handler that may have been registered ([createConfig](#page-16-0)). Setting a handler to NULL effectively removes the current handler, if any, without setting a new handler.

[setReachOutHandler:](#page-55-1) can be called more than once.

[setReachOutHandler:](#page-55-1) is a synchronous function, returning when all functionality is completed.

## <span id="page-55-1"></span><span id="page-55-0"></span>**setReachOutHandler:**

(RUIRESULTOBJC) setReachOutHandler: (id<RUIReachOutHandlerOBJC>)handler

#### **Parameters**

The [setReachOutHandler:](#page-55-1) function has the following parameters.

#### **Table 6-2 •** setReachOutHandler: Parameters

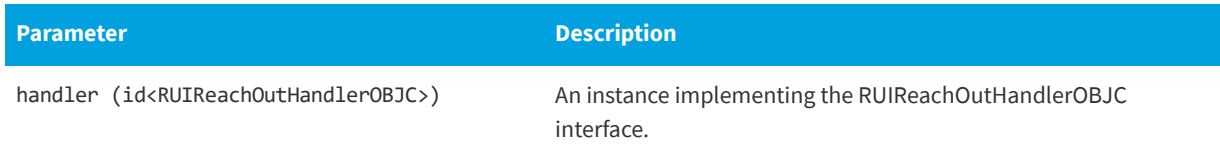

#### **Returns**

The [setReachOutHandler:](#page-55-1) function returns one of the return status constants below.

#### **Table 6-3 •** setReachOutHandler: Returns

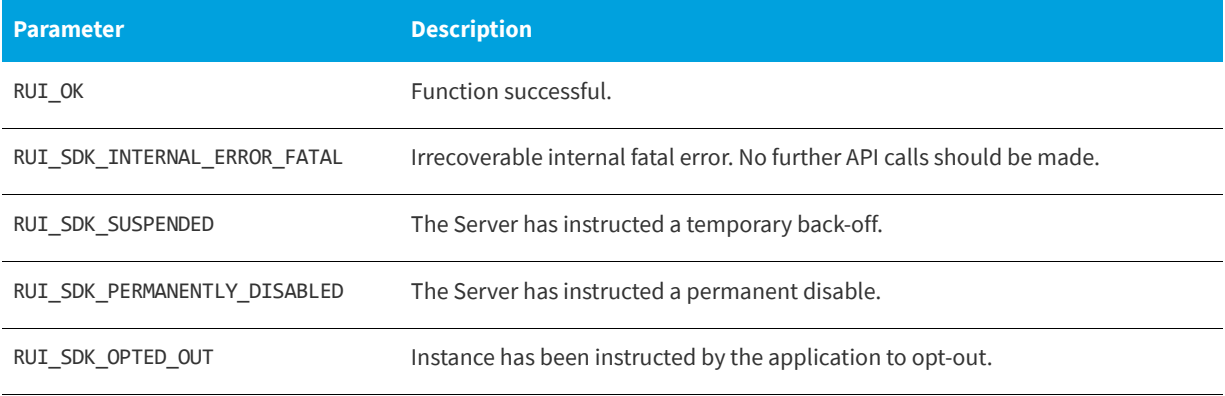

#### **Table 6-3 •** setReachOutHandler: Returns

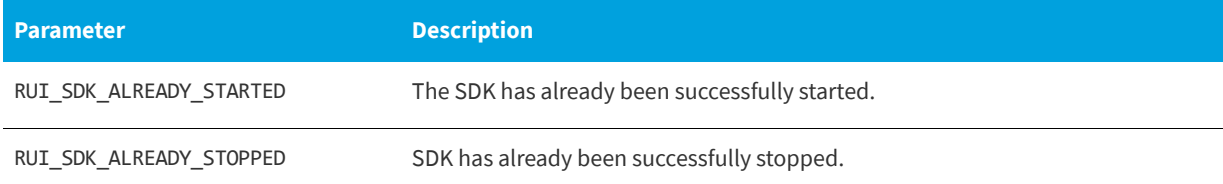

# <span id="page-56-1"></span>**Manual Message Retrieval**

When you want full control on when and where in your application to display a ReachOut message to your users, you can define ReachOut messages of the type plain text or URL. From within the application call one of the below functions to check with the Usage Intelligence server whether there are any pending messages (of this type) waiting to be delivered.

You may choose to display plain text messages anywhere in the application such as in a status bar or information box. URL type messages can either be opened in a browser or else rendered it in a HTML previewer embedded within the application.

The difference between [checkForReachOutReturningMessage:messageCount:messageType](#page-56-0) and [checkForReachOutOfType:returningMessage:messageCount](#page-58-0) is that [checkForReachOutReturningMessage:messageCount:messageType](#page-56-0) takes an 'empty' messageType parameter and fills it with the type of message that is sent by the server, while in the case of [checkForReachOutOfType:returningMessage:messageCount](#page-58-0), the message type is specified by the developer and the

server would then only send messages of that type.

The message type can be one of the following constants:

RUI\_MESSAGE\_TYPE\_ANY (0) RUI\_MESSAGE\_TYPE\_TEXT (1) RUI\_MESSAGE\_TYPE\_URL (2)

For more information, see the following:

- **•** [Checking for Manual ReachOut Messages of Any Type](#page-56-2)
- **•** [Checking for Manual ReachOut Messages of a Specified Type](#page-58-1)

# <span id="page-56-2"></span>**Checking for Manual ReachOut Messages of Any Type**

The [checkForReachOutReturningMessage:messageCount:messageType](#page-56-0) function explicitly checks for manual ReachOut messages on the Server. [checkForReachOutReturningMessage:messageCount:messageType](#page-56-0) will check for any manual ReachOut message type, whereas checkForReachOutOfType: returningMessage: messageCount will check for ReachOut messages of a specified type.

[checkForReachOutReturningMessage:messageCount:messageType](#page-56-0) can be called between [startSDK](#page-35-2) and [stopSDK:](#page-35-3), and can be called zero or more times.

[checkForReachOutReturningMessage:messageCount:messageType](#page-56-0) is a synchronous function, returning when all functionality is completed.

## <span id="page-56-0"></span>**checkForReachOutReturningMessage:messageCount:messageType**

(RUIRESULTOBJC) checkForReachOutReturningMessage: (NSMutableString\*)message messageCount:\*\*(\*int32\_t\*\*)messageCount \*\*messageType: (int32\_t\*)messageType

#### **Parameters**

The [checkForReachOutReturningMessage:messageCount:messageType](#page-56-0) function has the following parameters.

## **Table 6-4 •** checkForReachOutReturningMessage:messageCount:messageType Parameters

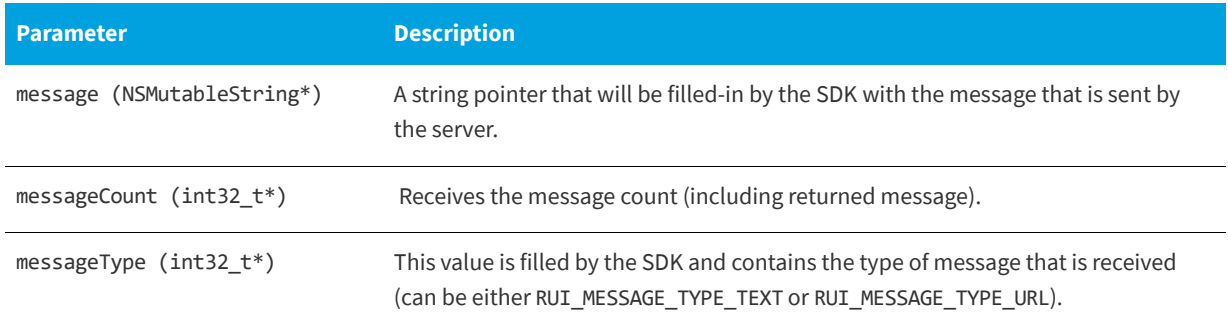

#### **Returns**

The [checkForReachOutReturningMessage:messageCount:messageType](#page-56-0) function returns one of the return status constants below.

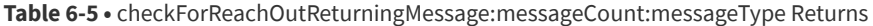

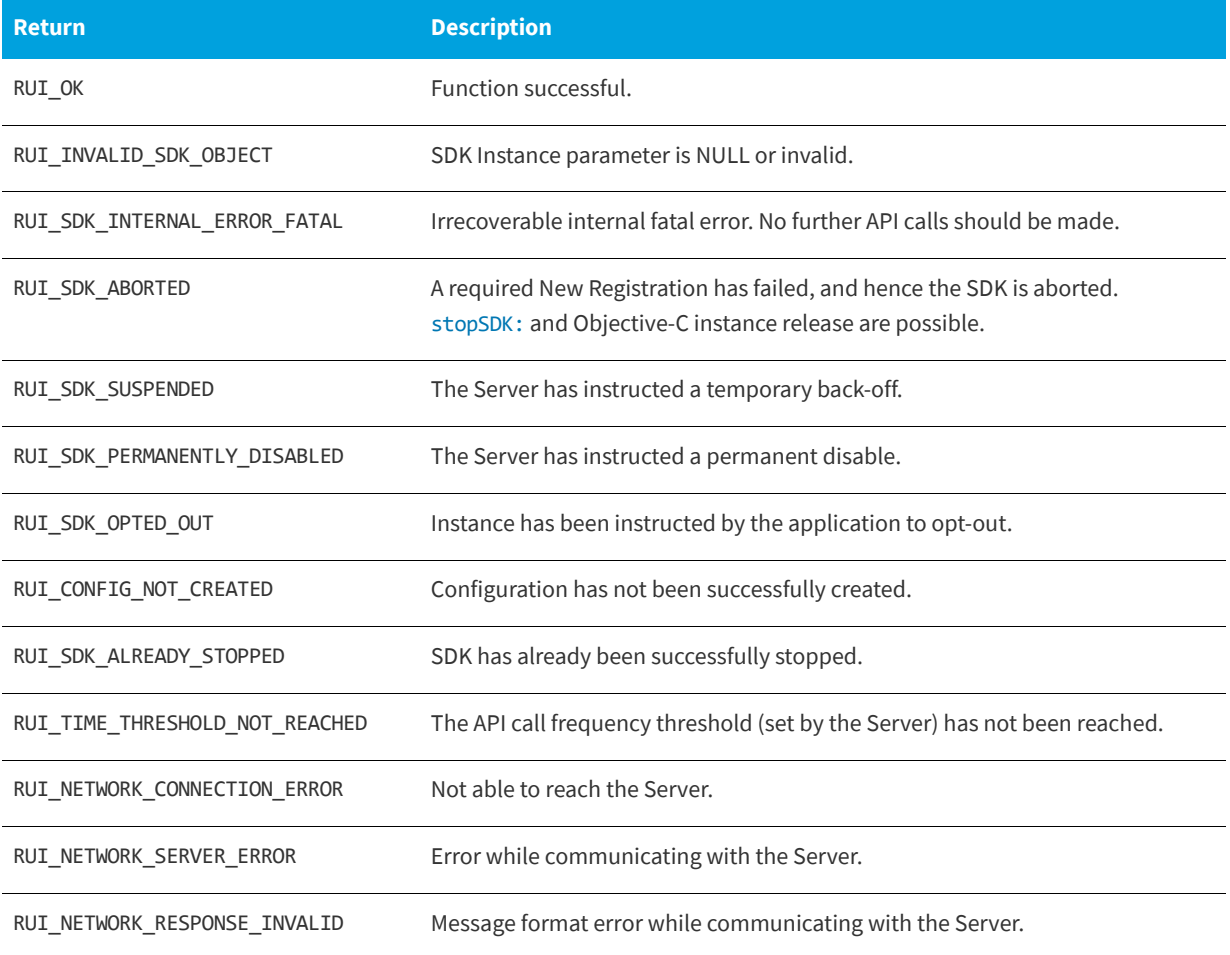

#### **Code Example**

Get all of the messages on the server, check if it is a text or URL message and display the appropriate message box.

```
//OS X / ObjC Example.
RUISDKOBJC* mySDK = [[RUISDKOBJC alloc]initRegisterDefaultGraphicalReachOutHandler:YES]; // = ...; //
Creation and initialization shown in other snippets.
int32 t messageType = 0;
int32 t messageCount = 0;
NSMutableString* message = [[NSMutableString alloc] init];
RUIRESULTOBJC rc = [mySDK checkForReachOutReturningMessage:message messageCount:&messageCount 
messageType:&messageType];
if (rc == RUI OK && messageCount > 0) {
   NSLog(@"This is your message:----%@", message);
} else {
   NSLog(@"No messages");
}
// [message release]; //Either release or use ARC.
```
# <span id="page-58-1"></span>**Checking for Manual ReachOut Messages of a Specified Type**

The [checkForReachOutOfType:returningMessage:messageCount](#page-58-0) function requests a manual ReachOut message from the server while specifying the type of message that is needed. The message type needed is to be sent in the messageType parameter, and can be one of the integer values described below.

# <span id="page-58-0"></span>**checkForReachOutOfType:returningMessage:messageCount**

(RUIRESULTOBJC) checkForReachOutOfType: (int32\_t)messageType returningMessage: (NSMutableString\*)message messageCount: (int32\_t\*)messageCount

#### **Parameters**

The [checkForReachOutOfType:returningMessage:messageCount](#page-58-0) function has the following parameters.

**Table 6-6 •** checkForReachOutOfType:returningMessage:messageCount Parameters

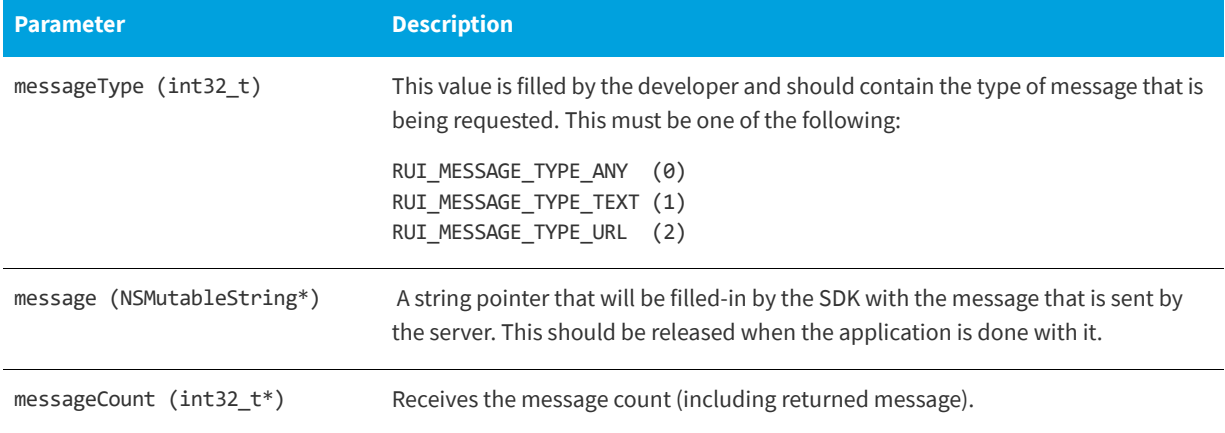

#### **Returns**

The [checkForReachOutOfType:returningMessage:messageCount](#page-58-0) function returns one of the return status constants below.

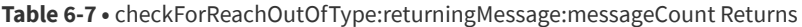

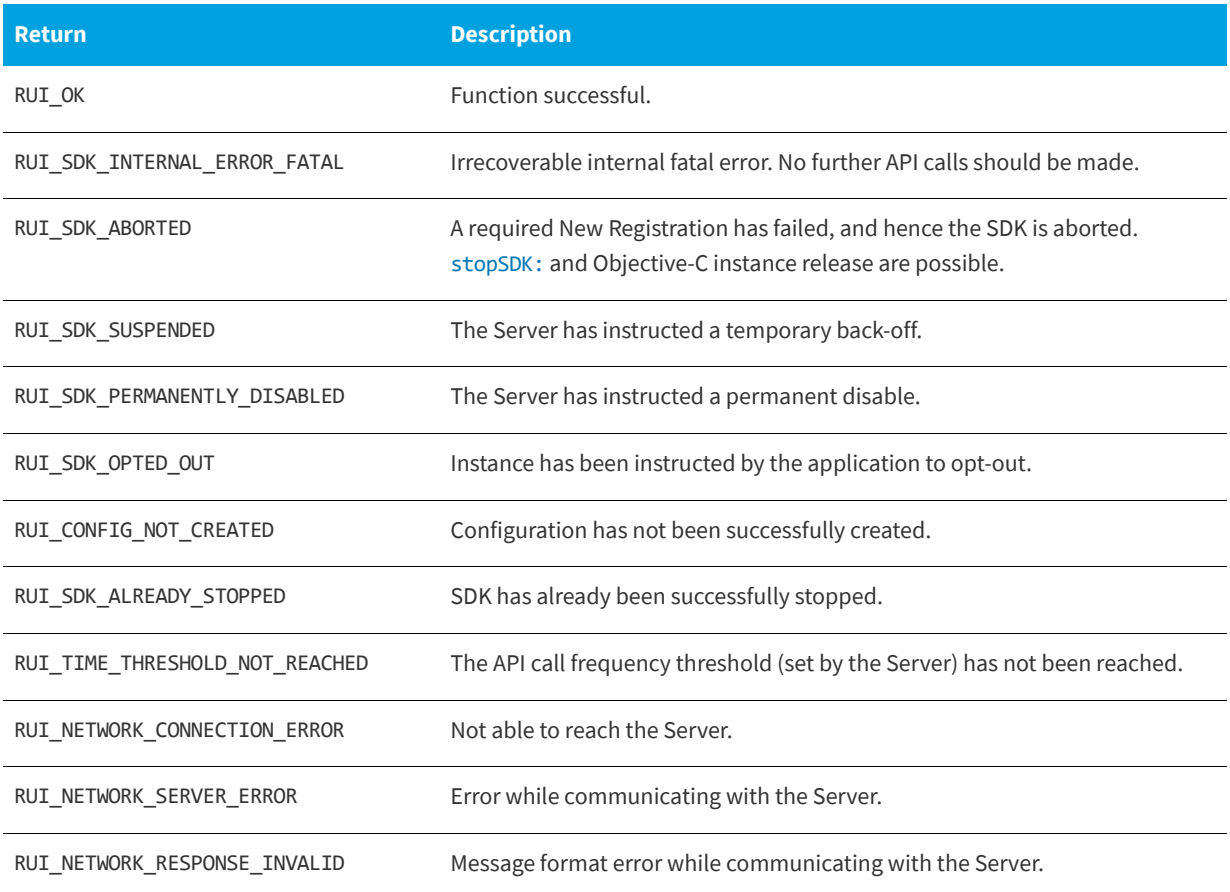

#### **Code Example**

Get all text messages from the server and display them inside of a message box.

```
//OS X / ObjC Example.
RUISDKOBJC* mySDK = [[RUISDKOBJC alloc]initRegisterDefaultGraphicalReachOutHandler:YES]; // = ...; //
Creation and initialization shown in other snippets.
int32_t messageTypeExpected = RUI_MESSAGE_TYPE_TEXT;
NSMutableString* message = [[NSMutableString alloc] init];
int32_t messageCount = 0;
RUIRESULTOBJC rc = [mySDK checkMessageForType:messageTypeExpected returningMessage:message 
messageCount:&messageCount];
if (rc == RUI_OK && messageCount > 0) {
    NSLog(@"This is your message:----%@", message);
} else {
   NSLog(@"No messages");
}
// [message release]; //Either release or use ARC.
```
# <span id="page-60-0"></span>**7 Exception Tracking**

Usage Intelligence is able to collect runtime exceptions from your application and then produce reports on the exceptions that were collected. Once an exception is tracked, Usage Intelligence will also save a snapshot of the current machine architecture so that you can later (through the on-line exception browser within the Usage Intelligence dashboard) investigate the exception details and pinpoint any specific OS or architecture related information that are the cause of common exceptions.

The collection of exception data is done through the [trackException:](#page-60-1) function

The [trackException:](#page-60-1) function is used to track and report on any exceptions that are generated by your application on the end users' machines.

# <span id="page-60-1"></span>**trackException:**

(RUIRESULTOBJC) trackException: (RUIExceptionEventOBJC\*)event sessionID: (NSString\*)sessionID

#### **Parameters**

The [trackException:](#page-60-1) function has the following parameters.

## **Table 7-1 •** trackException: Parameters

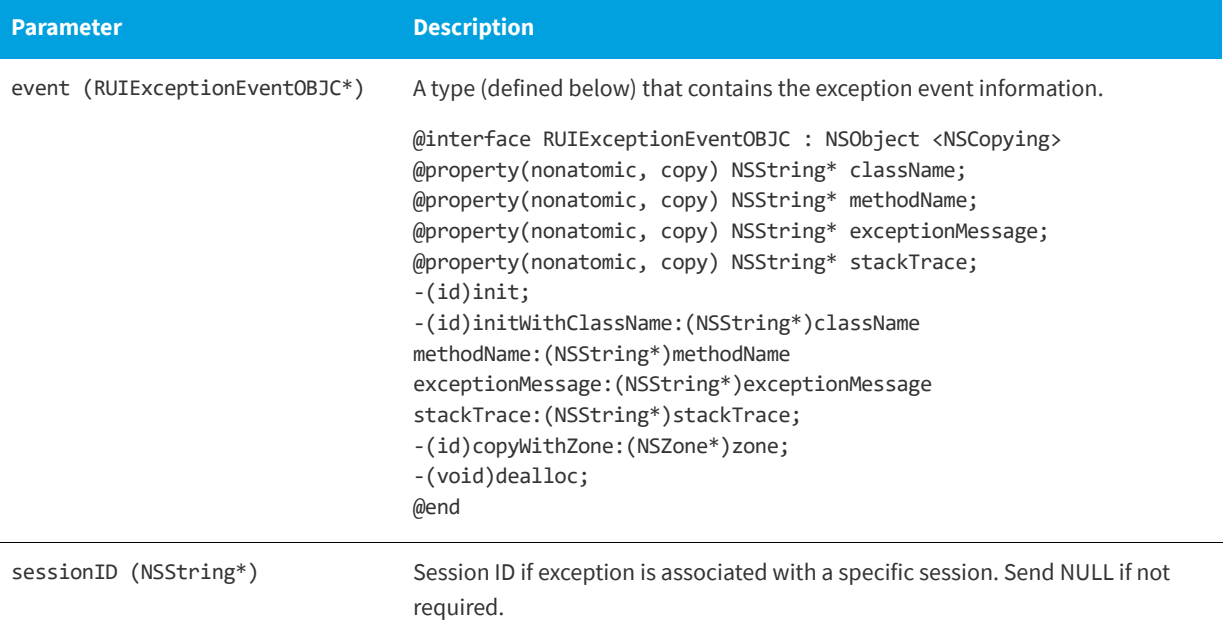

#### **Returns**

The [trackException:](#page-60-1) function returns one of the return status constants below.

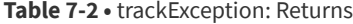

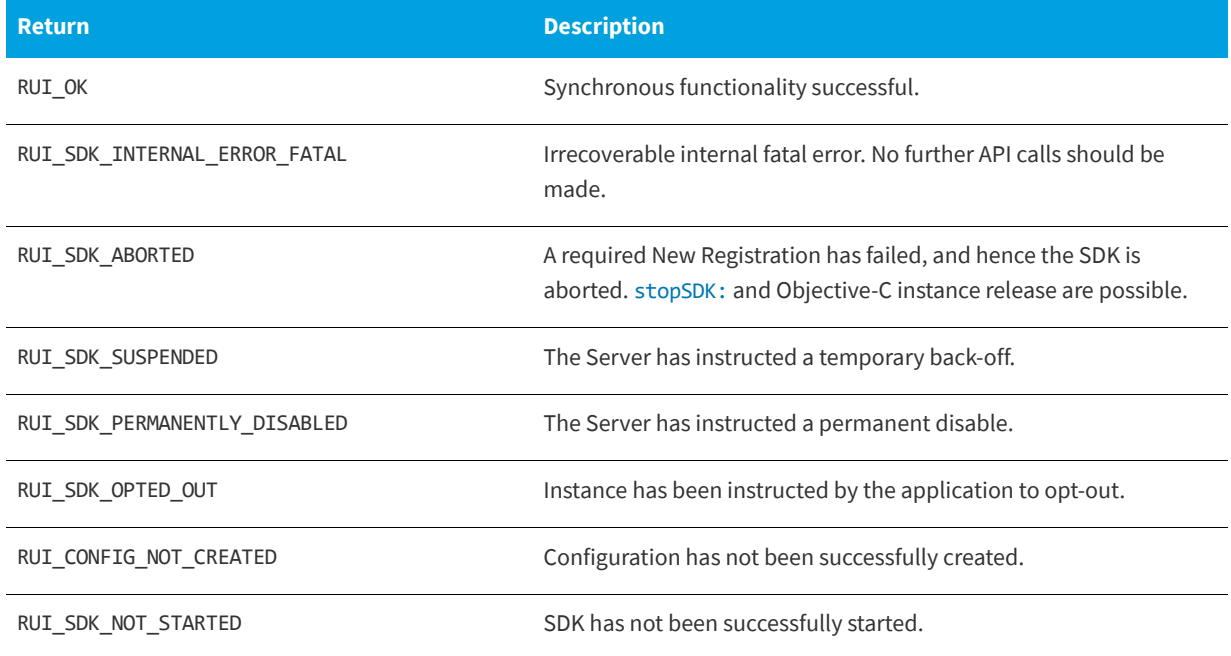

## **Table 7-2 •** trackException: Returns

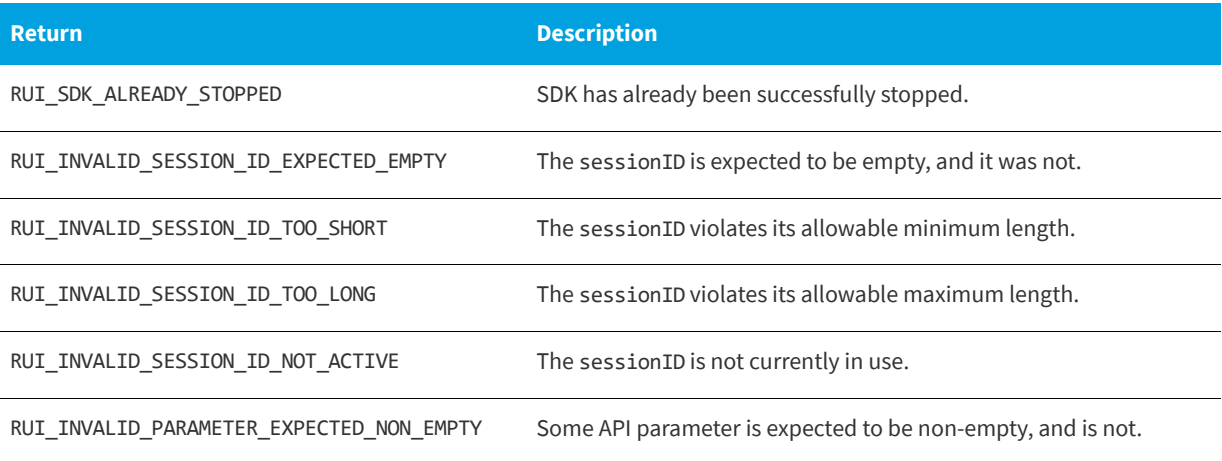

**Chapter 7 Exception Tracking**

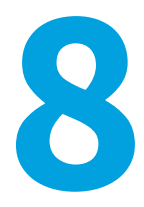

# **License Management**

Usage Intelligence allows you to maintain your own license key registry on the Usage Intelligence server in order to track license key usage and verify the status/validity of license keys used on your clients.

There are multiple ways that the key registry is populated with license keys:

- **•** Keys are collected automatically from your clients whenever you call the [setLicenseKey:returningLicenseArray:sessionID:](#page-70-0) function.
- **•** You can add/edit keys manually via the Usage Intelligence dashboard.
- **•** You can add/edit keys directly from your CRM by using the Usage Intelligence Web API.

For more information, see:

- **•** [Client vs. Server Managed Licensing](#page-64-0)
- **•** [Checking the License Data of the Supplied License Key](#page-65-0)
- **•** [Setting the Current License to the Supplied License Key](#page-69-0)

# <span id="page-64-0"></span>**Client vs. Server Managed Licensing**

Usage Intelligence gives you the option to choose between managing your license key status (i.e. Blacklisted, Whitelisted, Expired or Activated) and key type on the server (server managed) or managing this status through the application (client managed). You can individually whether each license status or license type is either Sever Managed or Client Managed by visiting the **License Key Management Settings** page on the Usage Intelligence dashboard. The major difference is outlined below:

## **Client Managed**

The server licensing mechanism works in reporting-only mode and your application is expected to notify the server that the license status has changed through the use of [setLicenseDataKeyType](#page-27-0).

#### **When to Use**

Use client managed when you have implemented your own licensing module/mechanism within your application that can identify whether the license key used by this client is blacklisted, whitelisted, expired or activated. In this case you do not need to query the Usage Intelligence server to get this license status. However you can simply use this function to passively inform Usage Intelligence about the license status used by the client. In this case:

- **•** Usage Intelligence will use this info to filter and report the different key types and statuses and their activity.
- **•** Usage Intelligence licensing server will operate in passive mode (i.e. reporting only).
- **•** Calling [checkLicenseKey:returningLicenseArray:](#page-66-0) will return RUI\_FUNCTION\_NOT\_AVAIL since the key status is client managed.

## **Server Managed**

You manage the key status on the server side and your application queries the server to determine the status of a particular license key by calling [checkLicenseKey:returningLicenseArray:](#page-66-0) or [setLicenseKey:returningLicenseArray:sessionID:](#page-70-0).

#### **When to Use**

Use server managed if you do not have your own licensing module/mechanism within your application and thus you have no way to identify the license status at the client side.

In this mode, whenever a client changes their license key your application can call

[setLicenseKey:returningLicenseArray:sessionID:](#page-70-0) to register the new license key. In reply to this API call, the server will check if the license key exists on the key register and in the reply it will specify to your application whether this key is flagged as blacklisted, whitelisted, expired or activated, along with the type of key submitted. If you want to verify a key without actually registering a key change for this client you can use [checkLicenseKey:returningLicenseArray:](#page-66-0) which returns the same values but does not register this key with the server. In this case:

- **•** The key register is maintained manually on the server by the software owner.
- **•** Usage Intelligence licensing server will operate in active mode so apart from using this key info for filtering and reporting. It will also report back the key status (validity) to the SDK whenever requested through the API.
- **•** Calling [checkLicenseKey:returningLicenseArray:](#page-66-0) or [setLicenseKey:returningLicenseArray:sessionID:](#page-70-0) will return the 4 status flags denoting whether a registered key is: Blacklisted, Whitelisted, Expired and Activated and the key type.
- **•** If the key does not exist on the server, all 4 status flags will be returned as false (0).

# <span id="page-65-0"></span>**Checking the License Data of the Supplied License Key**

The [checkLicenseKey:returningLicenseArray:](#page-66-0) function checks the Server for the license data for the supplied licenseKey. Whereas [checkLicenseKey:returningLicenseArray:](#page-66-0) is a passive check, [setLicenseKey:returningLicenseArray:sessionID:](#page-70-0) changes the license key. The license array has size, indexes and values as specified in RUISDKDefines.h.

*Note • The order of the license array data has changed from the Usage Intelligence (Trackerbird) SDK V4.*

The [checkLicenseKey:returningLicenseArray:](#page-66-0) function can be called between [startSDK](#page-35-2) and [stopSDK:](#page-35-3), and can be called zero or more times.

The [checkLicenseKey:returningLicenseArray:](#page-66-0) function is a synchronous function returning when all functionality is completed.

# <span id="page-66-0"></span>**checkLicenseKey:returningLicenseArray:**

RUIRESULT ruiCheckLicenseKey(RUIINSTANCE\* ruiInstance, const char\* licenseKey, int32\_t\*\* licenseArray)

#### **Parameters**

The [checkLicenseKey:returningLicenseArray:](#page-66-0) function has the following parameters.

#### **Table 8-1 •** checkLicenseKey:returningLicenseArray: Parameters

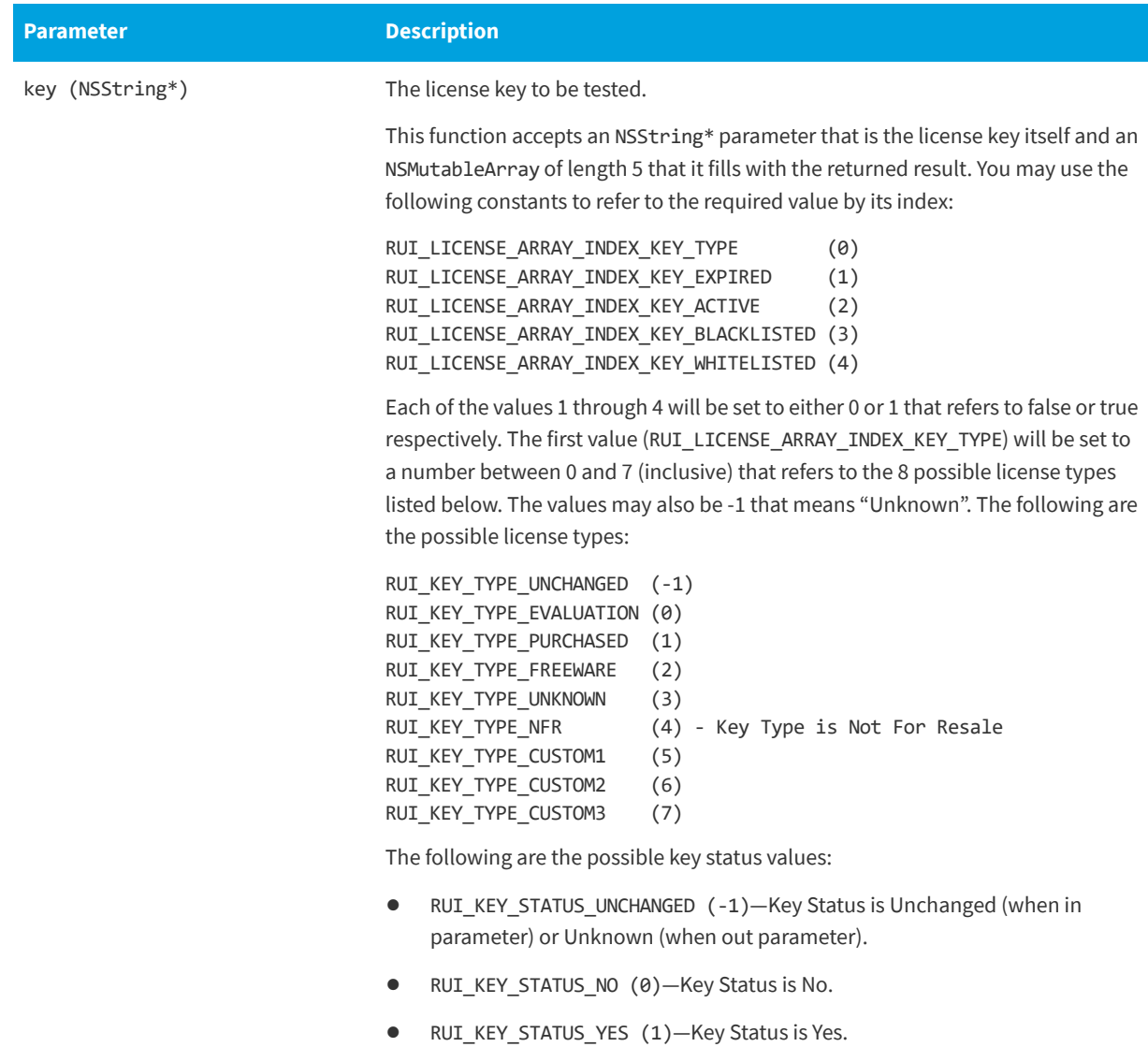

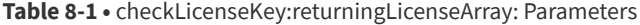

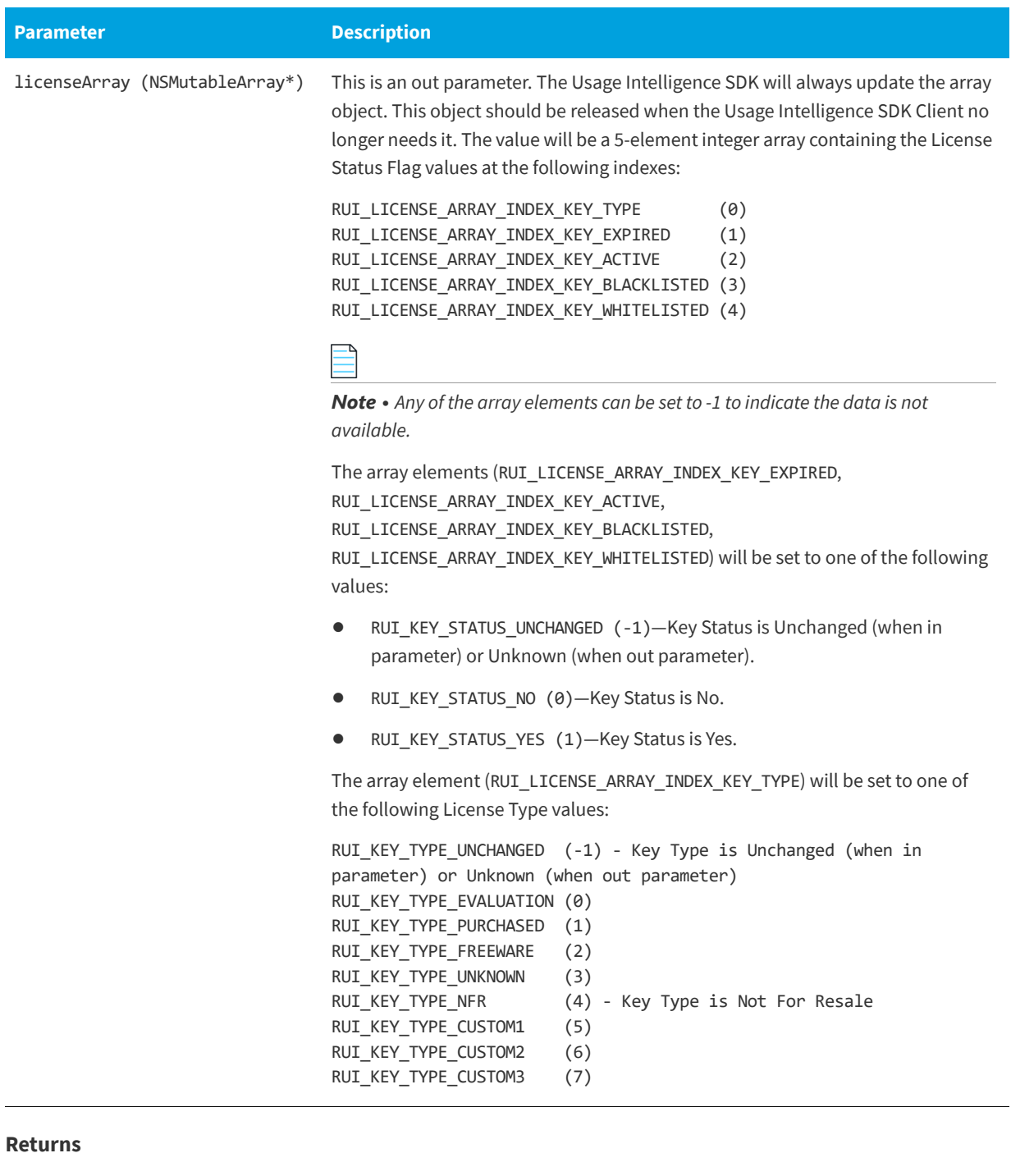

# **Returns**

The [checkLicenseKey:returningLicenseArray:](#page-66-0) function returns one of the return status constants below.

**Table 8-2 •** checkLicenseKey:returningLicenseArray: Returns

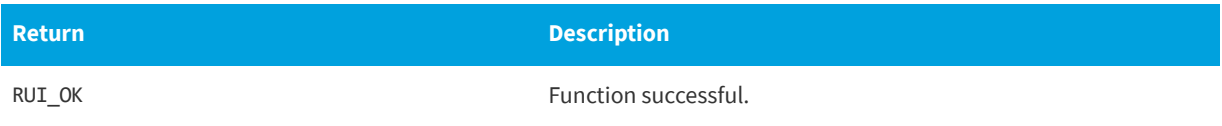

**Table 8-2 •** checkLicenseKey:returningLicenseArray: Returns

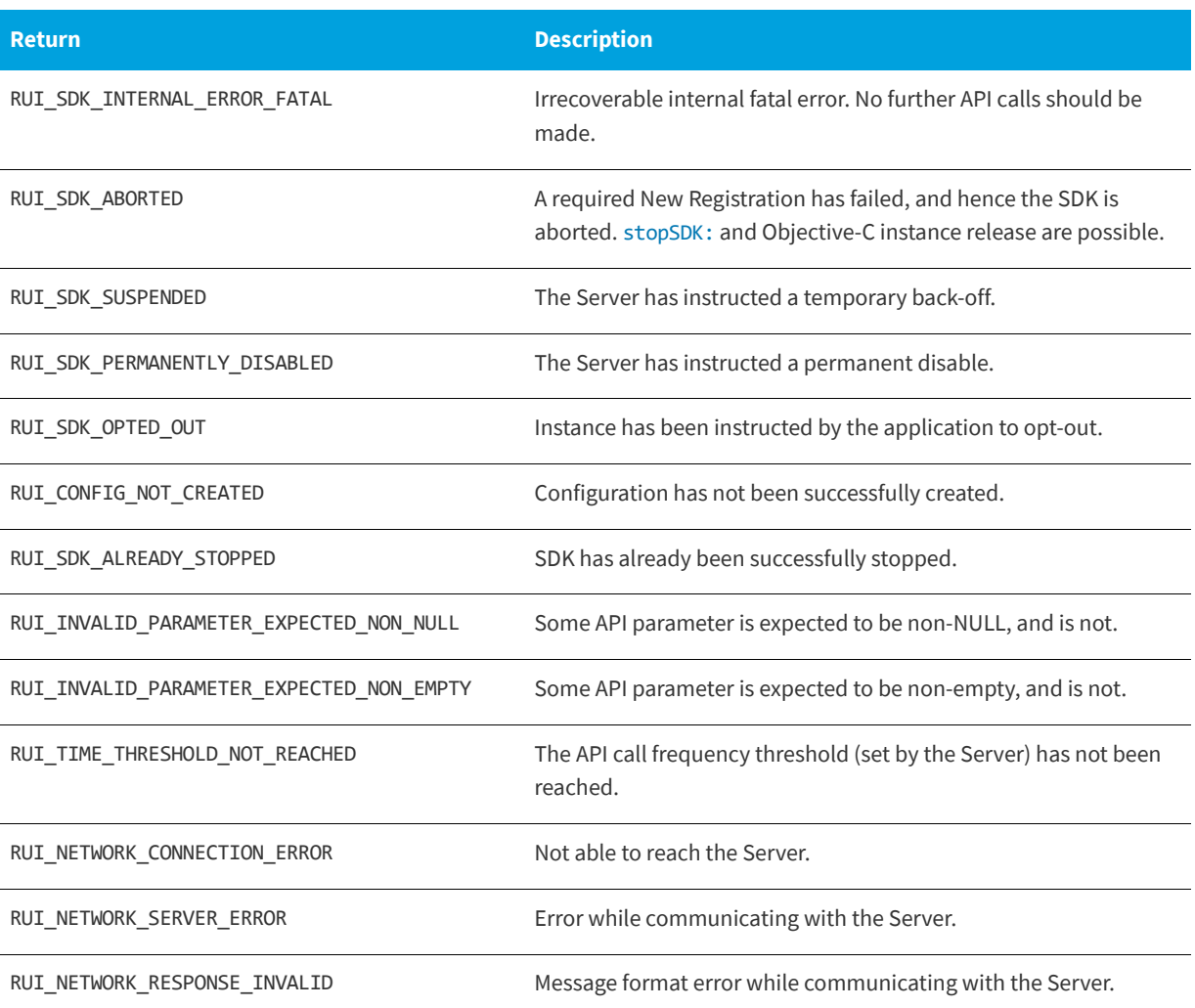

#### **Code Example**

Passing "Test Key" as the key and checking the return.

```
//OS X / ObjC Example.
//Test a license key
RUISDKOBJC* mySDK = [[RUISDKOBJC alloc]initRegisterDefaultGraphicalReachOutHandler:YES]; // = ...; //
Creation and initialization shown in other snippets.
```

```
NSString* prod_key = @"Test Key";
NSMutableArray* license_result = [[NSMutableArray alloc] init];
if ([mySDK checkLicenseKey:prod_key returningLicenseArray:license_result] == RUI_OK) {
//Check license key type
    if ([license_result[RUI_LICENSE_ARRAY_INDEX_KEY_TYPE] int32Value] == RUI_FUNCTION_NOT_AVAIL) {
       NSLog(@"License key information is unavailable");
    } else {
       NSLog(@"License key type is %d", [license_result[RUI_LICENSE_ARRAY_INDEX_KEY_TYPE] int32Value]);
    }
    //Check if the license is activated
```

```
if ([license_result[RUI_LICENSE_ARRAY_INDEX_KEY_ACTIVE] int32Value] == RUI_KEY_STATUS_YES) {
       NSLog(@"License is active");
   } else if ([license_result[RUI_LICENSE_ARRAY_INDEX_KEY_ACTIVE] int32Value] == RUI_KEY_STATUS_NO) {
       NSLog(@"License is NOT active");
   } else {
       NSLog(@"License active status unknown");
   }
   //Check if key is blacklisted
   if ([license_result[RUI_LICENSE_ARRAY_INDEX_KEY_BLACKLISTED] int32Value] == RUI_KEY_STATUS_YES) {
       NSLog(@"Key is blacklisted");
   } else if ([license_result[RUI_LICENSE_ARRAY_INDEX_KEY_BLACKLISTED] int32Value] == 
RUI KEY STATUS NO) {
       NSLog(@"Key is NOT blacklisted");
   } else {
       NSLog(@"Key blacklisted status unknown");
   }
   //Check if key is expired
   if ([license_result[RUI_LICENSE_ARRAY_INDEX_KEY_EXPIRED] int32Value] == RUI_KEY_STATUS_YES) {
       NSLog(@"Key is expired");
   } else if ([license_result[RUI_LICENSE_ARRAY_INDEX_KEY_EXPIRED] int32Value] == RUI_KEY_STATUS_NO) {
       NSLog(@"Key is NOT expired");
   } else {
       NSLog(@"Key expiration status unknown");
    }
   //Check if key is whitelisted
   if ([license_result[RUI_LICENSE_ARRAY_INDEX_KEY_WHITELISTED] int32Value] == RUI_KEY_STATUS_YES) {
       NSLog(@"Key is whitelisted");
   } else if ([license_result[RUI_LICENSE_ARRAY_INDEX_KEY_WHITELISTED] int32Value] == 
RUI_KEY_STATUS_NO) {
       NSLog(@"Key is NOT whitelisted");
   } else {
       NSLog(@"Key whitelisted status unknown");
   }
} else {
   NSLog(@"Failed to invoke function checkKey");
}
// [prod key release]; //Either release or use ARC.
// [license result release]; //Either release or use ARC.
```
# <span id="page-69-0"></span>**Setting the Current License to the Supplied License Key**

The [setLicenseKey:returningLicenseArray:sessionID:](#page-70-0) should be called when an end user is trying to enter a new license key into your application and you would like to confirm that the key is in fact valid (i.e. blacklisted or whitelisted), active, or expired.

The [setLicenseKey:returningLicenseArray:sessionID:](#page-70-0) function checks the Server for the license data for the supplied licenseKey and sets the current license to licenseKey.

Whereas [checkLicenseKey:returningLicenseArray:](#page-66-0) is a passive check, [setLicenseKey:returningLicenseArray:sessionID:](#page-70-0) changes the license key. The Server always registers the licenseKey even if the Server knows nothing about the licenseKey.

When a new (unknown) licenseKey is registered, the Server sets the license data to keyType RUI\_KEY\_TYPE\_UNKNOWN and the four status flags (blacklisted, whitelisted, expired, activated) to RUI\_KEY\_STATUS\_NO. The license array has size, indexes and values as specified in RUISDKDefines.h.

*Note • Different from the V4 of the Usage Intellligence SDK, a sessionID parameter can be supplied,*

*Note • The order of the license array data has changed from the Usage Intelligence SDK V4.* 

The [setLicenseKey:returningLicenseArray:sessionID:](#page-70-0) function can be called between [startSDK](#page-35-2) and [stopSDK:](#page-35-3), and can be called zero or more times.

The [setLicenseKey:returningLicenseArray:sessionID:](#page-70-0) function is primarily a synchronous function, returning once the check with Server has completed. Some post- processing functionality is performed asynchronously, executed on separate thread(s).

## <span id="page-70-0"></span>**setLicenseKey:returningLicenseArray:sessionID:**

(RUIRESULTOBJC) setLicenseKey: (NSString\*)licenseKey returningLicenseArray: (NSMutableArray\*)licenseArray sessionID: (NSString\*) sessionID

#### **Parameters**

The [setLicenseKey:returningLicenseArray:sessionID:](#page-70-0) function has the following parameters.

**Table 8-3 •** setLicenseKey:returningLicenseArray:sessionID: Parameters

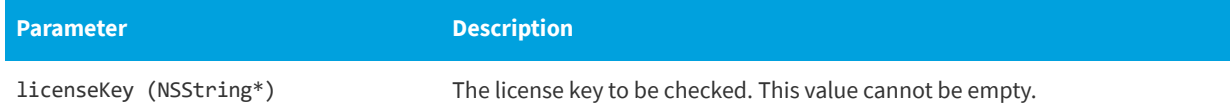

## **Table 8-3 •** setLicenseKey:returningLicenseArray:sessionID: Parameters

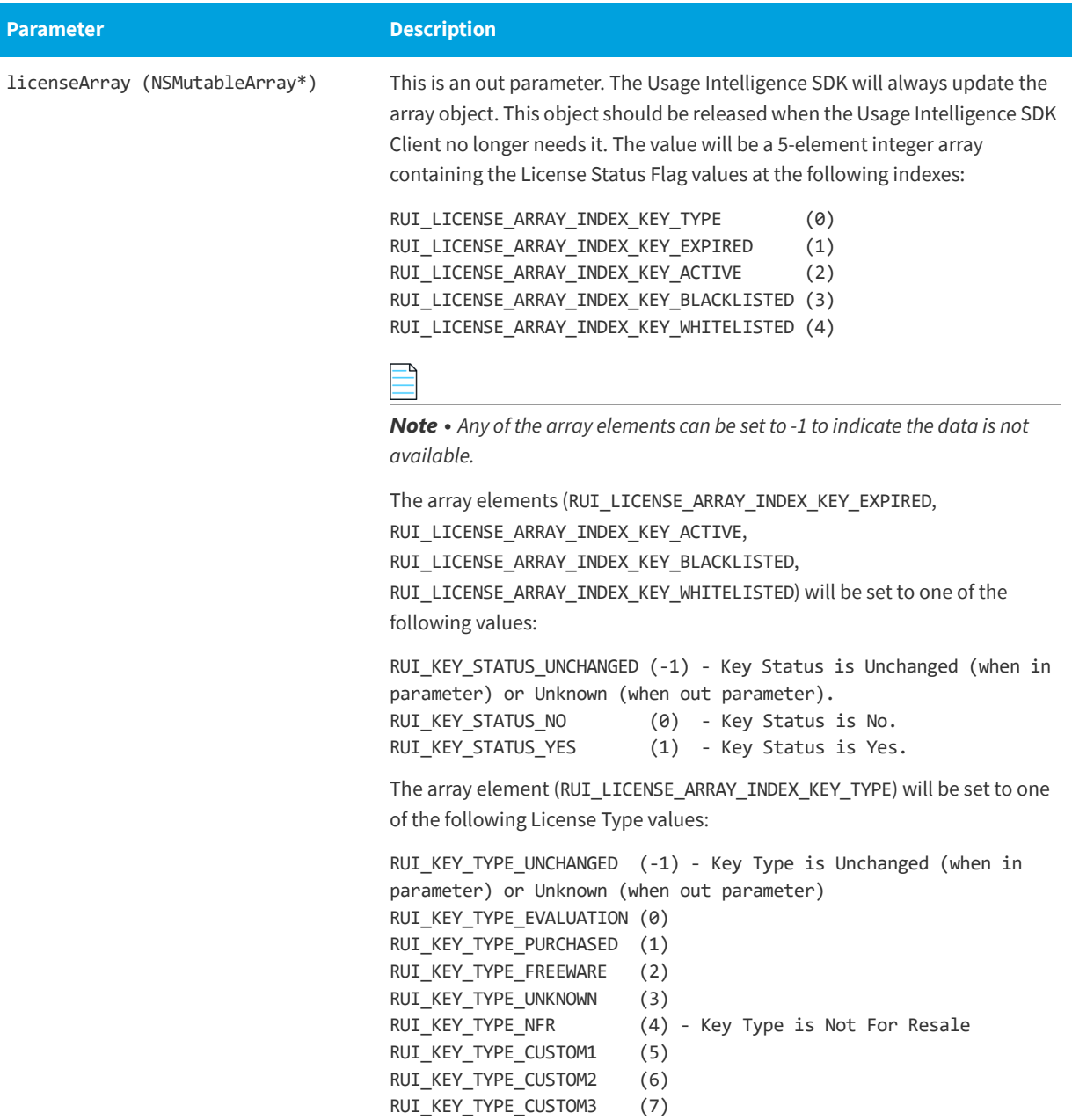

#### **Returns**

The [setLicenseKey:returningLicenseArray:sessionID:](#page-70-0) function returns one of the return status constants below.

**Table 8-4 •** setLicenseKey:returningLicenseArray:sessionID: Returns

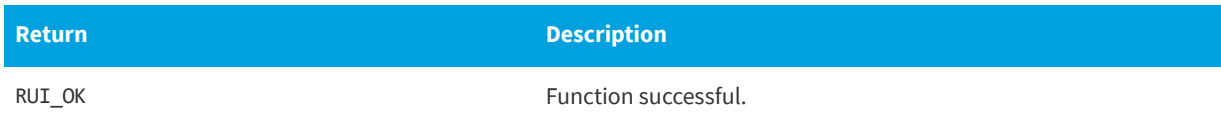
**Table 8-4 •** setLicenseKey:returningLicenseArray:sessionID: Returns

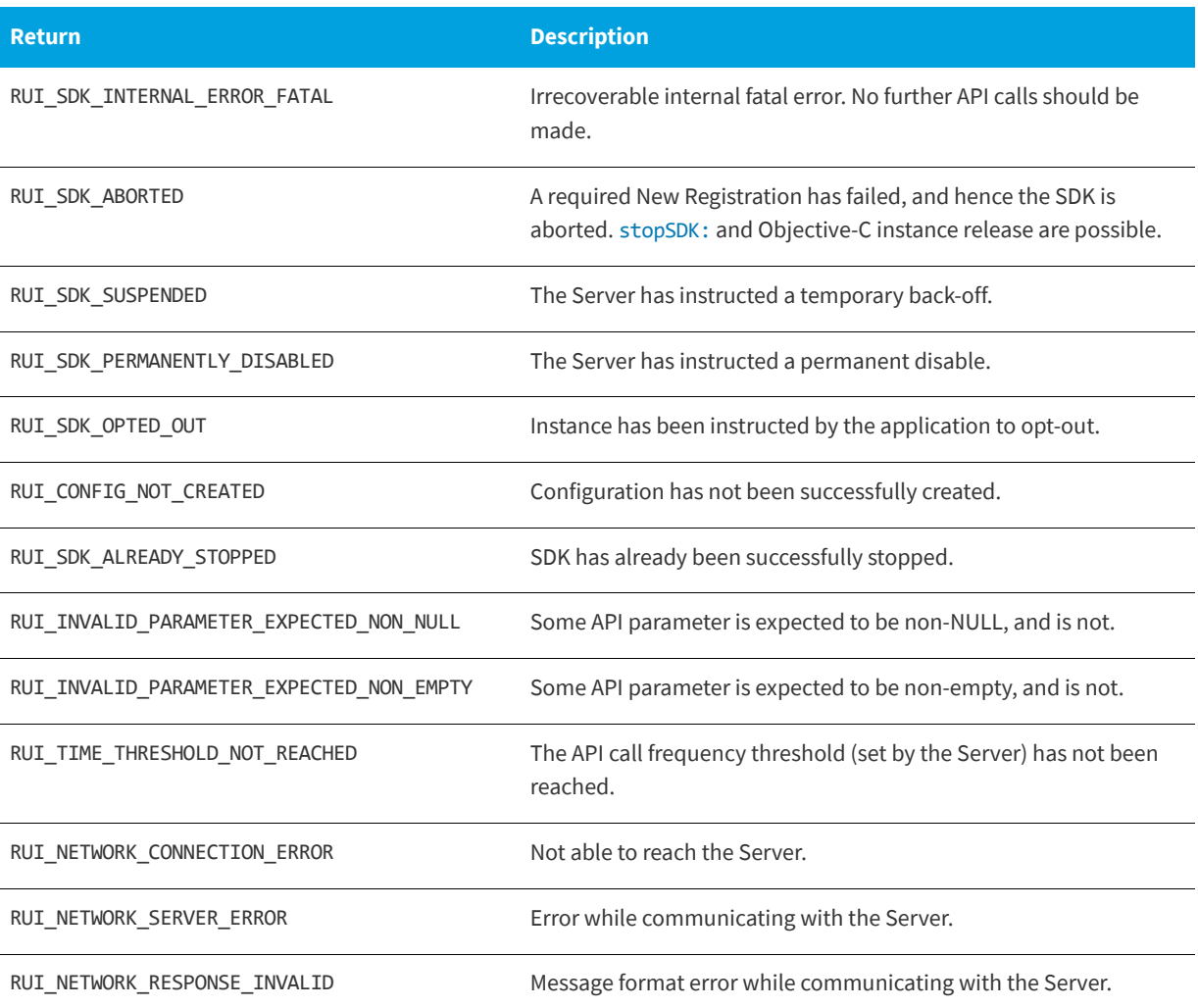

# **Code Example**

Changing the key to "Test Key Number 2" and checking the return.

//OS X / ObjC Example. //Register a new license key RUISDKOBJC\* mySDK = [[RUISDKOBJC alloc]initRegisterDefaultGraphicalReachOutHandler:YES]; // = ...; // Creation and initialization shown in other snippets.

NSString\* new\_key = @"Test Key Number 2"; NSMutableArray\* license\_result = [[NSMutableArray alloc] init];

NSString\* session\_id = @"";

licenseResult[RUI\_LICENSE\_ARRAY\_INDEX\_KEY\_TYPE] = RUI\_KEY\_TYPE\_EVALUATION;

if ([mySDK setLicenseKey:new\_key returningLicenseArray:license\_result sessionID:session\_id] == RUI\_OK) {

//Check license key type if ([license\_result[RUI\_LICENSE\_ARRAY\_INDEX\_KEY\_TYPE] int32Value] == RUI\_FUNCTION\_NOT\_AVAIL) {

```
NSLog(@"License key information is unavailable");
    } else {
       NSLog(@"License key type is %d", [license_result[RUI_LICENSE_ARRAY_INDEX_KEY_TYPE] int32Value]);
    }
   //Check if the license is activated
   if ([license_result[RUI_LICENSE_ARRAY_INDEX_KEY_ACTIVE] int32Value] == RUI_KEY_STATUS_YES) {
        NSLog(@"License is active");
    } else if ([license_result[RUI_LICENSE_ARRAY_INDEX_KEY_ACTIVE] int32Value] == RUI_KEY_STATUS_NO) {
       NSLog(@"License is NOT active");
    } else {
        NSLog(@"License active status unknown");
    }
    //Check if key is blacklisted
    if ([license_result[RUI_LICENSE_ARRAY_INDEX_KEY_BLACKLISTED] int32Value] == RUI_KEY_STATUS_YES) {
        NSLog(@"Key is blacklisted");
    } else if ([license_result[RUI_LICENSE_ARRAY_INDEX_KEY_BLACKLISTED] int32Value] == 
RUI_KEY_STATUS_NO) {
        NSLog(@"Key is NOT blacklisted");
   } else {
        NSLog(@"Key blacklisted status unknown");
    }
   //Check if key is expired
    if ([license_result[RUI_LICENSE_ARRAY_INDEX_KEY_EXPIRED] int32Value] == RUI_KEY_STATUS_YES) {
        NSLog(@"Key is expired");
    } else if ([license_result[RUI_LICENSE_ARRAY_INDEX_KEY_EXPIRED] int32Value] == RUI_KEY_STATUS_NO) {
       NSLog(@"Key is NOT expired");
    } else {
       NSLog(@"Key expiration status unknown");
    }
    //Check if key is whitelisted
    if ([license_result[RUI_LICENSE_ARRAY_INDEX_KEY_WHITELISTED] int32Value] == RUI_KEY_STATUS_YES) {
       NSLog(@"Key is whitelisted");
    } else if ([license_result[RUI_LICENSE_ARRAY_INDEX_KEY_WHITELISTED] int32Value] == 
RUI_KEY_STATUS_NO) {
        NSLog(@"Key is NOT whitelisted");
    } else {
        NSLog(@"Key whitelisted status unknown");
   }
} else {
    NSLog(@"Failed to invoke function checkKey");
}
// [prod key release]; //Either release or use ARC.
// [license_result release]; //Either release or use ARC.
```
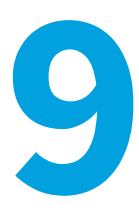

# **Custom Properties**

Apart from the pre-set values that Usage Intelligence collects, such as OS version, product version, edition, language, and license type, you also have the ability to collect any custom value that is relevant to your specific application.

Typical examples where you can benefit from custom properties include storing the download source or marketing campaign from where the user downloaded your software or some other status in your application. These custom properties will then be available inside the filters panel on every report so you may use them as part of your report filtering criteria.

The [setCustomProperty:](#page-74-0) function sets or clears the custom property data. For more information, see [Setting Custom](#page-74-1)  [Property Data](#page-74-1).

# <span id="page-74-1"></span>**Setting Custom Property Data**

The [setCustomProperty:](#page-74-0) function sets or clears the custom property data.

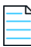

*Note • The custom property data must be set every time the SDK instance is run. This is different than V4 of the Usage Intelligence SDK where the supplied product data was stored in the SDK configuration file and if it was not supplied, the values in the configuration file were used.*

[setCustomProperty:](#page-74-0) can be called between [createConfig](#page-16-0) and [stopSDK:](#page-35-0), and can be called zero or more times.

[setCustomProperty:](#page-74-0) is a synchronous function, returning when all functionality is completed.

# <span id="page-74-0"></span>**setCustomProperty:**

(RUIRESULTOBJC) setCustomProperty: (uint32\_t)customPropertyID value: (NSString\*)customValue;

#### **Parameters**

The [setCustomProperty:](#page-74-0) function has the following parameters.

# **Table 9-1 •** setCustomProperty: Parameters

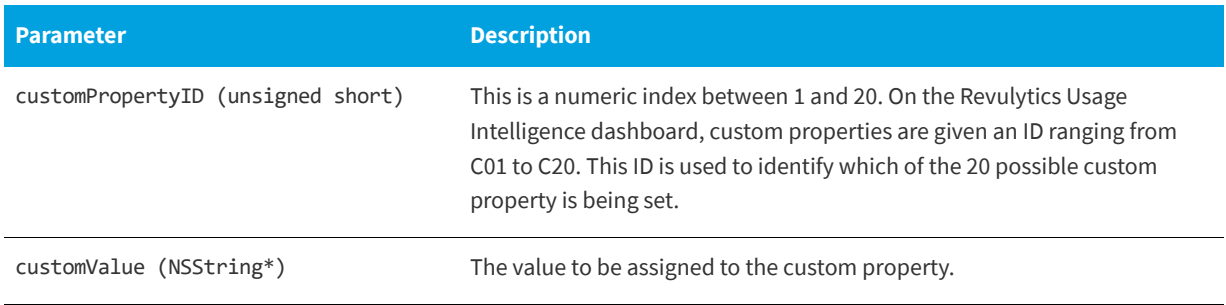

# **Returns**

The [setCustomProperty:](#page-74-0) function returns one of the return status constants below.

# **Table 9-2 •** setCustomProperty: Returns

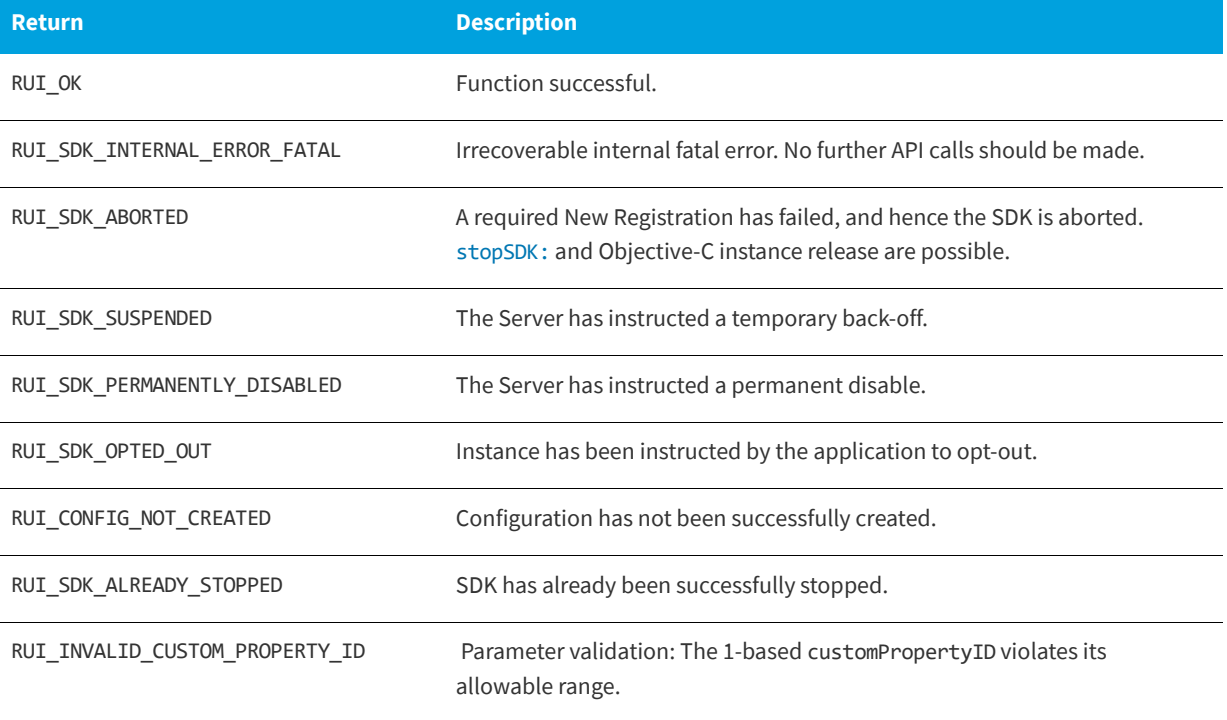

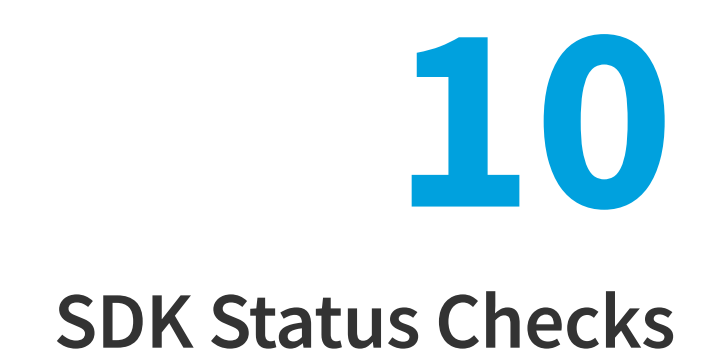

You can perform SDK status checks using the [getState:](#page-76-0) and [testConnection:](#page-78-0) functions.

- **•** [Getting the State of the Usage Intelligence Instance](#page-76-1)
- **•** [Testing the Connection Between the SDK and the Server](#page-77-0)

# <span id="page-76-1"></span>**Getting the State of the Usage Intelligence Instance**

The [getState:](#page-76-0) function returns the current state of the SDK instance. The SDK state can change asynchronously.

The [getState:](#page-76-0) function can be called more than once.

The [getState:](#page-76-0) function is synchronous function, returning when all functionality is completed.

# <span id="page-76-0"></span>**getState:**

(RUISTATEOBJC) getState

#### **Returns**

The [getState:](#page-76-0) function returns one of the return status constants below.

### **Table 10-1 •** ruiGetState() Returns

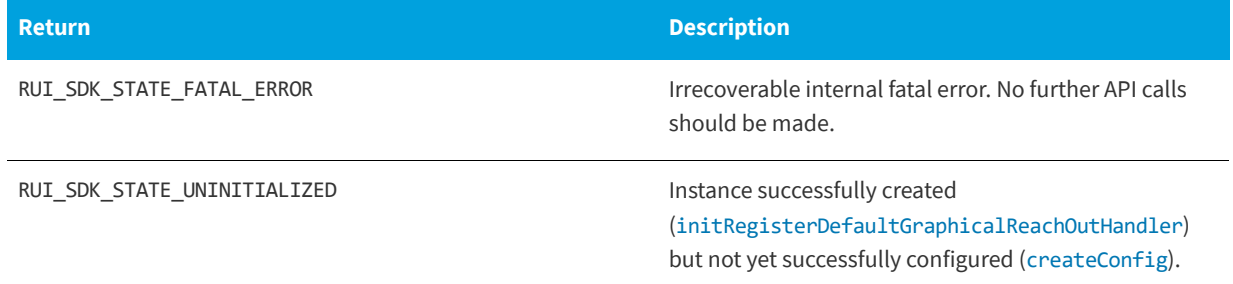

#### **Table 10-1 •** ruiGetState() Returns

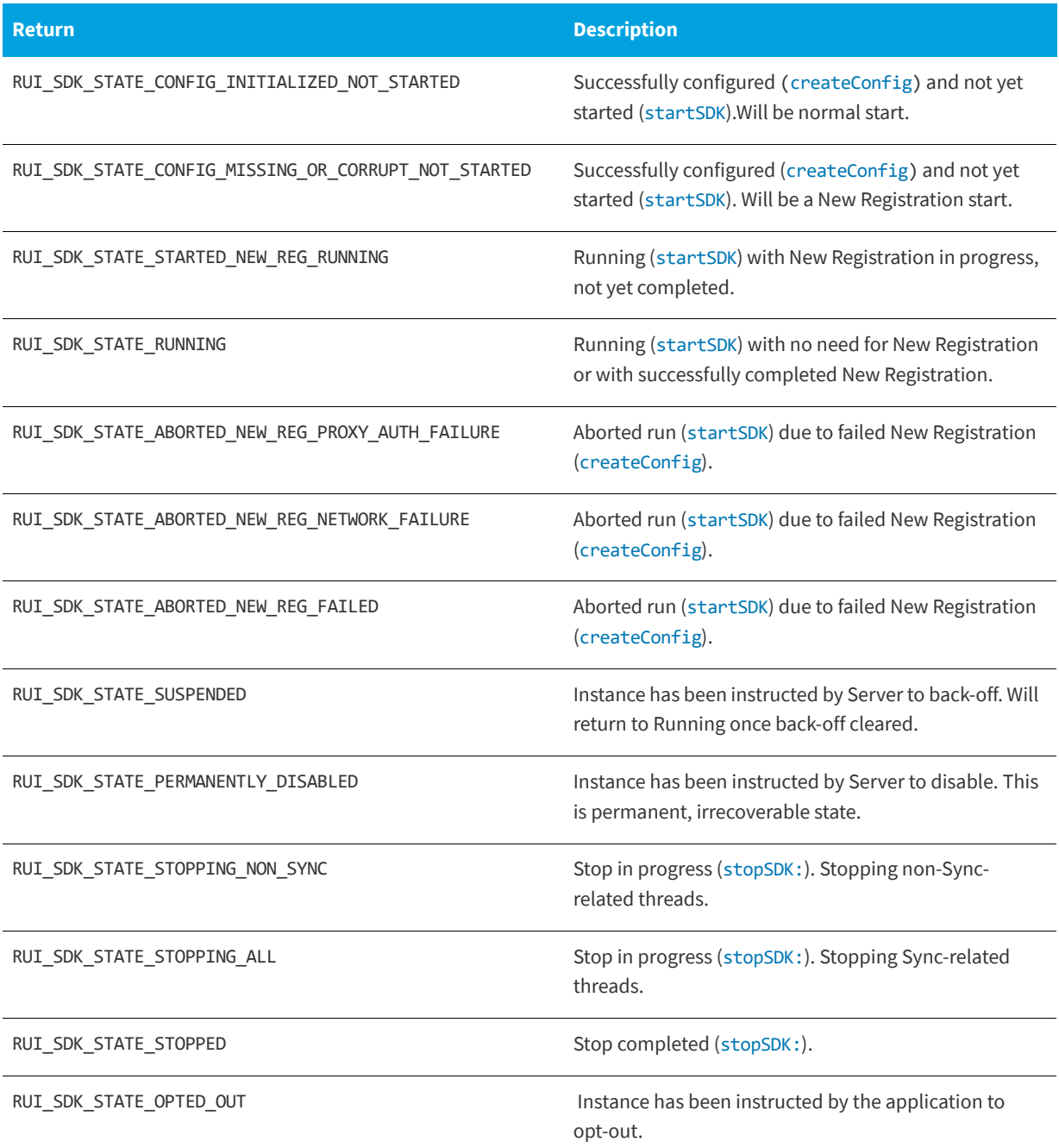

# <span id="page-77-0"></span>**Testing the Connection Between the SDK and the Server**

The [testConnection:](#page-78-0) function tests the connection between the SDK and the Server. If a valid configuration file exists from [createConfig](#page-16-0), the URL used for the test will be the one in that file, set by the Server. Otherwise, the URL used for the test will be the one set by the client in the call to [createConfig](#page-16-0). If set, the proxy is used during the test ([setProxyAddress:](#page-32-0)). The [testConnection:](#page-78-0) function can be called between [createConfig](#page-16-0) and [stopSDK:](#page-35-0) and can be called zero or more times.

The [testConnection:](#page-78-0) function is a synchronous function and only returns with all functionality is completed.

# <span id="page-78-1"></span><span id="page-78-0"></span>**testConnection:**

(RUIRESULTOBJC) testConnection

# **Returns**

The [testConnection:](#page-78-0) function returns one of the return status constants below.

#### **Table 10-2 •** testConnection: Returns

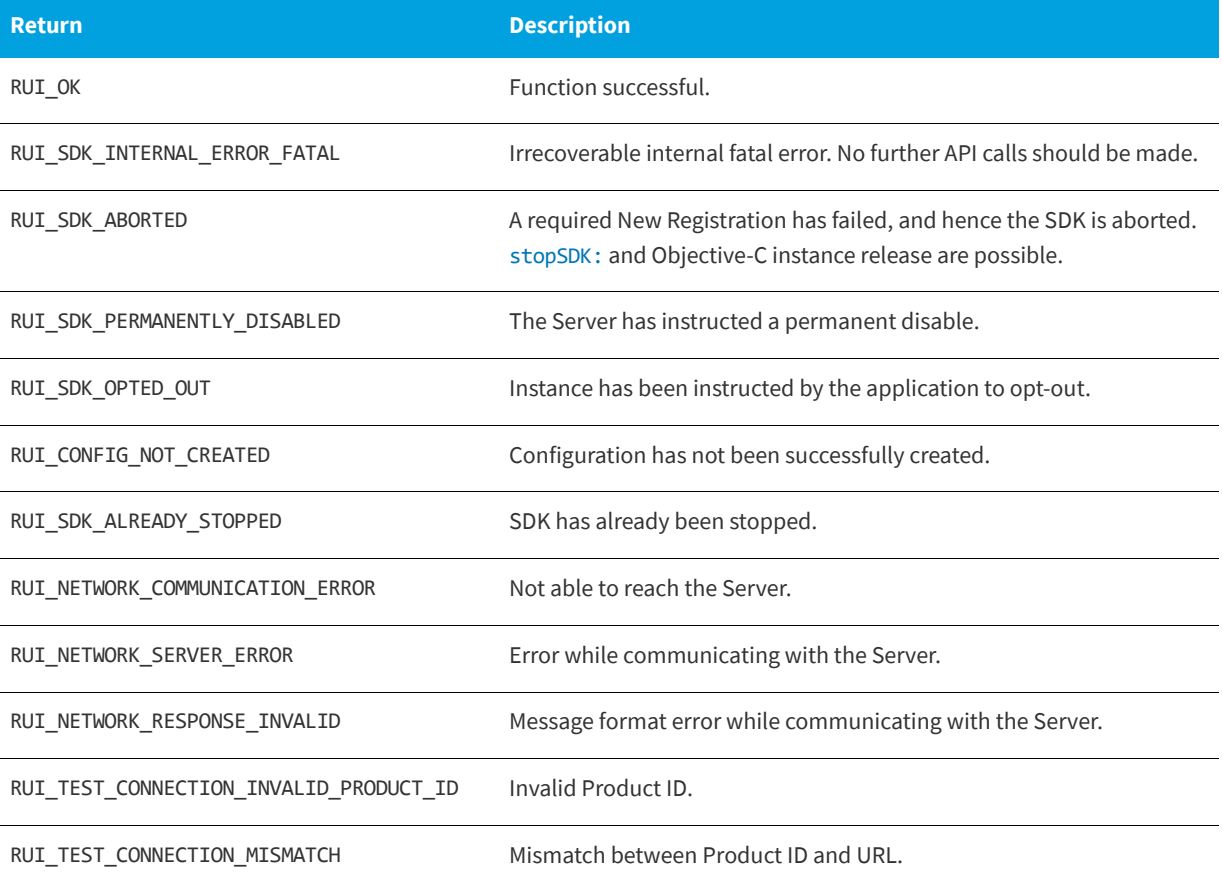

**Chapter 10 SDK Status Checks**

Testing the Connection Between the SDK and the Server

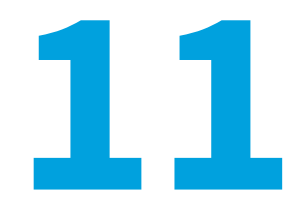

# **Common Function Return Values**

This section lists common return values for Usage Intellligence functions.

# **RUI\_OK (0)**

Function (which may be synchronous or asynchronous), fully successful during synchronous functionality.

# **RUI\_SDK\_INTERNAL\_ERROR\_FATAL (-999)**

Irrecoverable internal fatal error. No further API calls should be made.

# **RUI\_SDK\_ABORTED (-998)**

A required New Registration has failed, and hence the SDK is aborted. [stopSDK:](#page-35-0) and Objective-C instance release are possible.

# **RUI\_INVALID\_SDK\_OBJECT (-100)**

SDK Instance parameter is NULL or invalid. Not used in CPP interface.

# **RUI\_INVALID\_PARAMETER\_EXPECTED\_NON\_NULL (-110)**

Some API parameter is expected to be non-NULL, and is not.

# **RUI\_INVALID\_PARAMETER\_EXPECTED\_NON\_EMPTY (-111)**

Some API parameter is expected to be non-empty, and is not.

### **RUI\_INVALID\_PARAMETER\_EXPECTED\_NO\_WHITESPACE (-113)**

Some API parameter is expected to be free of white space, and is not.

# **RUI\_INVALID\_PARAMETER\_TOO\_LONG (-114)**

Some API parameter violates its allowable maximum length.

#### **RUI\_INVALID\_CONFIG\_PATH (-120)**

The configFilePath is not a well-formed directory name.

#### **RUI\_INVALID\_CONFIG\_PATH\_NONEXISTENT\_DIR (-121)**

The configFilePath identifies a directory that does not exist.

#### **RUI\_INVALID\_CONFIG\_PATH\_NOT\_WRITABLE (-122)**

The configFilePath identifies a directory that is not writable.

# **RUI\_INVALID\_PRODUCT\_ID (-130)**

The productID is not a well-formed Product ID.

# **RUI\_INVALID\_SERVER\_URL (-140)**

The serverURL is not a well-formed URL.

# **RUI\_INVALID\_PROTOCOL (-144)**

The protocol is not a legal value. Must be one of the following:

#### **Table 11-1 •** Protocol Values

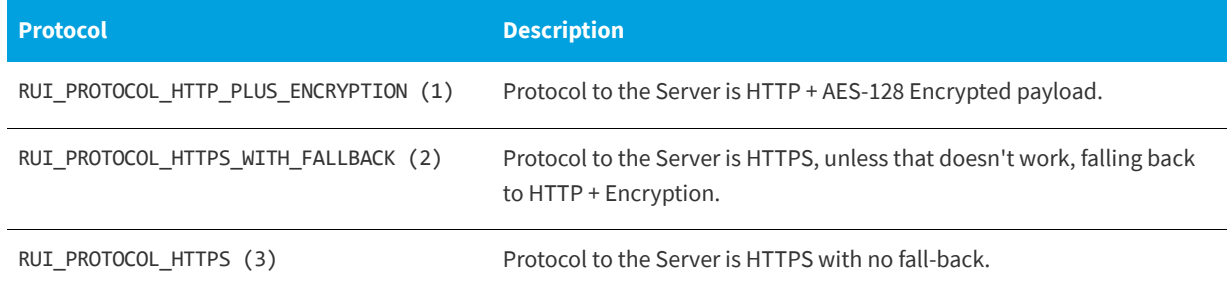

#### **RUI\_INVALID\_AES\_KEY\_EXPECTED\_EMPTY (-145)**

The AES Key is expected to be NULL/empty, and it is not. This occurs if RUI\_PROTOCOL\_HTTPS is used at the protocol selection and an AES Key is supplied.

# **RUI\_INVALID\_AES\_KEY\_LENGTH (-146)**

The AES Key is not the expected length (32 hex chars). An AES key is required if using RUI\_PROTOCOL\_HTTP\_PLUS\_ENCRYPTION or RUI\_PROTOCOL\_HTTPS\_WITH\_FALLBACK as the protocol choice.

#### **RUI\_INVALID\_AES\_KEY\_FORMAT (-147)**

The AES Key is not valid hex encoding. String passed must only include hexadecimal characters.

# **RUI\_INVALID\_SESSION\_ID\_EXPECTED\_EMPTY (-150)**

The sessionID is expected to be empty, and it was not. This occurs if a session ID is passed to functions that accept a session ID but no [startSession:](#page-37-0) is active.

# **RUI\_INVALID\_SESSION\_ID\_EXPECTED\_NON\_EMPTY (-151)**

The sessionID is expected to be non-empty, and it was empty.

# **RUI\_INVALID\_SESSION\_ID\_TOO\_SHORT (-152)**

The sessionID violates its allowable minimum length. Minimum length is 10.

#### **RUI\_INVALID\_SESSION\_ID\_TOO\_LONG (-153)**

The sessionID violates its allowable maximum length. Maximum length is 64.

# **RUI\_INVALID\_SESSION\_ID\_ALREADY\_ACTIVE (-154)**

The sessionID is already currently in use.

# **RUI\_INVALID\_SESSION\_ID\_NOT\_ACTIVE (-155)**

The sessionID is not currently in use.

# **RUI\_INVALID\_CUSTOM\_PROPERTY\_ID (-160)**

The customPropertyID violates its allowable range. By default the range is 1 to 20.

# **RUI\_INVALID\_DO\_SYNC\_VALUE (-170)**

The doSync manual sync flag/limit violates its allowable range.

#### **RUI\_INVALID\_MESSAGE\_TYPE (-180)**

The messageType is not an allowable value.

#### **RUI\_INVALID\_PROXY\_CREDENTIALS (-190)**

The proxy username and password failed proxy authentication.

# **RUI\_INVALID\_PROXY\_PORT (-191)**

The proxy port was not valid.

# **RUI\_CONFIG\_NOT\_CREATED (-200)**

Configuration has not been successfully created. The function [createConfig](#page-16-0) must be called before performing this operation.

#### **RUI\_CONFIG\_ALREADY\_CREATED (-201)**

Configuration has already been successfully created. A previous [createConfig](#page-16-0) was successful and the subsequent calls to this function are not allowed.

# **RUI\_SDK\_NOT\_STARTED (-210)**

SDK has not been successfully started. The function [startSDK](#page-35-1) must be called before using this function.

#### **RUI\_SDK\_ALREADY\_STARTED (-211)**

SDK has already been successfully started. A previous [startSDK](#page-35-1) was successful and subsequent calls to this function are not allowed.

# **RUI\_SDK\_ALREADY\_STOPPED (-213)**

SDK has already been successfully stopped. A previous [stopSDK:](#page-35-0) was successful and subsequent calls to this function are not allowed.

#### **RUI\_FUNCTION\_NOT\_AVAIL (-300)**

This indicates that this particular API call is not currently available. Possible causes include:

- **• This feature is disabled** from the server side. If this is an optional feature you might need to turn it on from the Usage Intelligence dashboard.
- **• You have called this function too many times** in quick succession from the same client. In order to prevent abuse the server might impose a minimum interval (time threshold) before you can call this function again. This interval can vary from seconds to minutes.
- **There has been a time out on this request** to the Usage Intelligence server.

#### **RUI\_SYNC\_ALREADY\_RUNNING (-310)**

A sync with the Server is already running. Only one sync operation may be running at a time.

# **RUI\_TIME\_THRESHOLD\_NOT\_REACHED (-320)**

The API call time frequency threshold (set by the Server) has not been reached. In other words, the application is generating too many requests per time period.

#### **RUI\_SDK\_SUSPENDED (-330)**

The Server has instructed a temporary back-off. No events are logged but future communication with the Server is possible if the server allows it.

# **RUI\_SDK\_PERMANENTLY\_DISABLED (-331)**

The Server has instructed a permanent disable. No communication with the server is possible and events will not be logged.

# **RUI\_SDK\_OPTED\_OUT (-332)\*\***

Instance has been instructed by the application to opt-out.

#### **RUI\_NETWORK\_CONNECTION\_ERROR (-400)**

Communication attempts were not able to reach the Server. This means there was a problem communicating with the Usage Intelligence server due to:

- **•** Network connectivity problems
- **•** Incorrect proxy settings
- **•** HTTP or HTTPS traffic is blocked by a gateway or firewall

In some cases, you can use [testConnection:](#page-78-1) to help diagnose the issue.

#### **RUI\_NETWORK\_SERVER\_ERROR (-401)**

Error while communicating with the Server. Communication with the server was successful but the server response indicates a Server error.

Login to the Usage Intelligence dashboard to make sure your account is active and there are no critical warnings. Test using [testConnection:](#page-78-1) function.

# **RUI\_NETWORK\_RESPONSE\_INVALID (-402)**

The response from the Server was returned with a message format error.

# **RUI\_TEST\_CONNECTION\_INVALID\_PRODUCT\_ID (-420)**

The [testConnection:](#page-78-1) function had an invalid ProductID supplied. Check the Product ID provided to you for accuracy.

# **RUI\_TEST\_CONNECTION\_MISMATCH (-421)**

The [testConnection:](#page-78-1) function had a mismatch between URL and Product ID. Check the Product ID and URL provided to you for accuracy.

**Chapter 11 Common Function Return Values**